This manual-based company's intellectual property without our permission, to any section of this manual in any form, by any means, copied, or transmitted. We are very careful finishing of this manual, but we can not guarantee the contents of this manual entirely correct, because our products have been continuously improved and updated, so I can not be amended at any time the company reserves the right to promptly notify the user if necessary with the product-related Further information can be linked with the dealer.

# **Precautions**

**1. The printer is installed in a solid place to avoid the printer on a vibration and washing places.** 

**2. Do not use of or storage printer,in heat and humidity and a serious pollution of local.** 

**3. The printer's power adapter connect to a proper grounding outlet, to avoid large-scale electrical or the other power supply voltage fluctuations device cause to use the same socket**

4.**Avoid water or conductive material (for example: metal) into the printer** 

**inside, the event should immediately turn off the power.** 

**5.The printer can not print in paperless state, or it will seriously undermine the printing roller and the thermal print head.** 

**6. If you do not use the printer a long time, please disconnect the printer power adapter power.** 

**7. Users can not make bold to take down printer repair or remake.** 

**8. The power adapter to use only the power adapter with random special configuration.** 

**9.In order to ensure print quality and product life, it is suggested to use the recommended or equivalent quality thermal printing paper.** 

**10. When plugged into the power connect cable or the data cable, please make sure the printer power is turned off.** 

**11.Please properly keep this manual**,**in order to use of reference** 

# **Application Area**

- **Electronic Cash Register POS System Bill Print**
- **Electronic Funds Transfer (EFT) POS Systems Bill Print**
- **Sports, postal services, civil aviation ticket printing**
- **Inquiries and service system for ticket printing**
- **Measuring instrument information on printing**
- **Tax, single-bill printing**

# **Main Feature**

- **Print high-quality, low cost**
- **Low-noise, high-speed printing**
- **↑ Support cash drawer driving**
- **Small and lightweight, beautiful shape**
- **Easy paper loading structure, reasonable structure, easy to use maintenance**
- **Built-in data buffer (when printing can receive print data)**
- **Character can enlarge print, Bold print, adjust character the line spacing printed**
- **Support of different densities bitmap and download of graphics printing**
- **↑ Support for raster bitmap print**
- **In the driver printing (mode), it implement and call the hard word bank to high-speed printing**
- **Low power consumption,Low operating costs (no ribbons, ink cartridges)**
- **Compatible ESC / POS print commands set, Each print characters and font is optional (Adjust DIP switch )**

# **Technical Parameters**

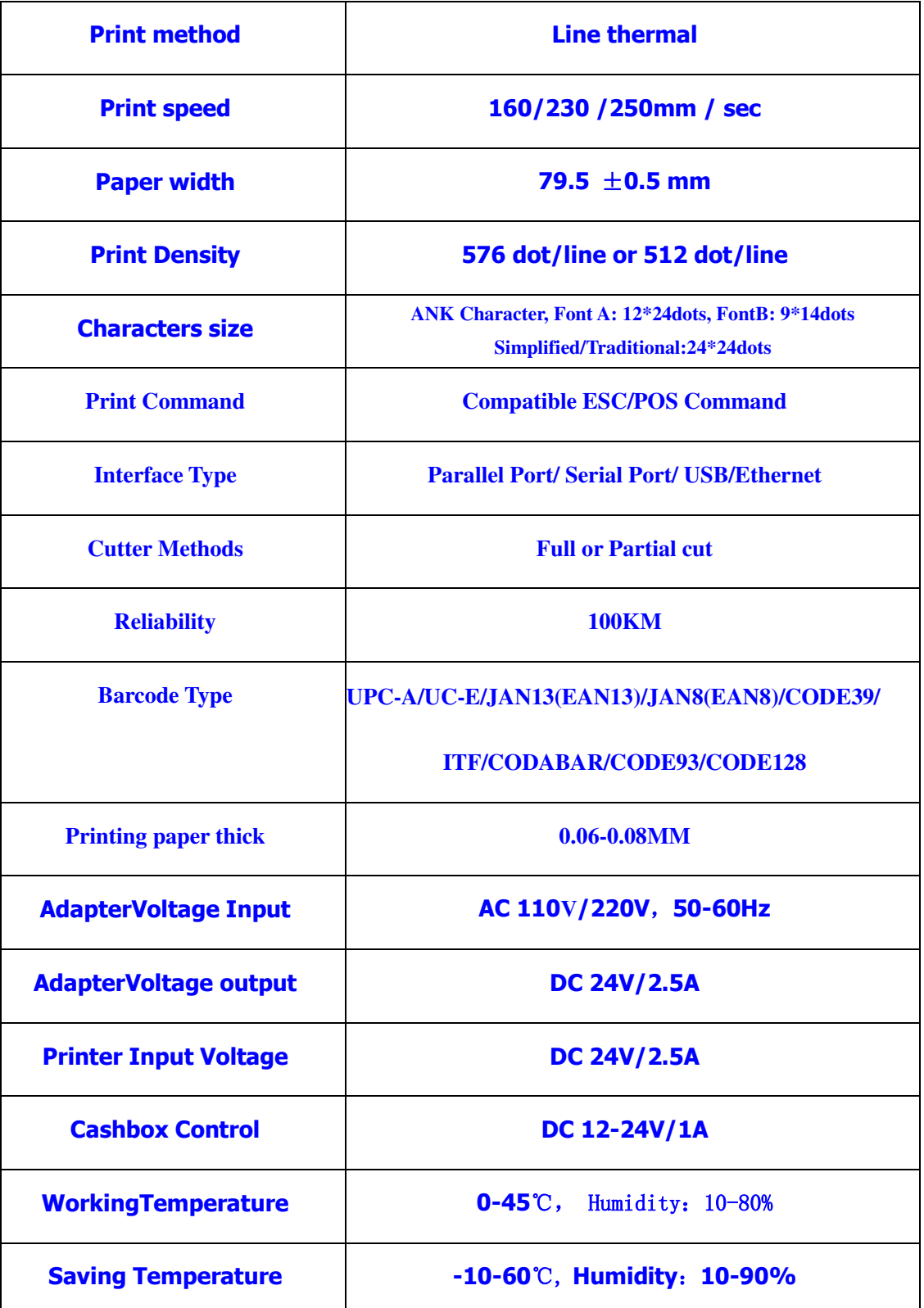

# **The printer of connecting**

**a**、**The power adapter cable connect to the printer power interface** 

**b**、**The interface cable connect on the printer port behind** 

**c**、**.The cash drawer connecting cable connect to the printer's behind the cash drawer interface**

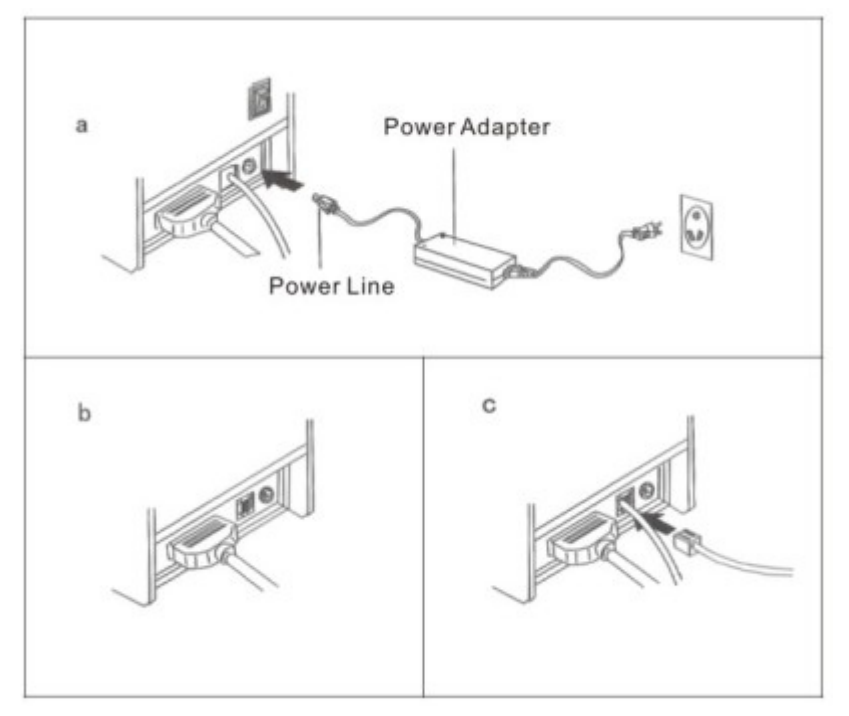

# **Installation of paper roll**

**printers use the 80 mm thermal paper rolls, and use very easy to install of paper's structure, very easy paper loading.** 

**Installation of thermal paper method as follows:**

**a, in accordance with the direction the icon to open the printer cover.** 

**b, in accordance with the direction the icon to install paper roll, and note the direction of the paper.** 

**c, In accordance with the direction icon to pulled a small piece thermal paper out of the printer body external, and close the lid.** 

**d, Closed the top lid, press and hold the middle part of printer lid, to compaction the printer lid,In order to avoid the paper roll misplace, and then tear the excess paper roll according to the icon.** 

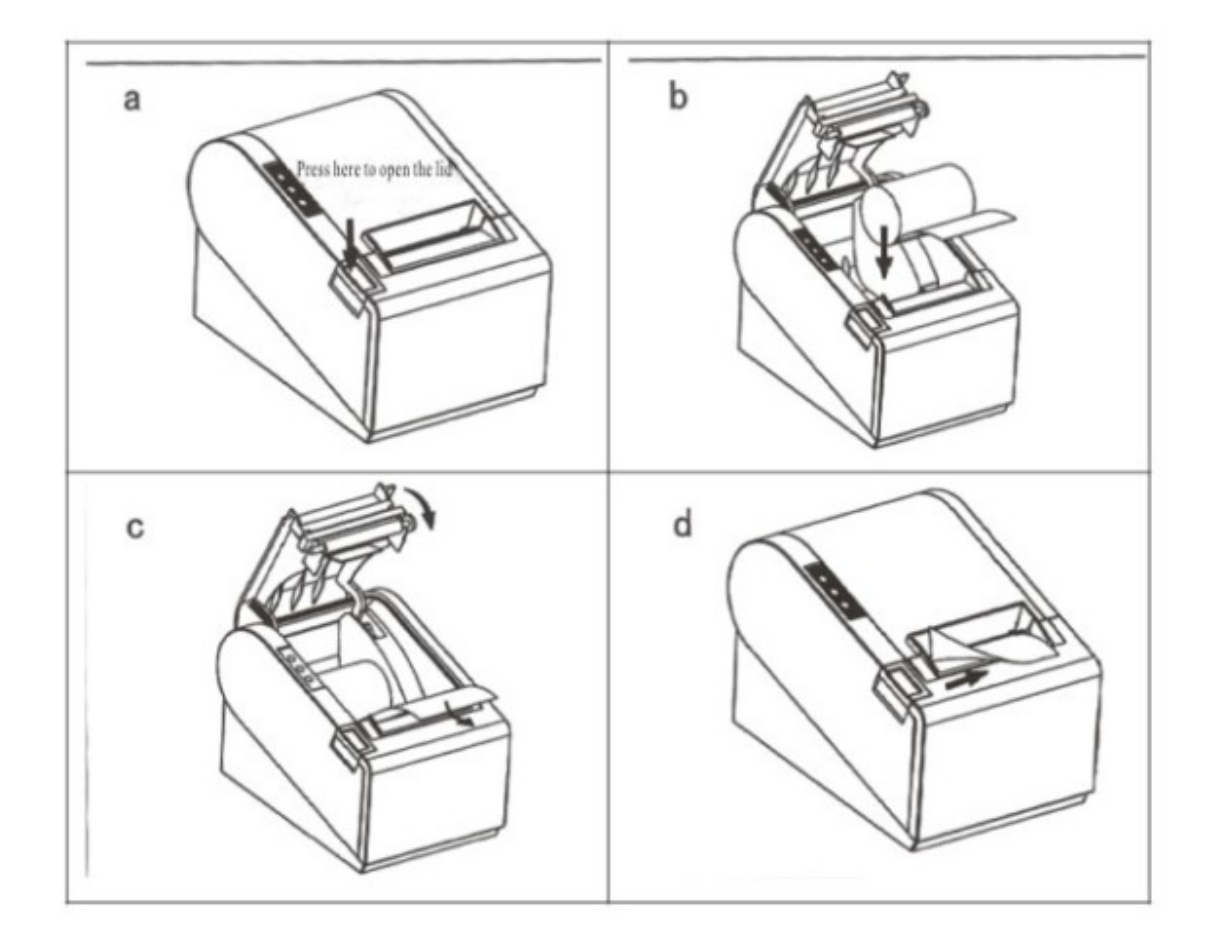

# **Installation of Printer Drive**

**1) insert the driver CD, in the menu click CD files to start in Install, and click Next to continue installation, see the following icon:** 

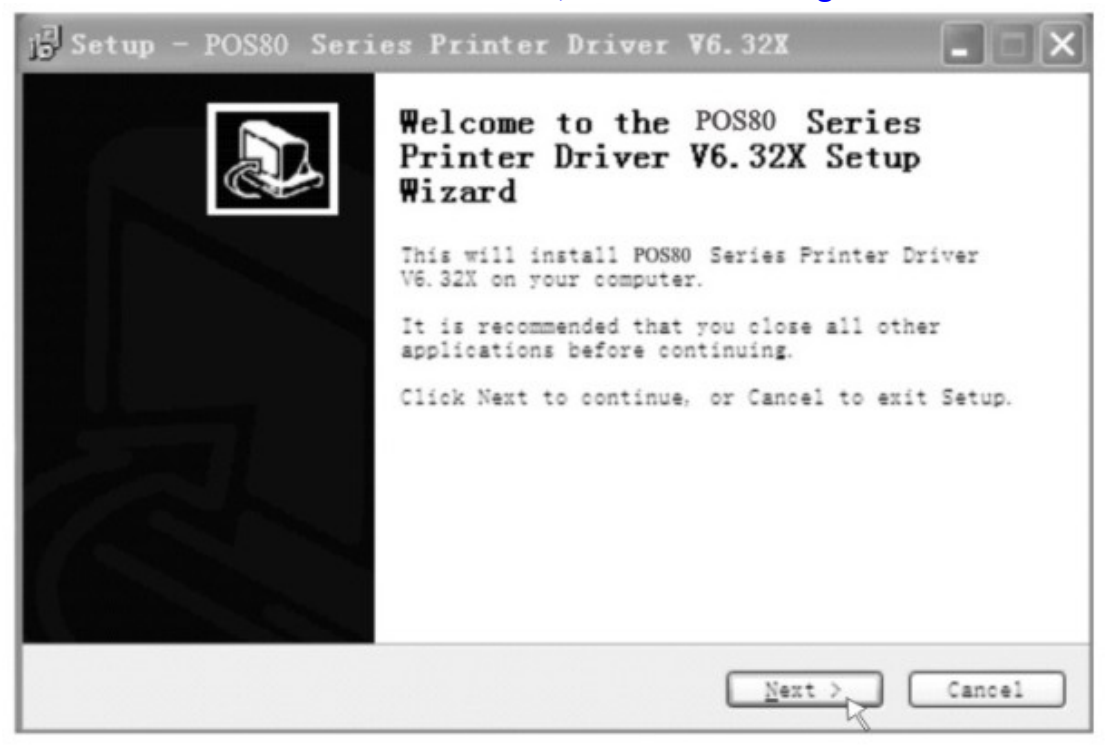

**2) Please read the terms of the software instructions, choose to accept and continue the installation, see the following icon:** 

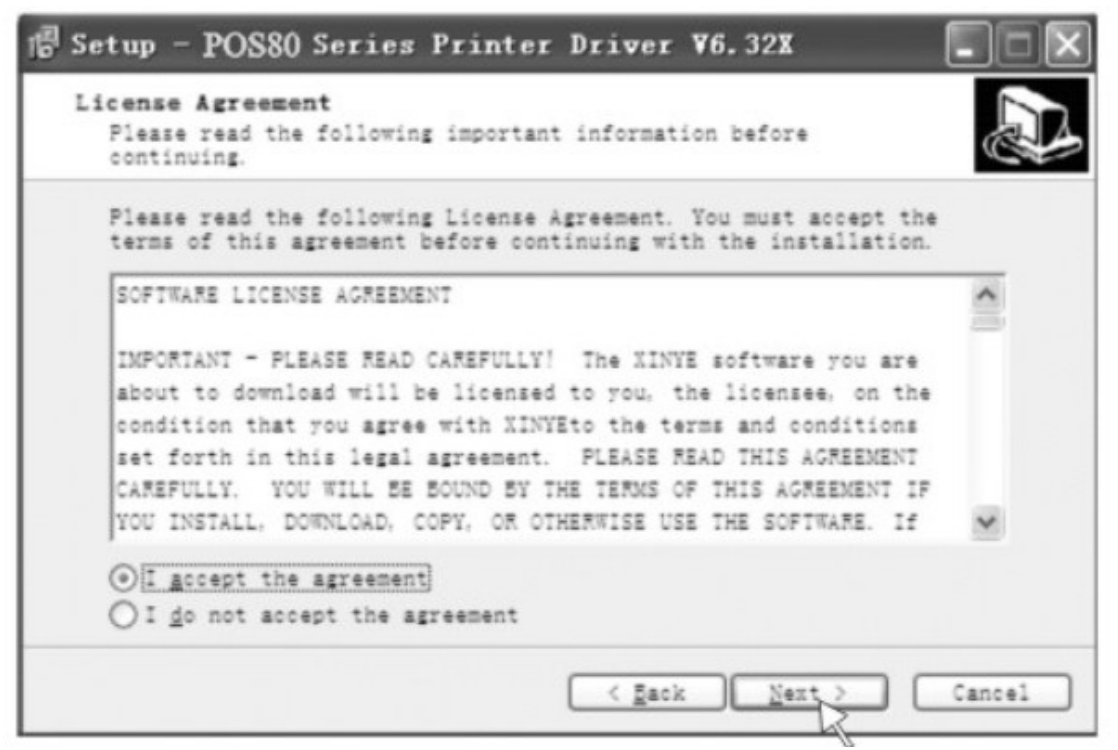

**3) Select match your computer's operating system, click Next to continue installation, see the following icon:** 

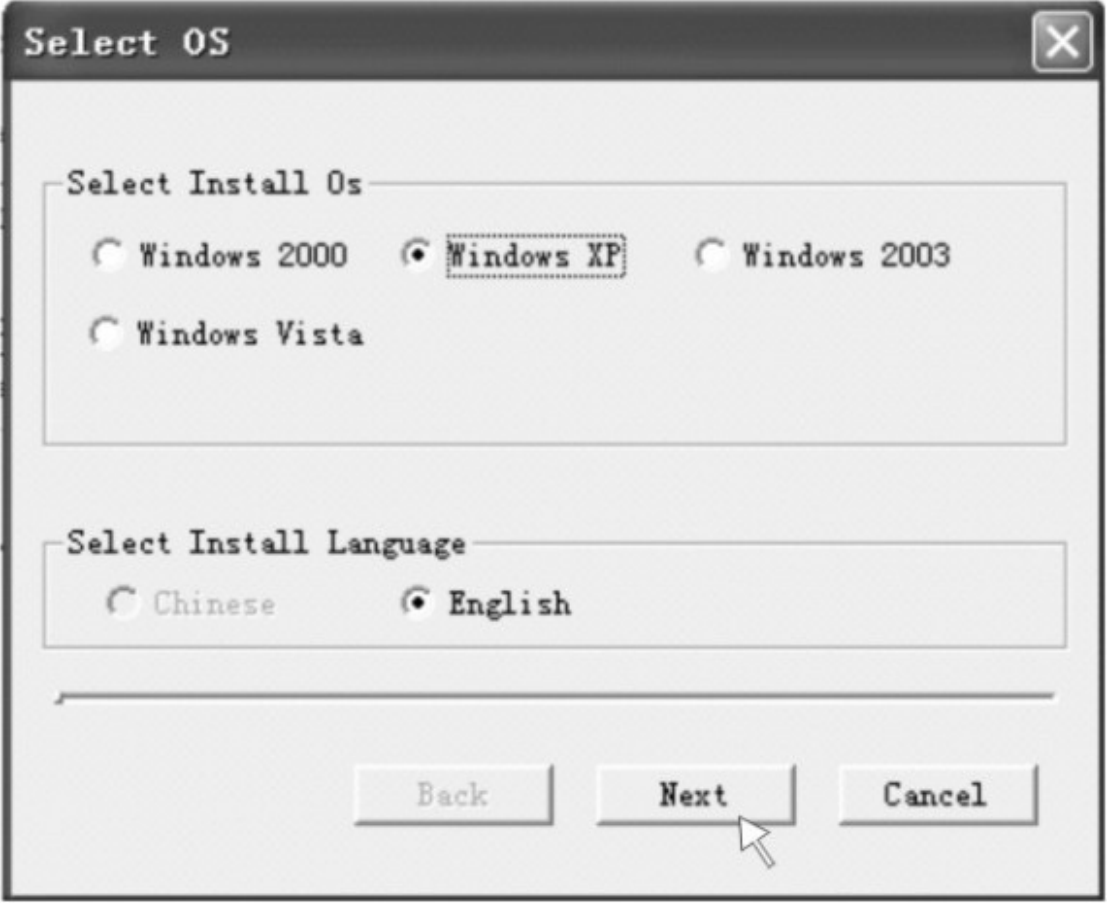

**4) Select the appropriate drive name or the installation of the module, click on the end of the installation, see the following icon:** 

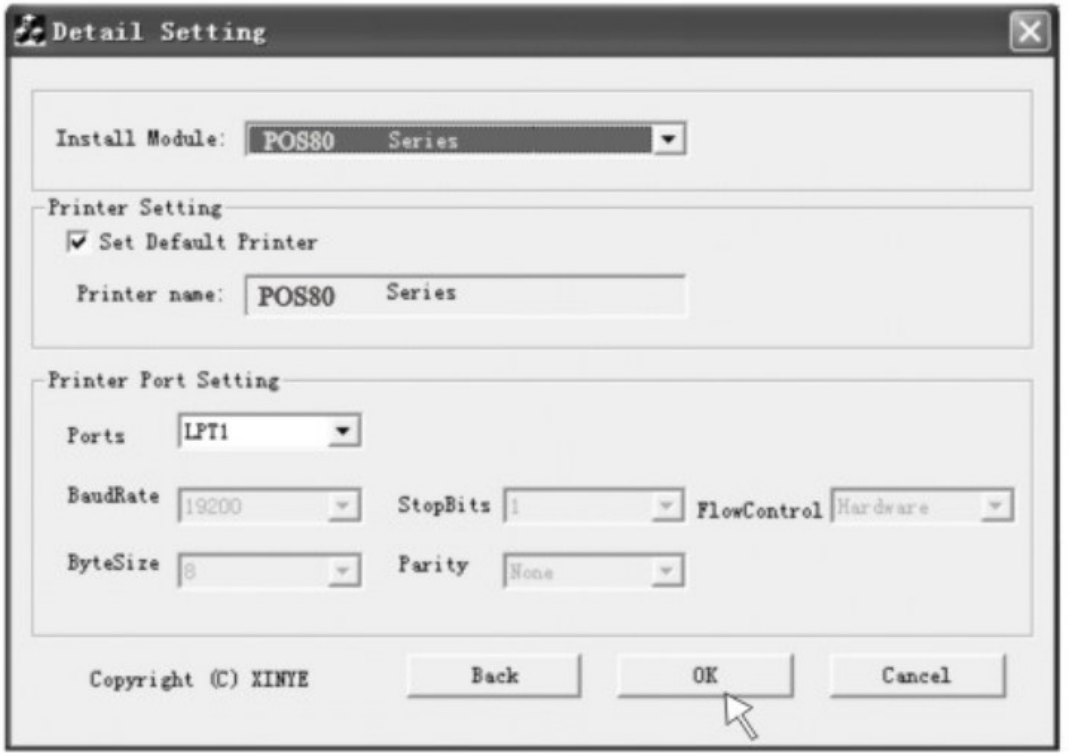

# **Ethernet setting instructions**

**1, through the self-test to obtain the IP address of the machine self testing the printer(press the "feed" on the printer, don't move your hand, and also open the power of the printer, 5 seconds, move your hand off the "feed**", **then the printer will print and get the IP address in the paper** 

- **2, As the following icons to set network port**
- **1) Determine the printer driver installed successfully, and click on the printer driver, select "Properties", see the following icon:**

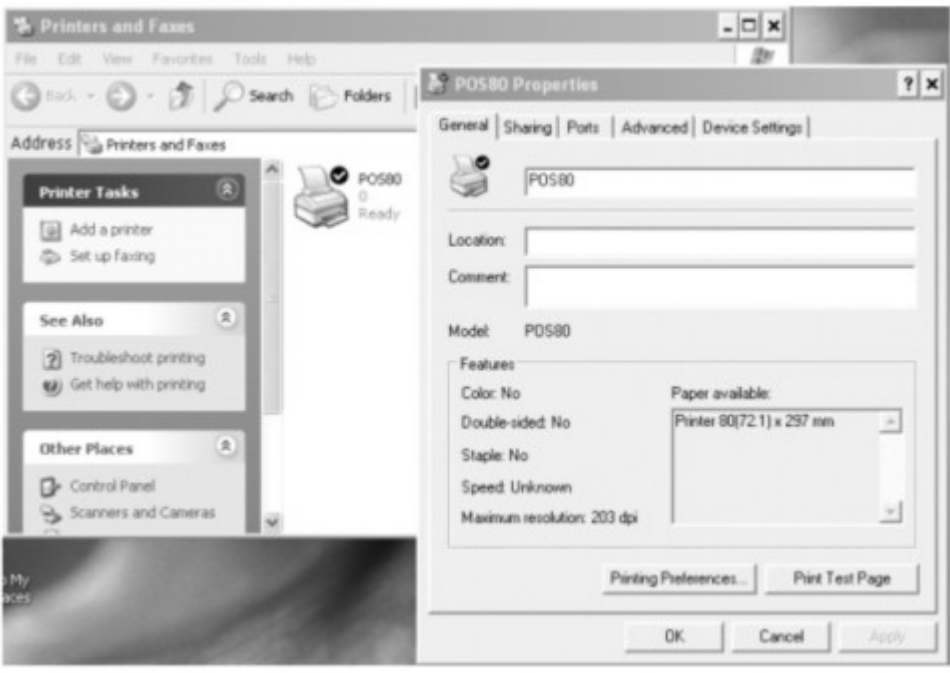

### **2) Select the "Port", click "add port", as shown:**

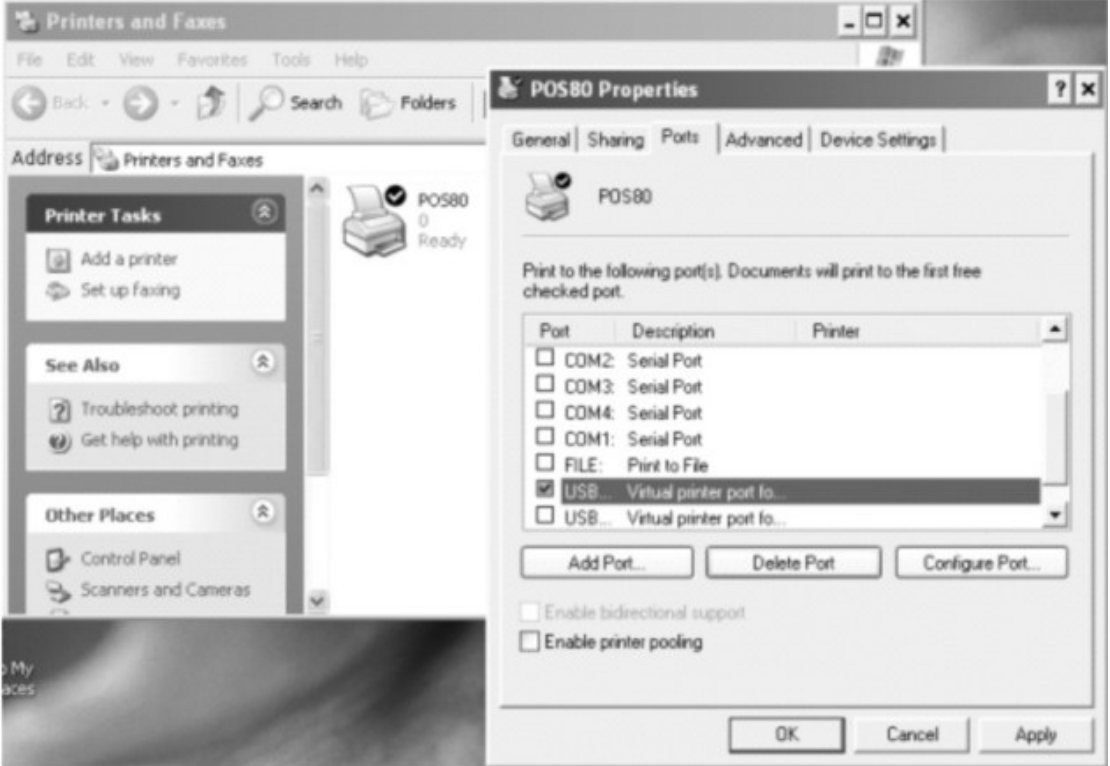

**3) choose 'standar TCP/IP port'-------click "new port", as shown:** 

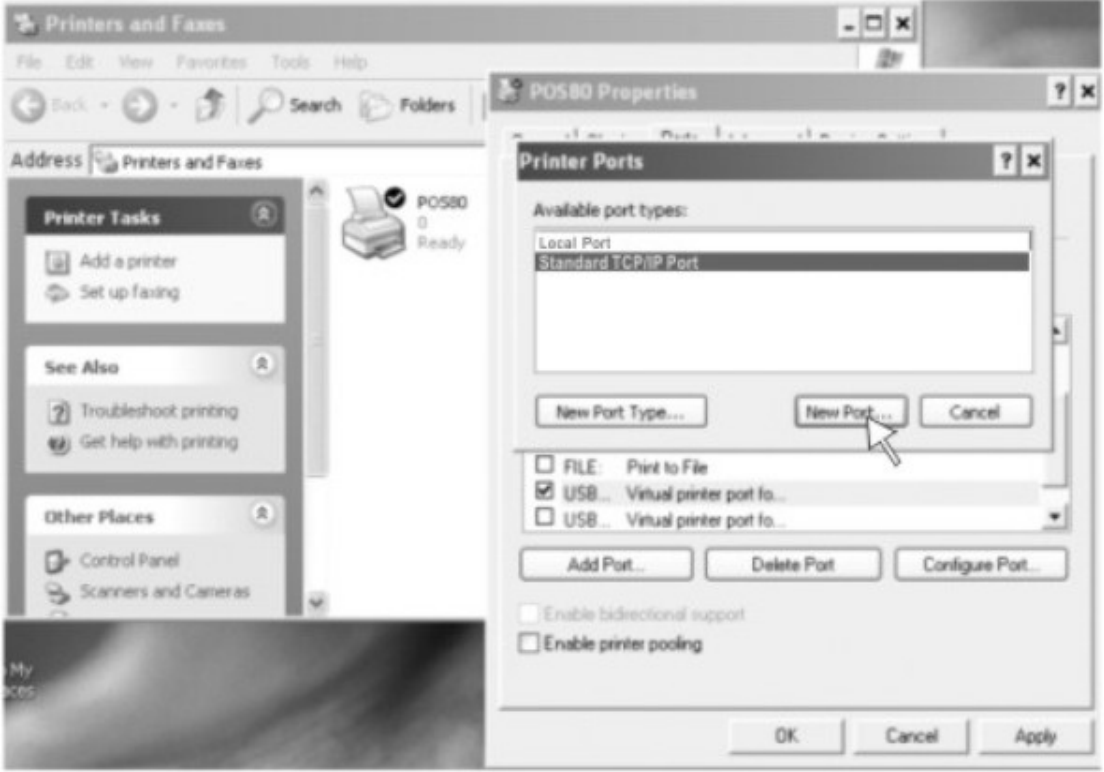

### **4) according to Add Standard TCP / IP Printer Port Wizard, click Next to continue installation, as shown:**

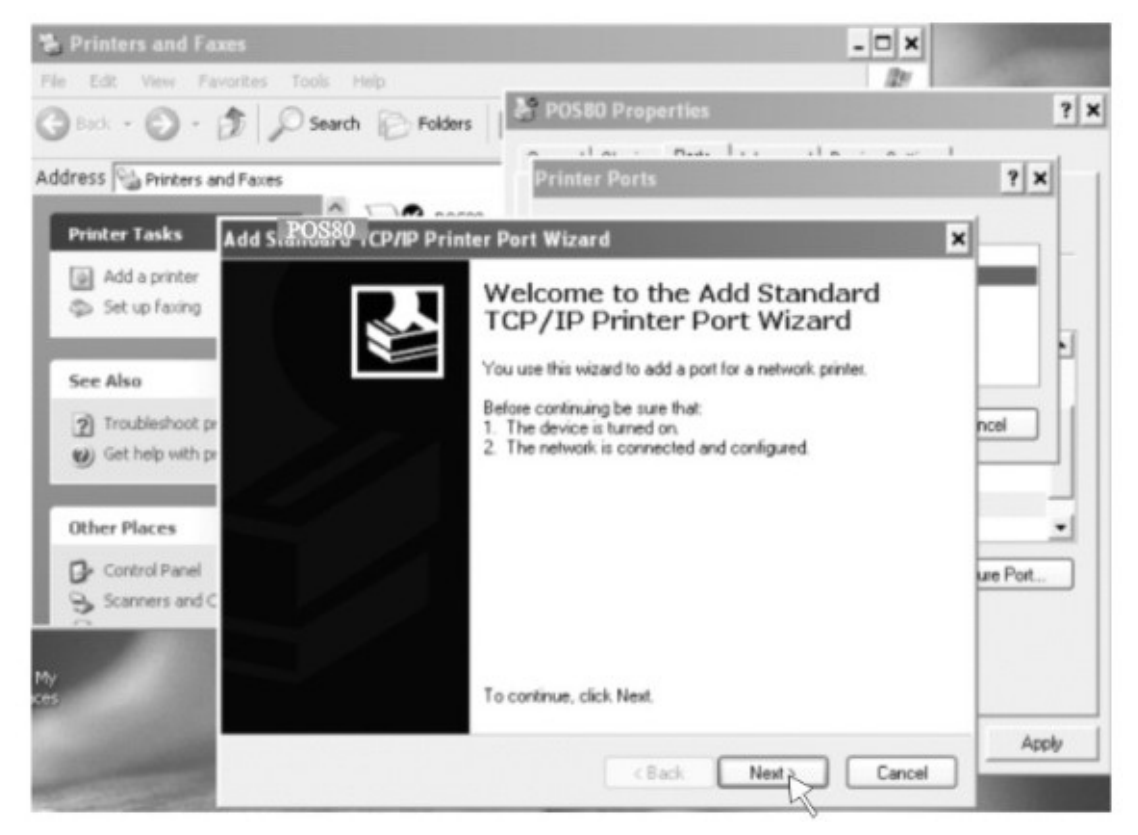

**5) according to self-test print of bill IP address enter IP, and then click** 

#### **Next to continue installation, as shown:**

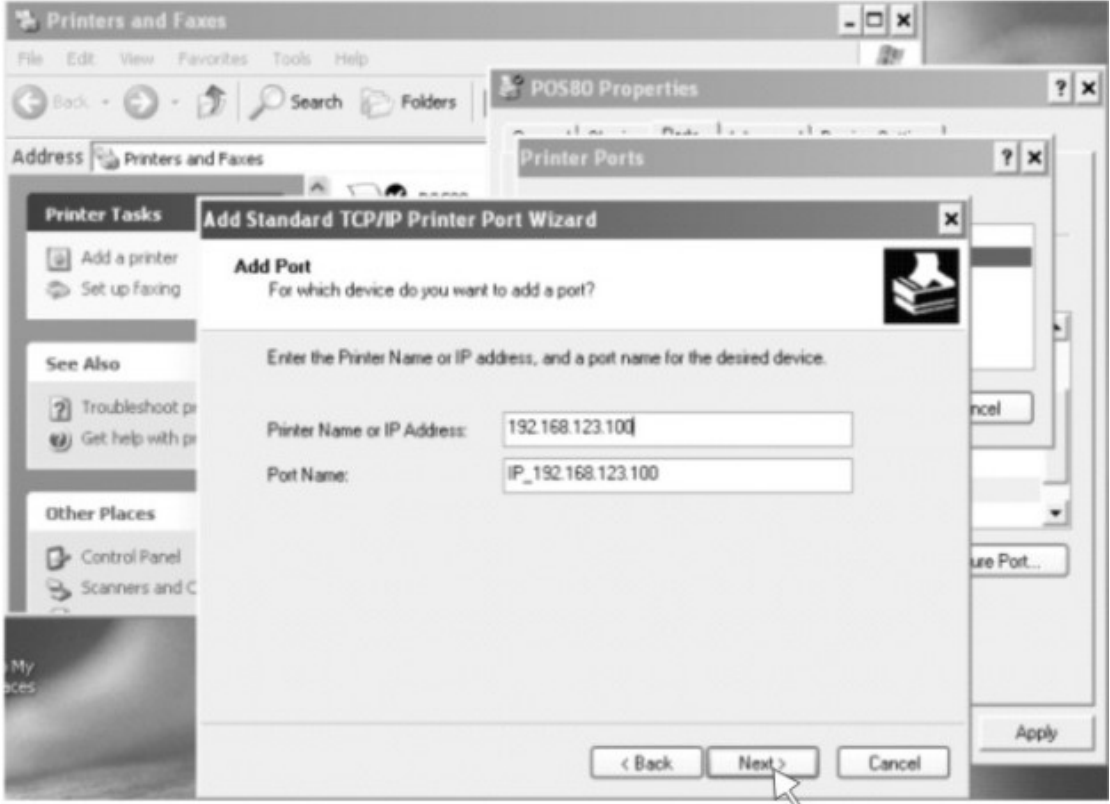

**6) according to Add Standard TCP / IP Printer Port Wizard, select the device type --- the standard way, and then click Next to continue installation, as shown:** 

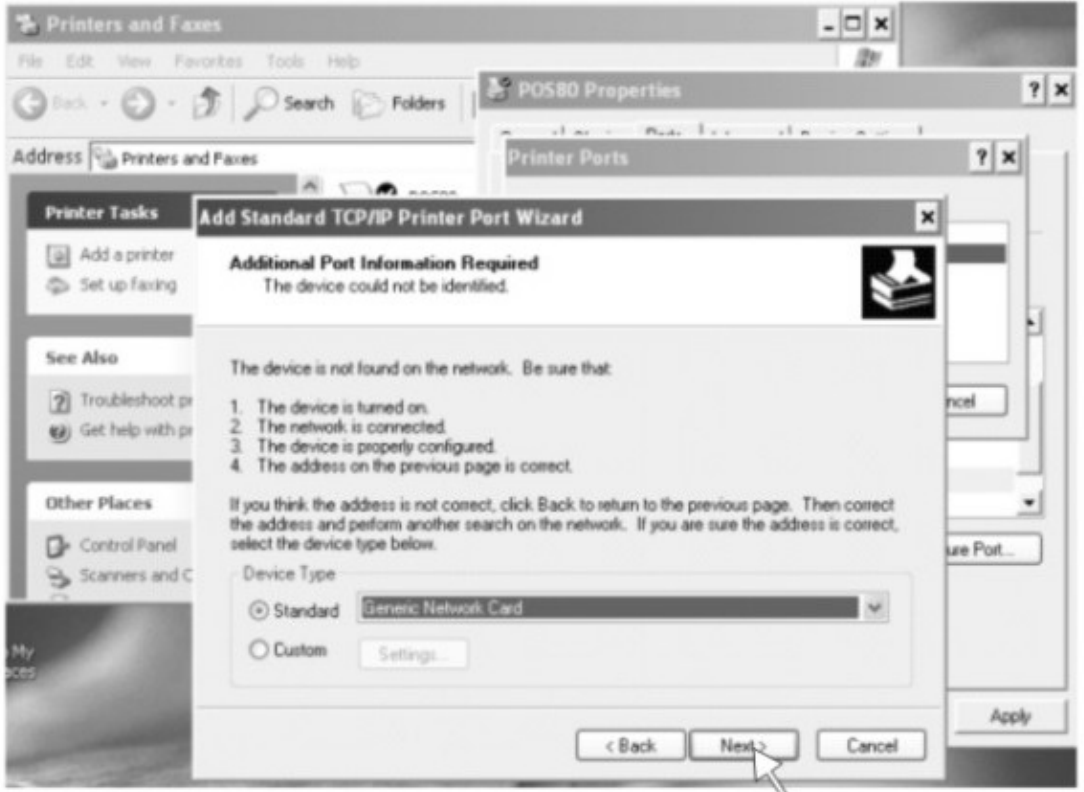

**7) , according to Add Standard TCP / IP Printer Port Wizard, click Finish to complete the installation, as shown:** 

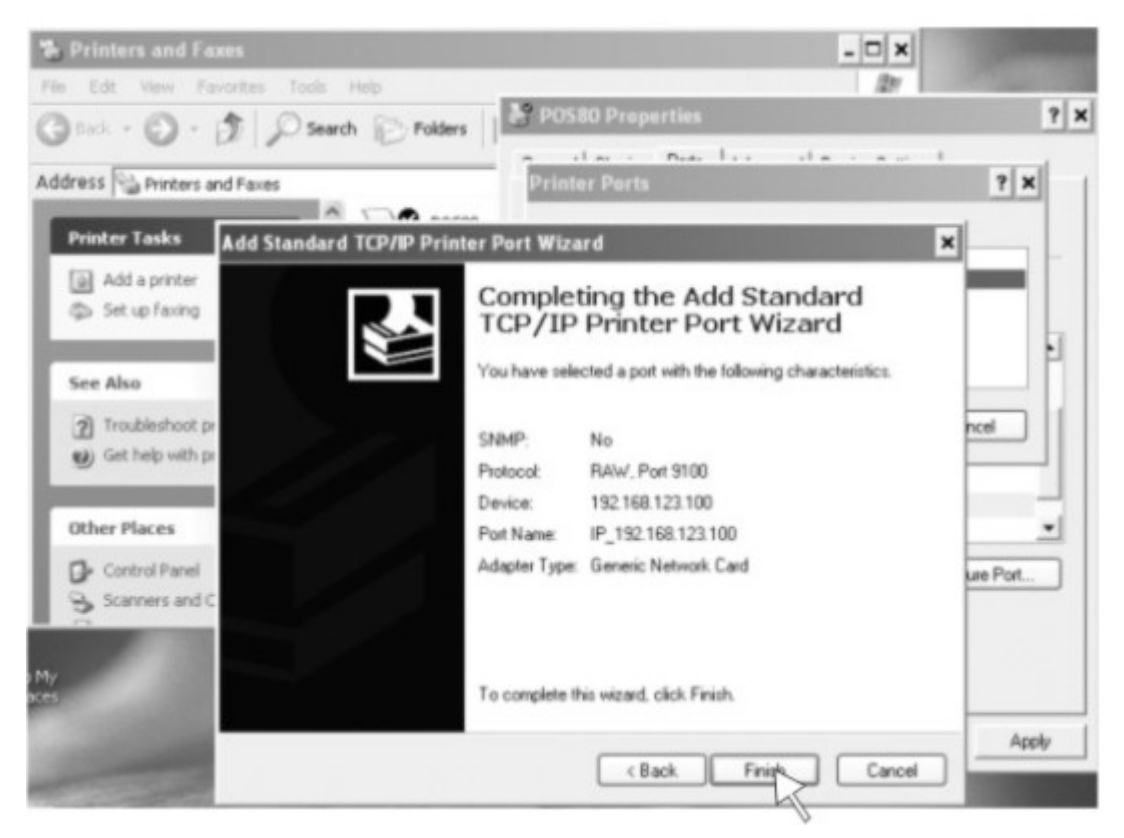

#### **8), according to the printer driver "Properties", click the port, select the correct IP port, click Apply, you can print a test page, as shown:**

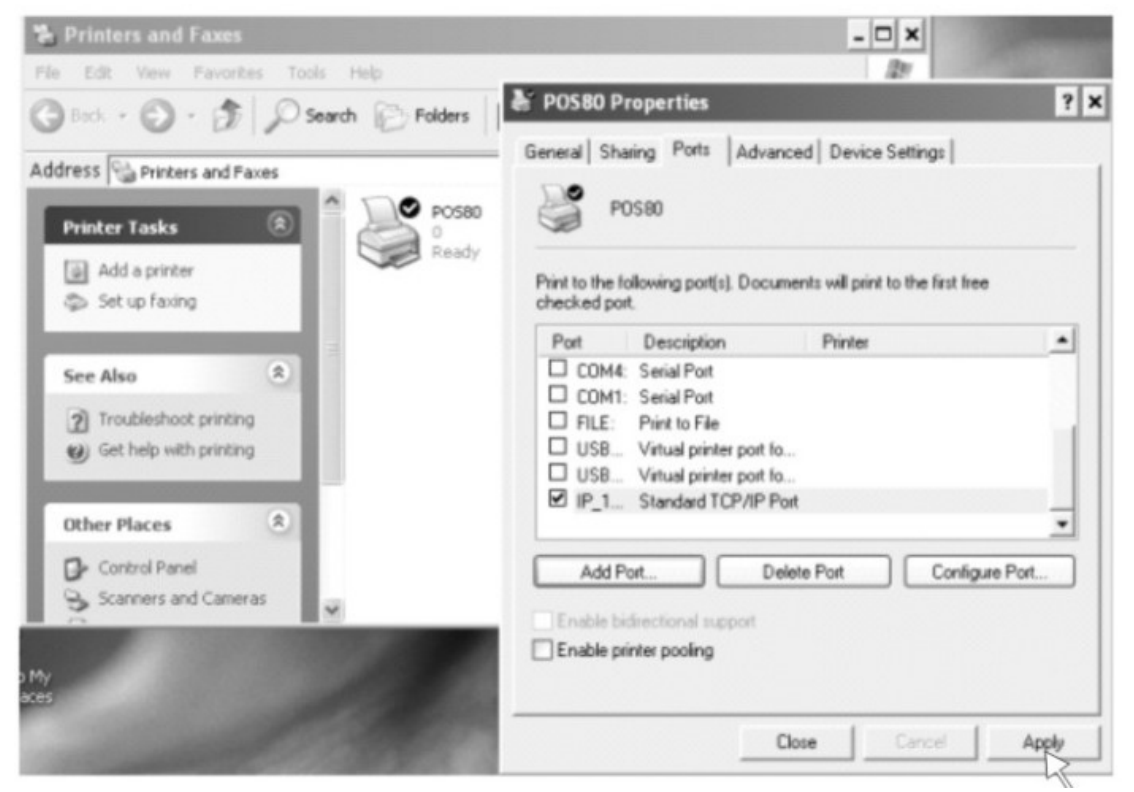

### **Clean of printer**

**Whe the printer has the following conditions should clean the print head:** 

- **1. The printer does not clear**
- **2. The pageframe lengthways of printer has some not clean**
- **3. Paper feed has a large noise**

**Printer cleaning steps are as follows:**

- (**1**) **Close the printer's power, Open the Top Cover, If it have paper, please wipe off paper.**
- (**2**) **If it just complete to print, must wait for the print head cooling.**
- (**3**) **With a soft cotton cloth dipped in ethanol (to be wrung) erase the thermal printer head thermal surface dust, stains**
- (**4**) **When will wait for the complete evaporation of anhydrous ethanol after, the closed Top Cover, re-test print**

### **Notice**

- (**1**) **Printer routine maintenance to ensure that the power is turned off**
- (**2**) **Don't use your hands and the surface of metal objects touch the printer head surface, can not use forceps and other tools to scratch the print head, printing rubber roller and the sensor surface.**
- (**3**) **Don't use gasoline, acetone and other organic solvents**
- (**4**) **When will wait for the complete evaporation of anhydrous ethanol after, then turn on the power to print**

# **Programmer Manual**

### **1. COMMANDS**

#### **1.1 Command Notation**

- [Name] The name of the command.
- [Format] The code sequence.
- [Range] Gives the allowable ranges for the arguments.

[Description] Describes the command's function.

[Details] Describes the usage of the command in detail.

[Notes] Provides important information on setting and using the printer command, if necessary.

[Default] Gives the default values, if any, for the command parameters. [Reference] Lists related commands.

[Example] Gives examples of how to use the command.

Hex indicates the hexadecimal equivalents.

Decimal indicates the decimal equivalents.

 $\overline{I}$  is indicates the contents of the  $\overline{I}$  is should be repeated k times.

#### **1.2 Explanation of Terms**

(1) Receive buffer

The receive buffer is a buffer that stores, as is, the data received from the host (the reception

data). The reception data is stored in the receive buffer temporarily, and is then processed sequentially.

(2) Print buffer

The print buffer is a buffer that stores the image data to be printed.

(3) Print buffer full

This is the state where the print buffer is full. If new print data is input while the print

buffer is

full, the data in the print buffer is printed out and a line feed is executed. This is the

#### same

operation as the **LF** operation.

(4) Start of line

The start of line state satisfies the following condition:

- There is no print data (including spaces and portions of data skipped due to bit
- image data)

currently in the print buffer.

- There is no print data (including portions of data skipped due to **HT**)
- The print position is not specified by the **ESC \$** or **ESC \** command.
- (5) Printable area

The maximum range within which printing is possible under the printer specifications. The printable area for this printer is as follows:

- ① The length of the horizontal direction in standard mode: approximately 72.1 mm {576/203"}
- The length of the horizontal direction in page mode: approximately 72.1 mm {576/203"}
- $\delta$  The length of the vertical direction in page mode: approximately 117.3 mm

{1662/360"}

(6) Printing area

Printing range is set by the command. It must be printing area  $\delta$  printable area.

(7) Ignore

The state in which all codes, including parameters, are read in and discarded, and nothing happens.

(8) Inch

A unit of length. One inch is 25.4 mm.

(9) MSB

Most Significant Bit

(10) LSB

Least Significant Bit

(11) Base line

Standard position when character data is stored in the print buffer. Normal character in standard mode and page mode:

### **1.3. Control Commands**

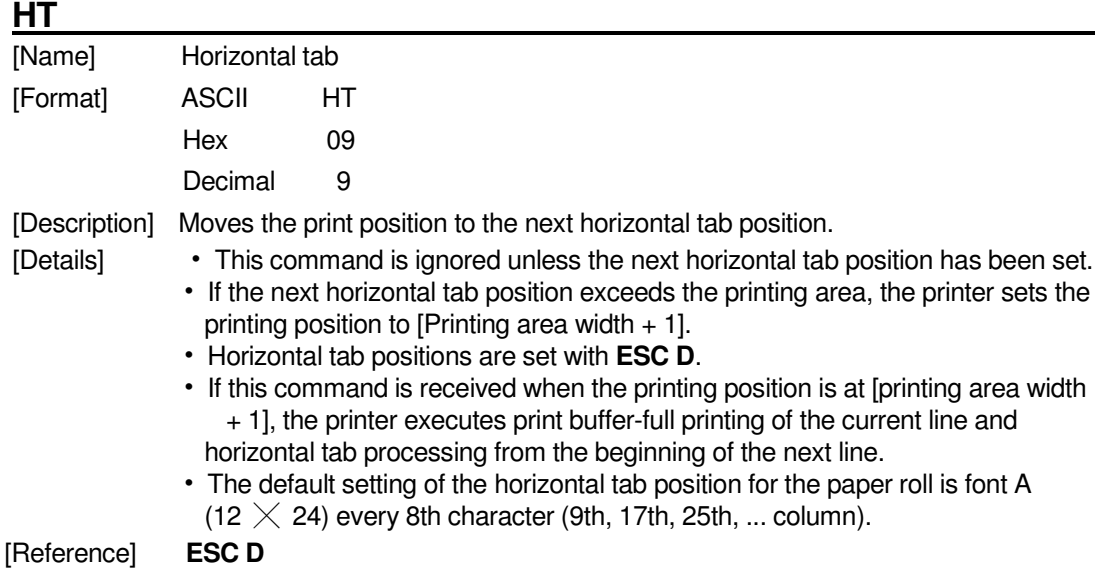

### **LF**

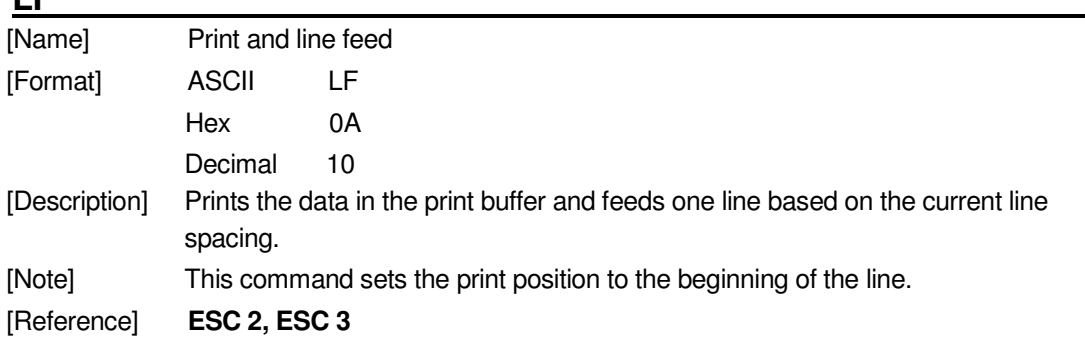

### **FF (\*)**

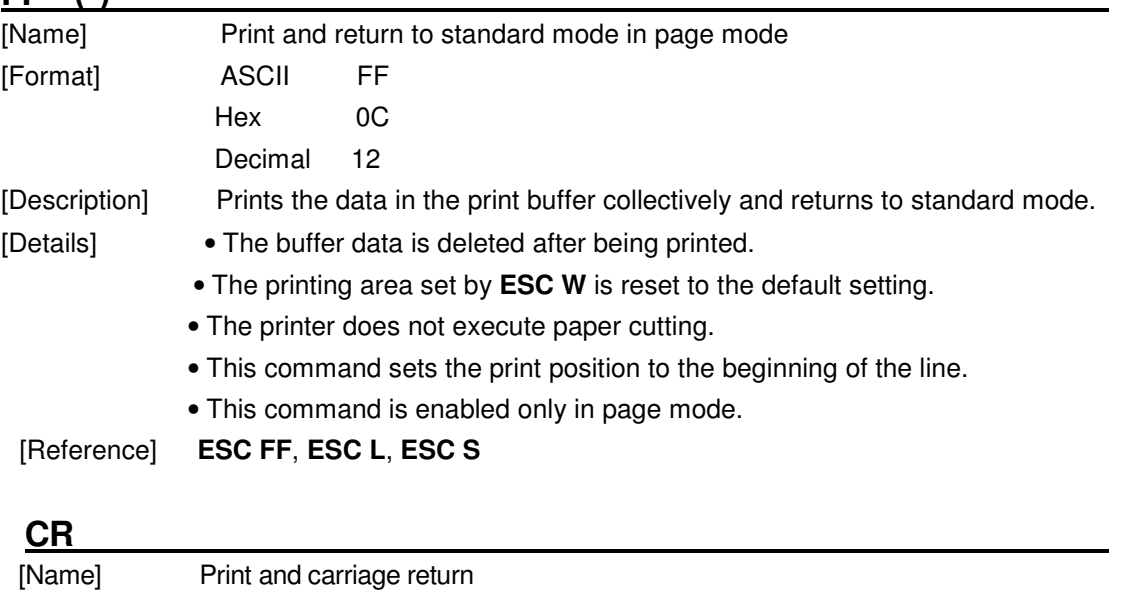

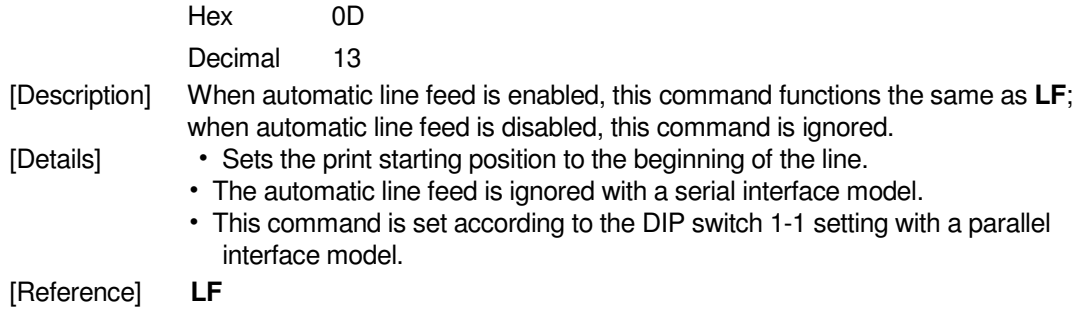

### **CAN (\*)**

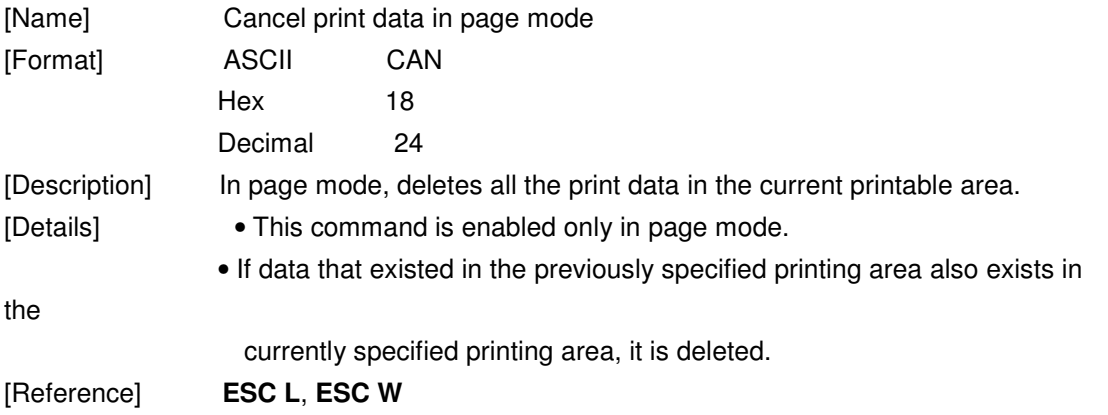

### **DLE EOT n (\*)**

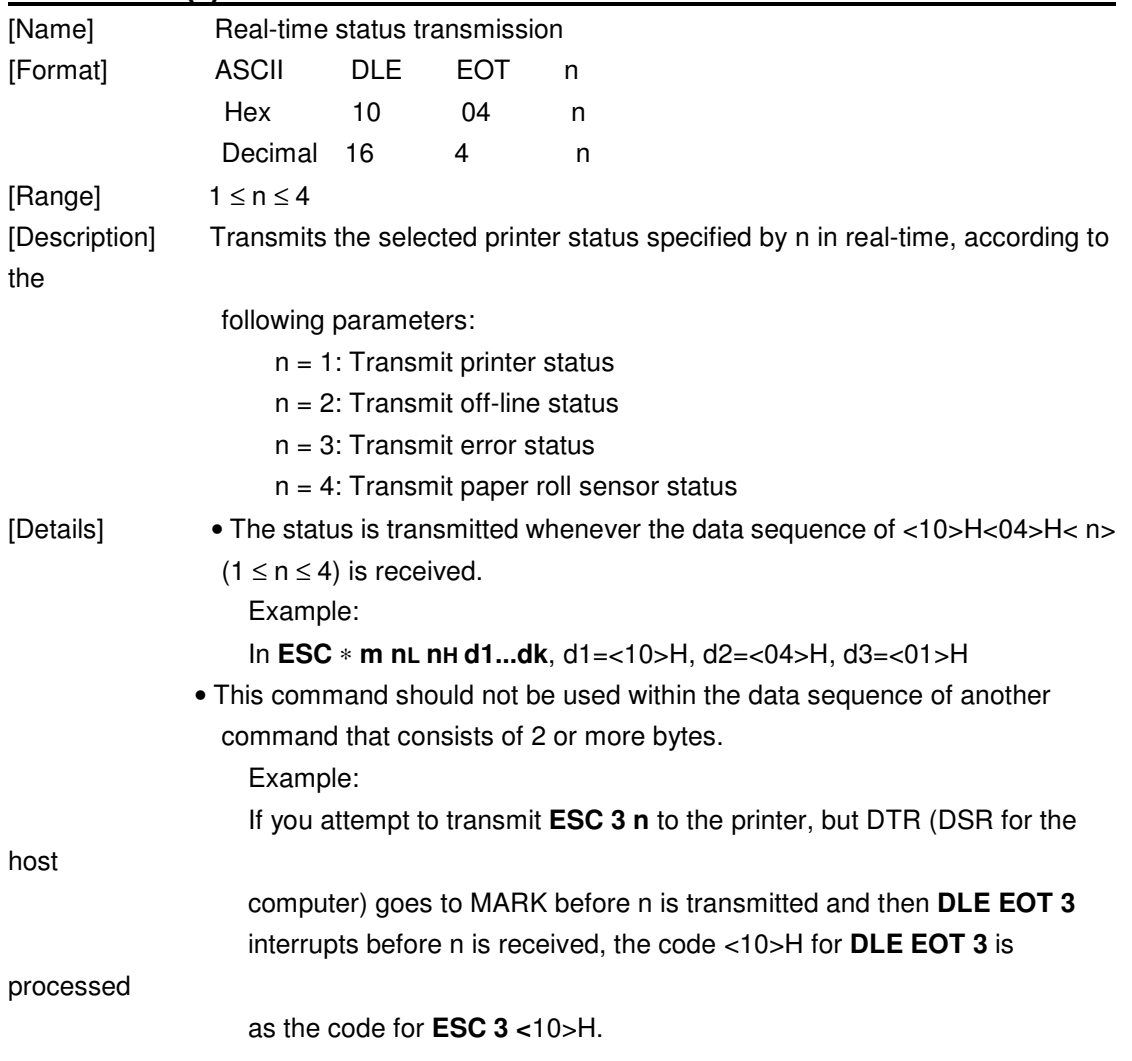

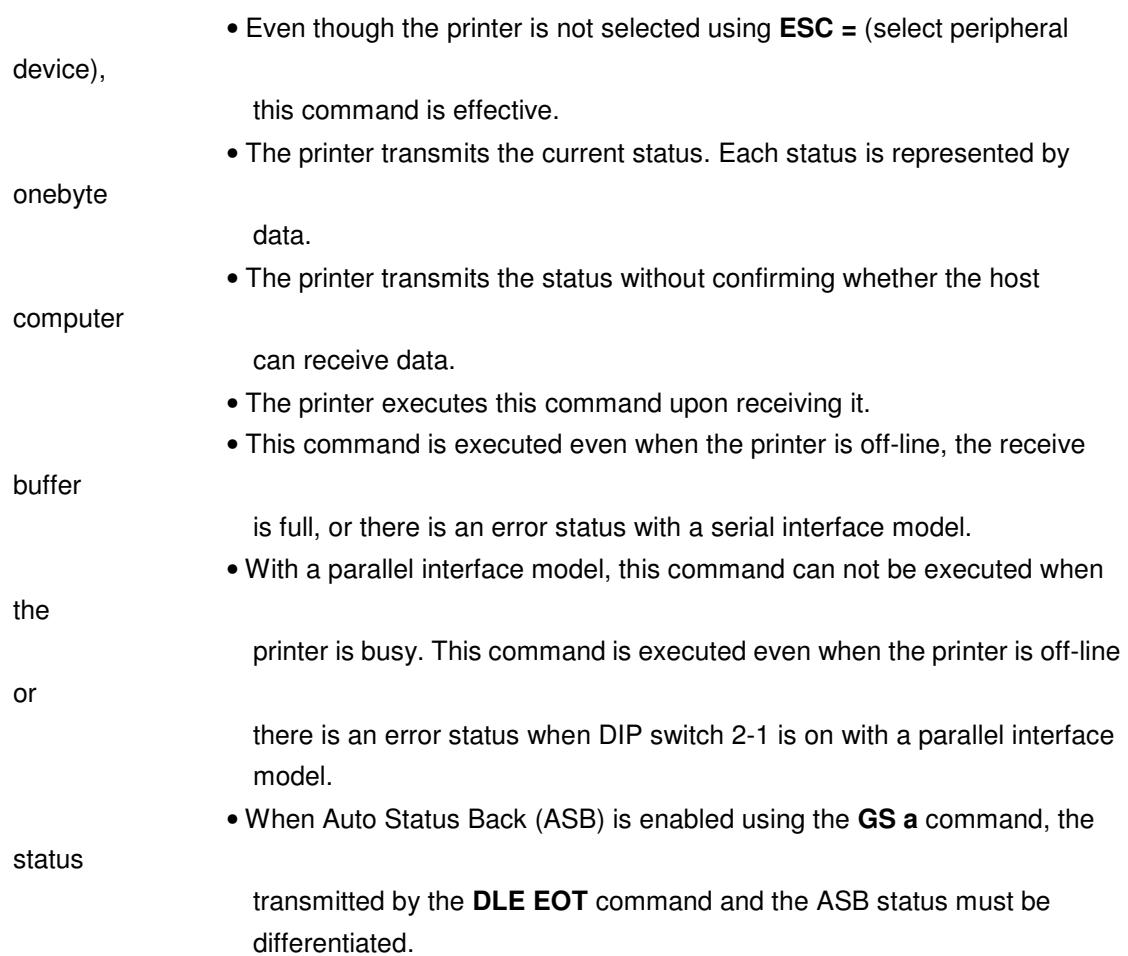

n = 1: Printer status

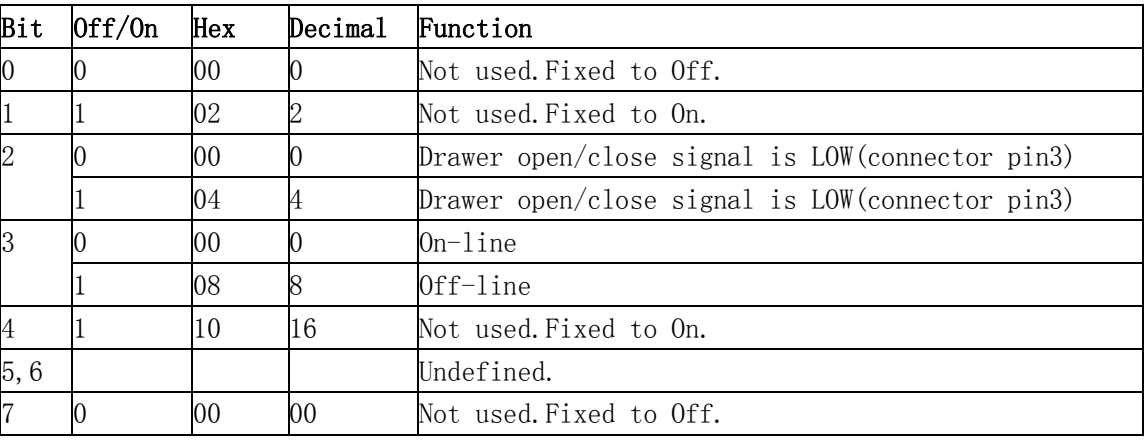

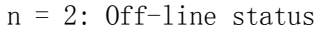

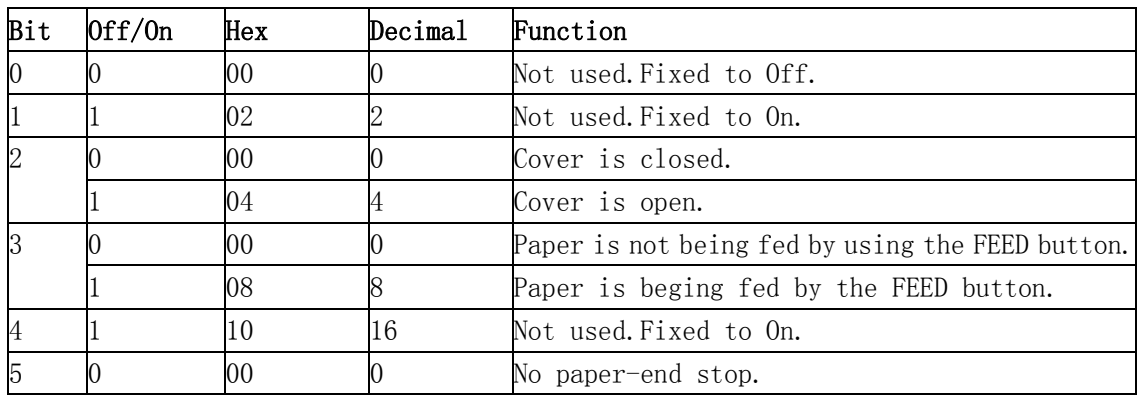

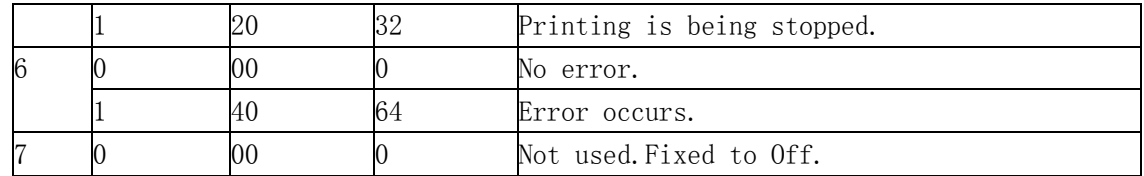

#### n = 3: Error status

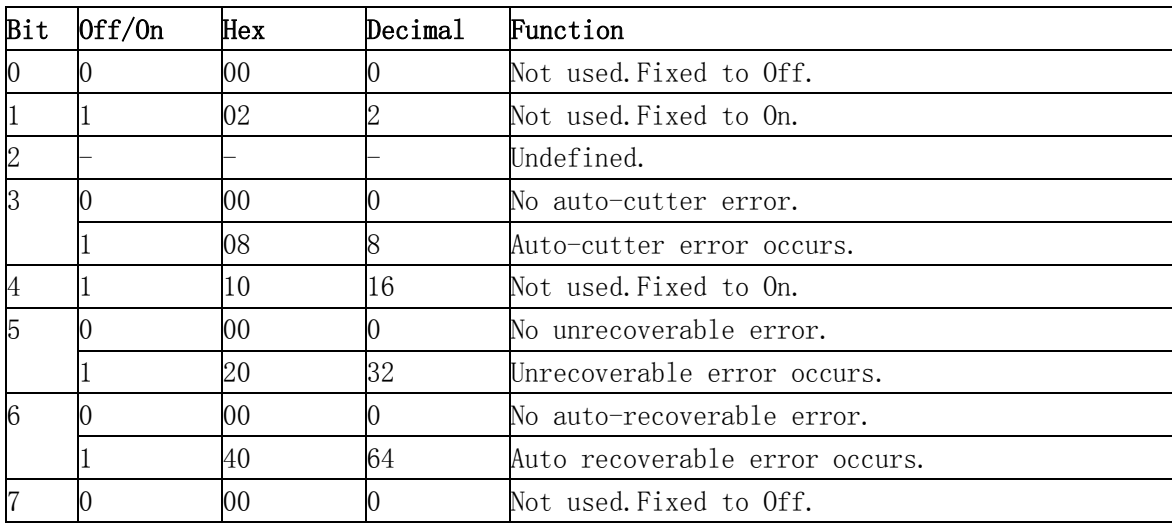

n = 4: Continuous paper sensor status

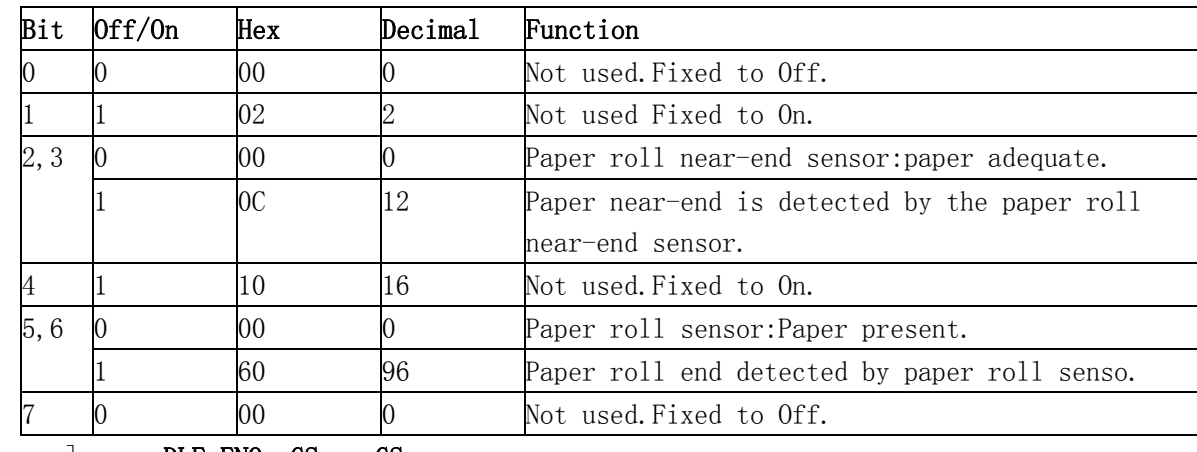

[Reference] DLE ENQ, GS a, GS r

#### **DLE ENQ n (\*)**

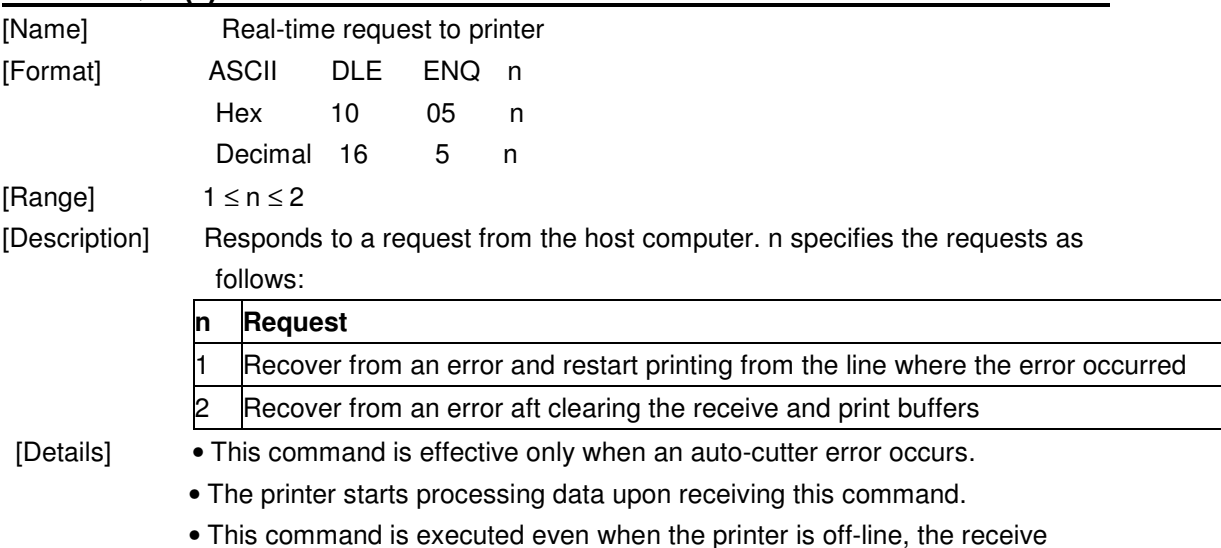

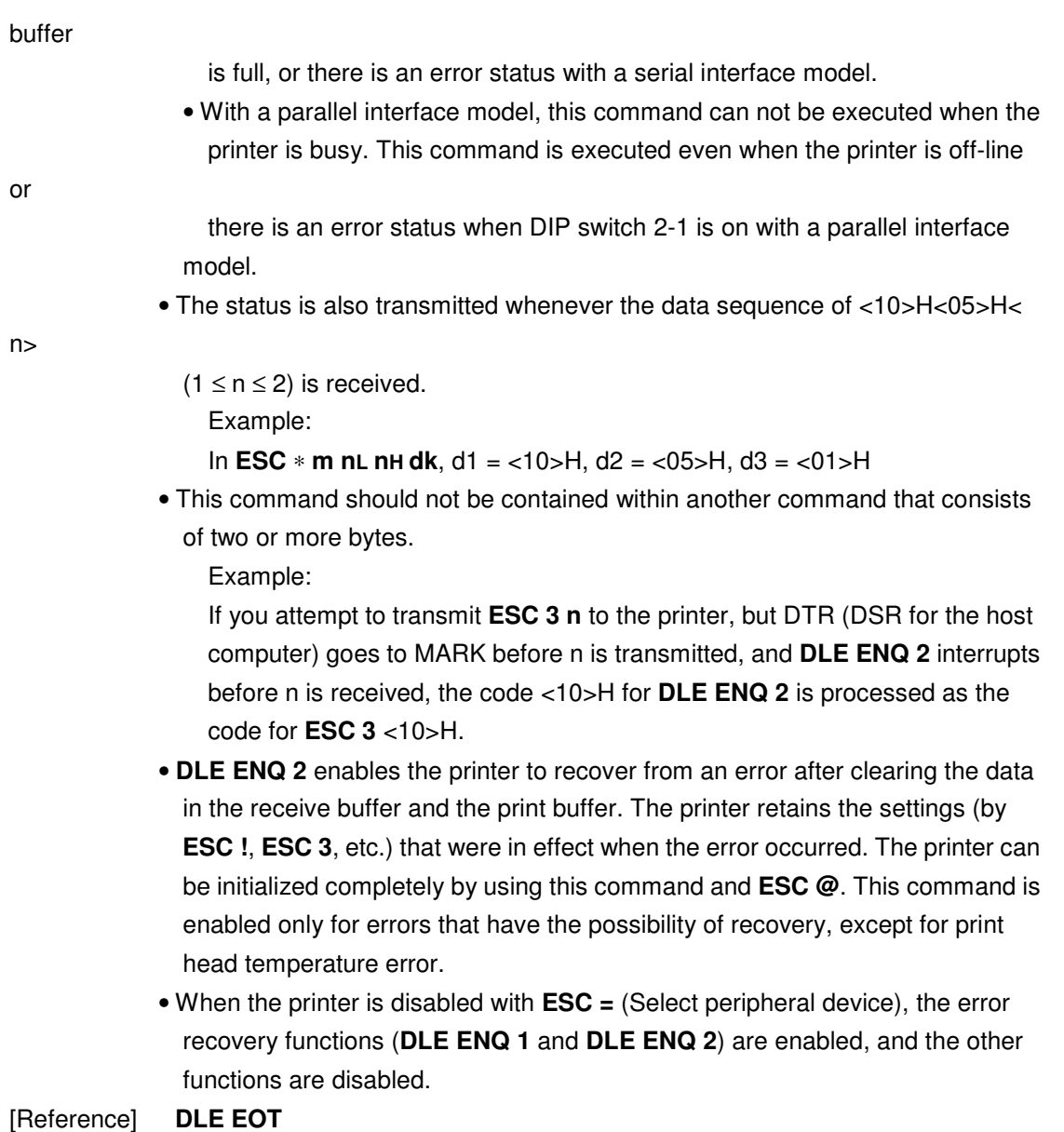

### **DLE DC4 n m t (\*)**

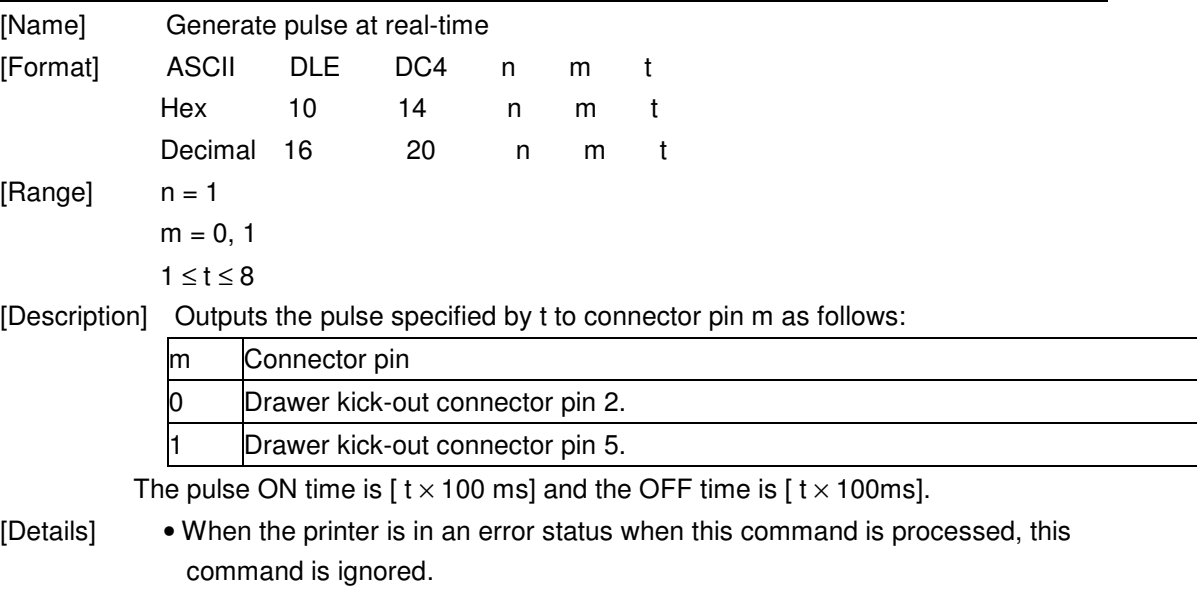

• When the pulse is output to the connector pin specified while **ESC p** or **DEL** 

**DC4** is executed while this command is processed, this command is ignored.

- The printer executes this command upon receiving it.
- With a serial interface model, this command is executed even when the printer is off-line, the receive buffer is full, or there is an error status.
- With a parallel interface model, this command cannot be executed when the printer is busy. This command is executed even when the printer is off-line or there is an error status when DIP switch 2-1 is on.
- If print data includes the same character strings as this command, the printer performs the same operation specified by this command. The user must consider this.
- This command should not be used within the data sequence of another command that consists of 2 or more bytes.
- This command is effective even when the printer is disabled with **ESC =** (Select peripheral device).

[Reference] **ESC p** 

#### **ESC FF (\*)**

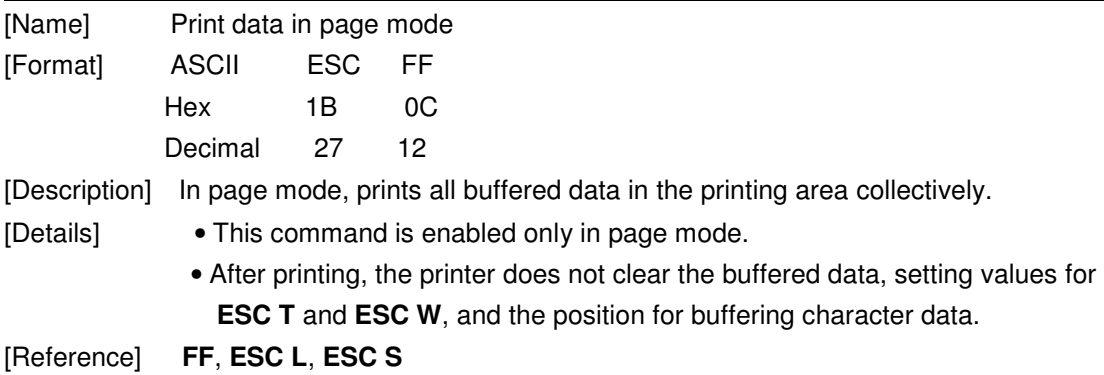

### **ESC SP n**

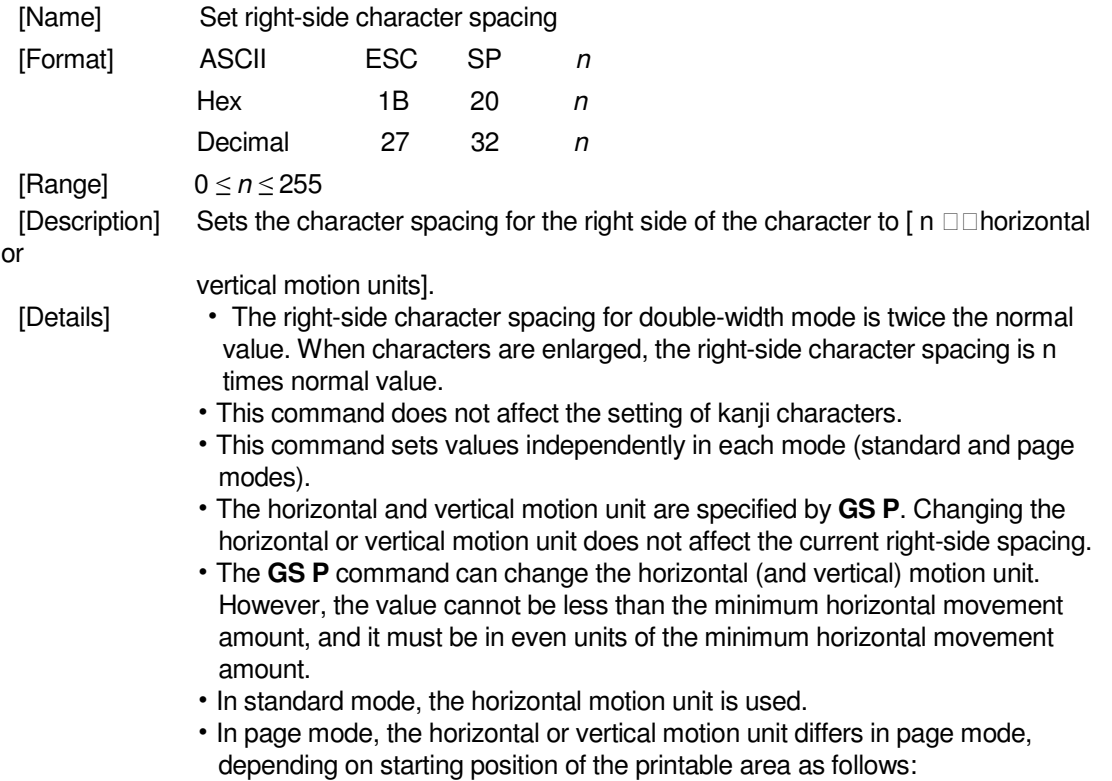

1 When the starting position is set to the upper left or lower right of the printable area using **ESC T**, the horizontal motion unit ( x) is used. 2 When the starting position is set to the upper right or lower left of the printable area using **ESC T**, the vertical motion unit ( y) is used.

• The maximum right-side spacing is 255/180 inches. Any setting exceeding the maximum is converted to the maximum automatically.

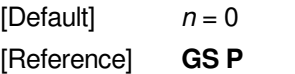

#### **ESC ! n**

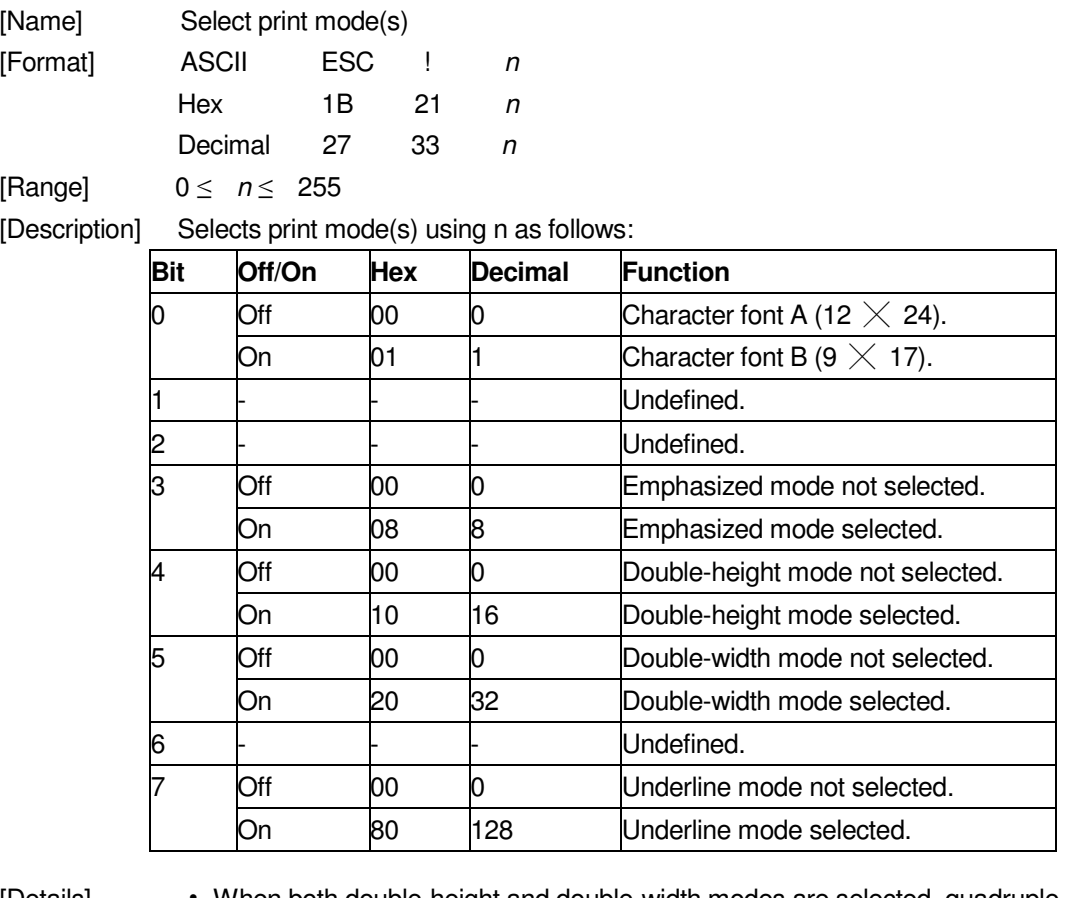

size

[Details] • When both double-height and double-width modes are selected, quadruple

characters are printed.

- The printer can underline all characters, but can not underline the space set by **HT** or 90° clockwise rotated characters.
- $\cdot$  The thickness of the underline is that selected by **ESC**  $\cdot$ , regardless of the character size.
- When some characters in a line are double or more height, all the characters on the line are aligned at the baseline.
- **ESC E** can also turn on or off emphasized mode. However, the setting of the last received command is effective.

last

 $\cdot$  **ESC**  $\cdot$  can also turn on or off underline mode. However, the setting of the

received command is effective. • **GS !** can also select character size. However, the setting of the last received command is effective.

• Emphasized mode is effective for alphanumeric and Kanji. All print modes except emphasized mode is effective only for alphanumeric.

 $[Default]$   $n = 0$ [Reference] **ESC -**, **ESC E**, **GS !** 

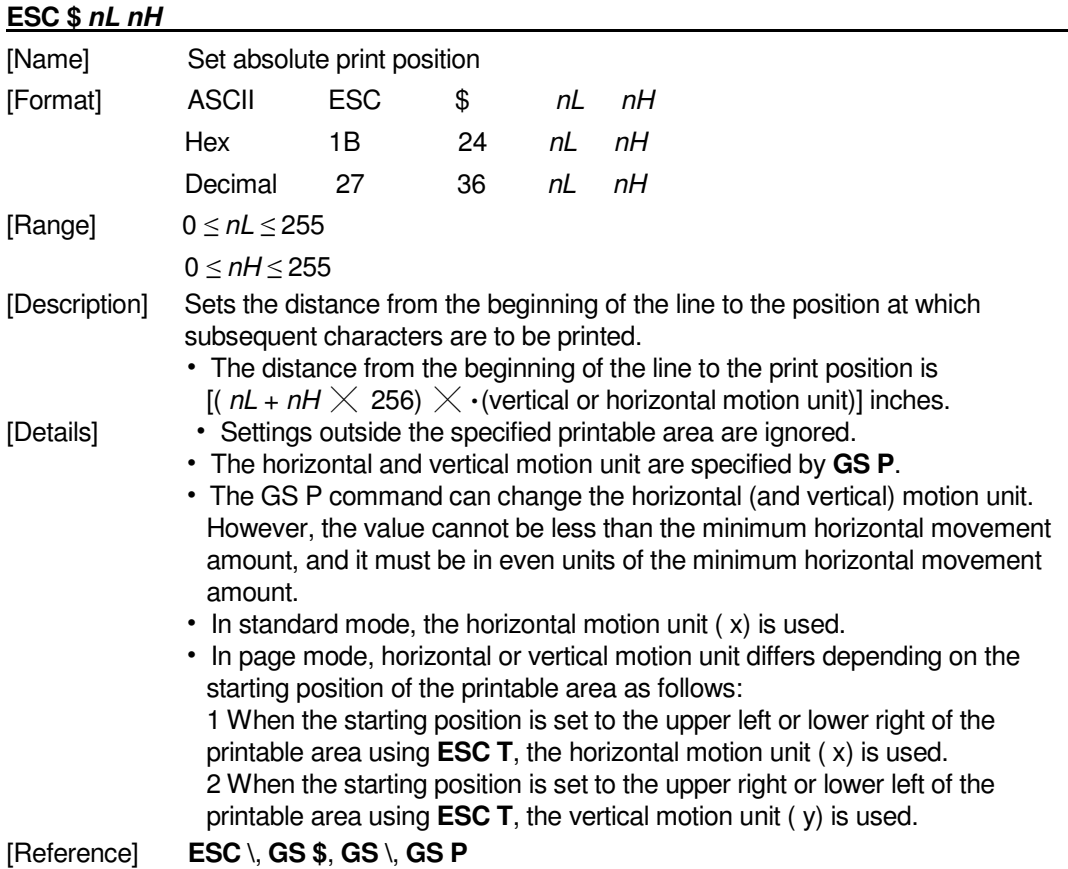

#### **ESC % n**

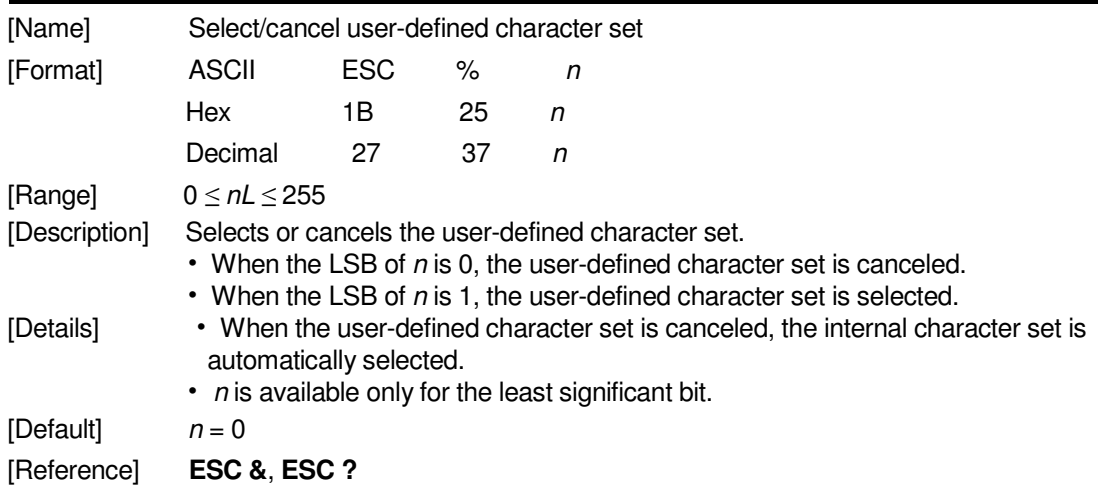

### **ESC & y c1 c2 [x1 d1...d(y**  $\times$  ·x1)]...[xk d1...d(y  $\times$  ·xk)]

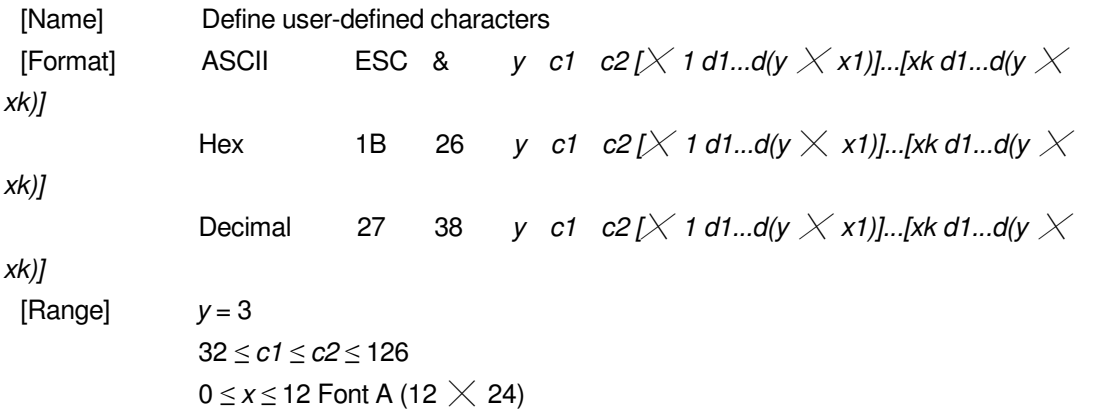

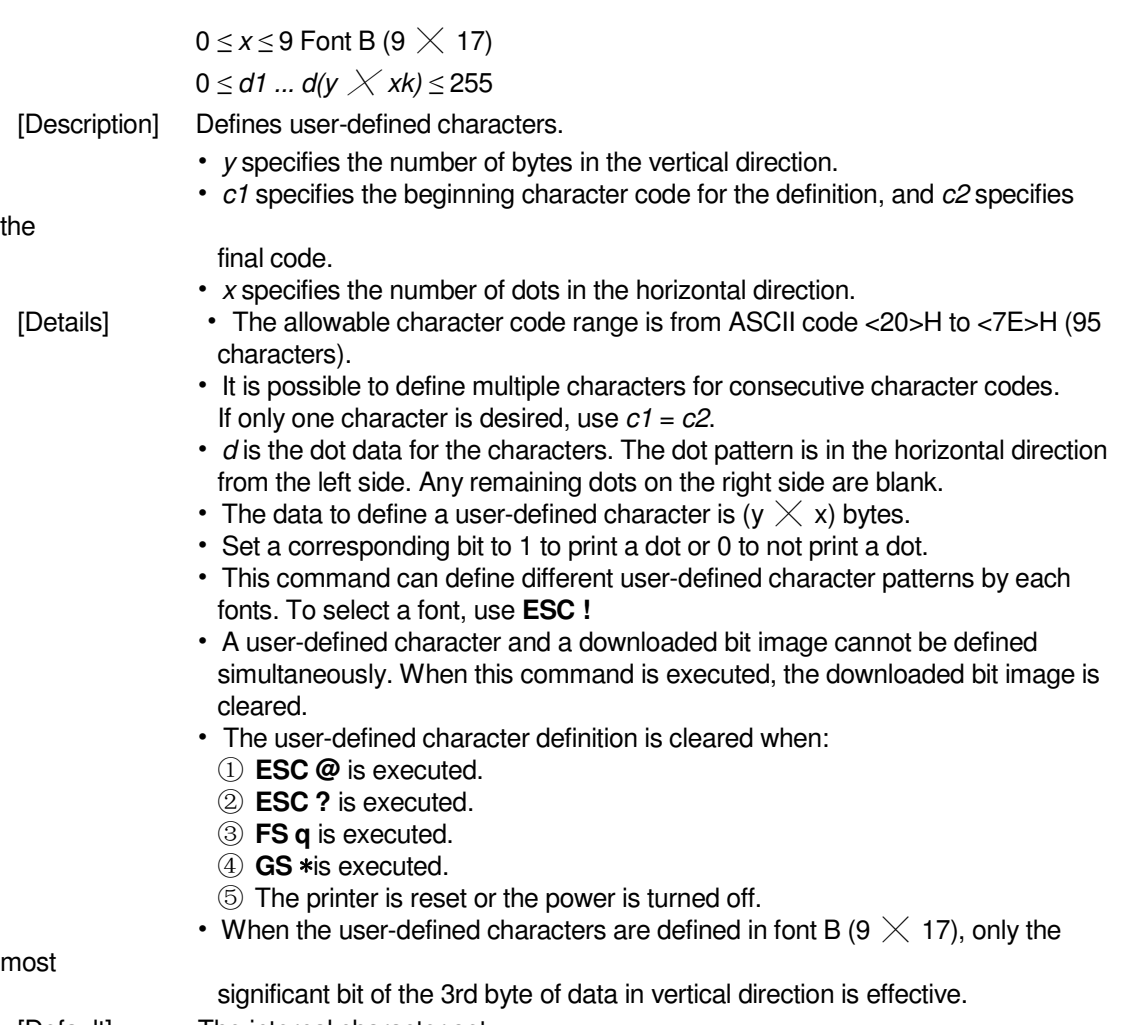

[Default] The internal character set

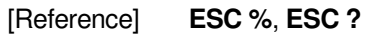

[Example]

• When font A (12  $\times$  24) is selected.

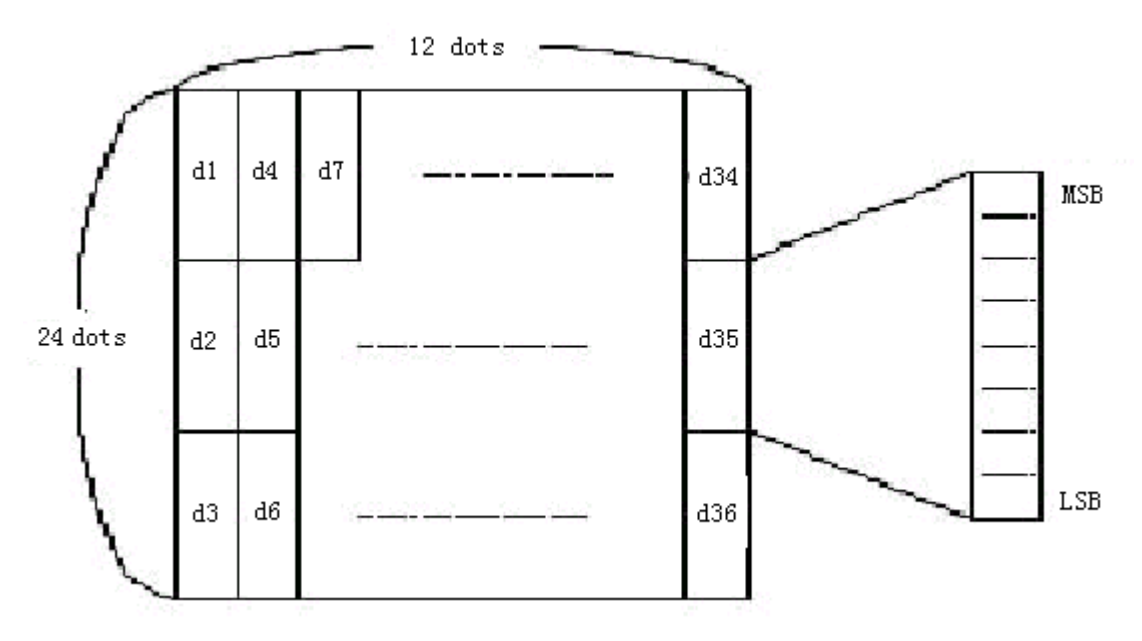

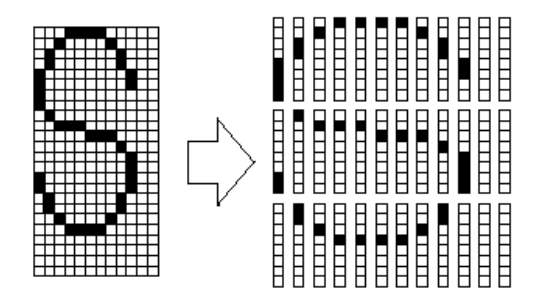

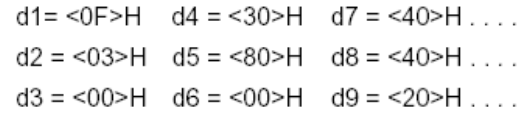

• When font B (9  $\times$  17) is selected.

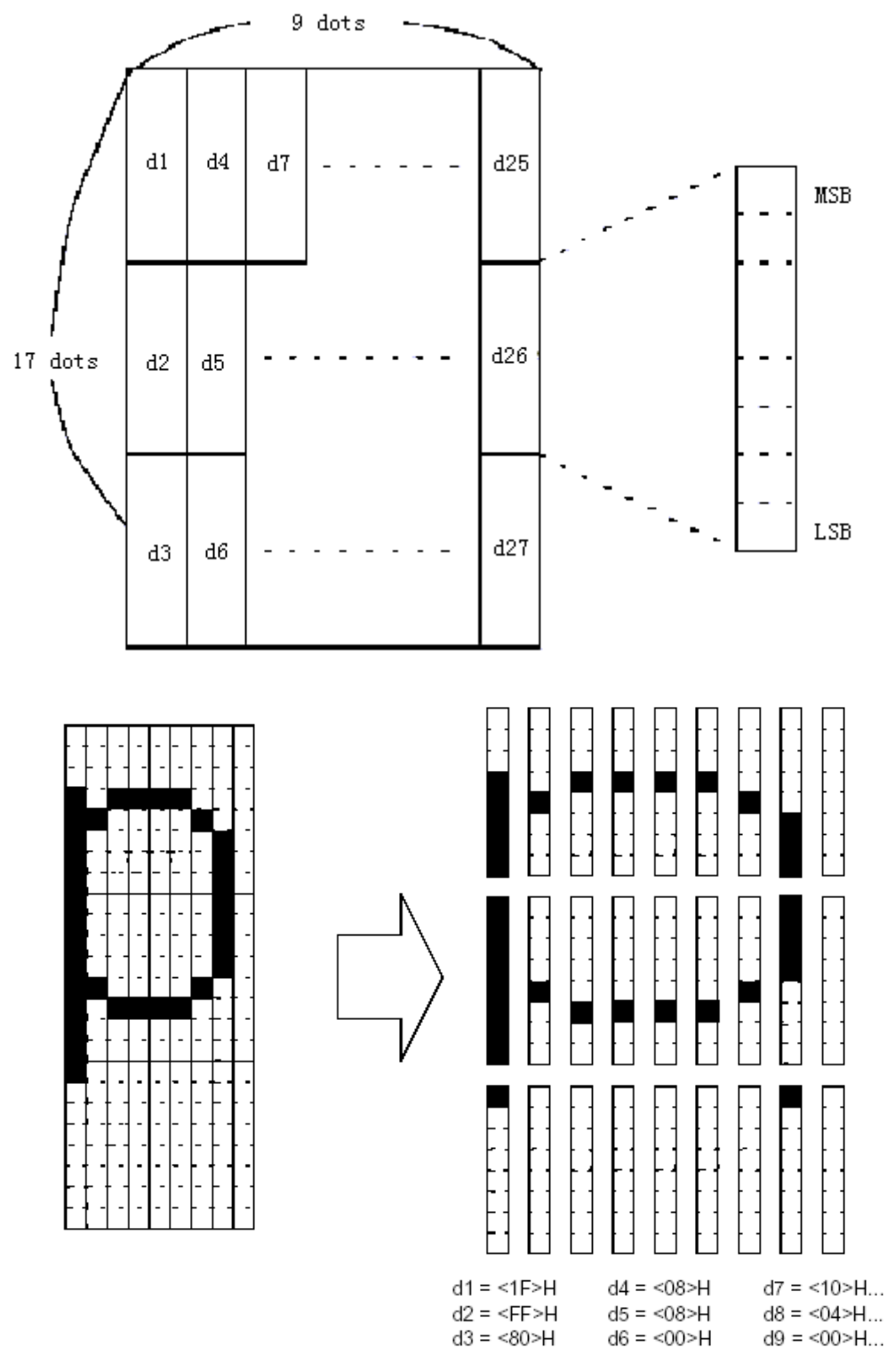

#### **ESC** \* **m nL nH d1... dk**

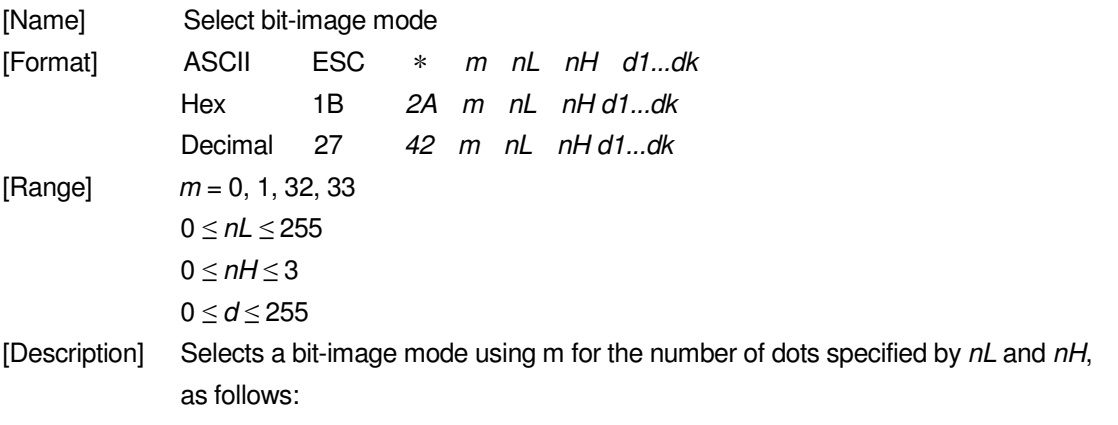

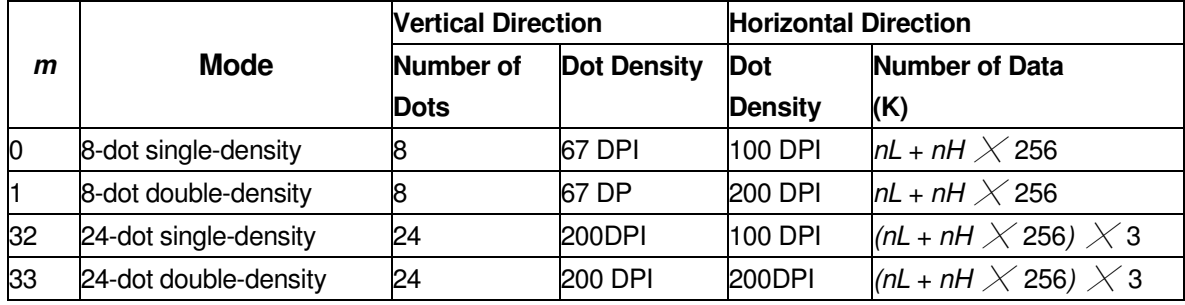

- [Details]  $\cdot$  If the values of m is out of the specified range,  $nL$  and data following are processed as normal data.
	- The nL and nH indicate the number of dots of the bit image in the horizontal direction. The number of dots is calculated by  $nL + nH \times 256$ .
	- If the bit-image data input exceeds the number of dots to be printed on a line, the excess data is ignored.
	- $\cdot$  d indicates the bit-image data. Set a corresponding bit to 1 to print a dot or to 0 to not print a dot.
	- If the width of the printing area set by **GS L** and **GS W** less than the width required by the data sent with the **ESC** \* command, the following will be performed on the line in question (but the printing cannot exceed the maximum printable area):
		- ① The width of the printing area is extended to the right to accommodate the amount of data.
		- $(2)$  If step  $(1)$  does not provide sufficient width for the data, the left margin is reduced to accommodate the data.
	- After printing a bit image, the printer returns to normal data processing mode.

• This command is not affected by print modes (emphasized, double-strike, underline, character size or white/black reverse printing), except upside-down printing mode.

- The relationship between the image data and the dots to be printed is as follows:
- When 8-dot bit image is selected:

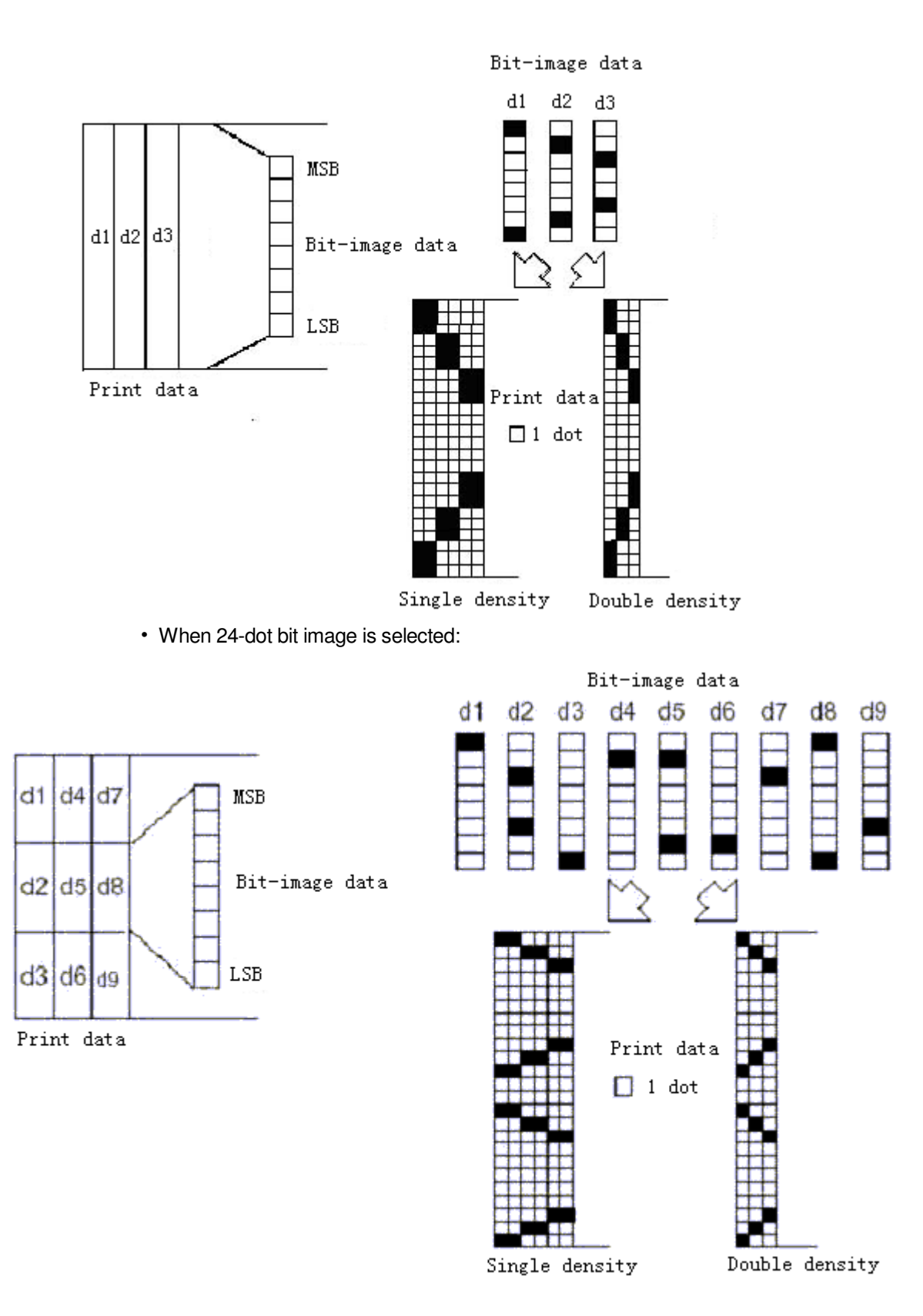

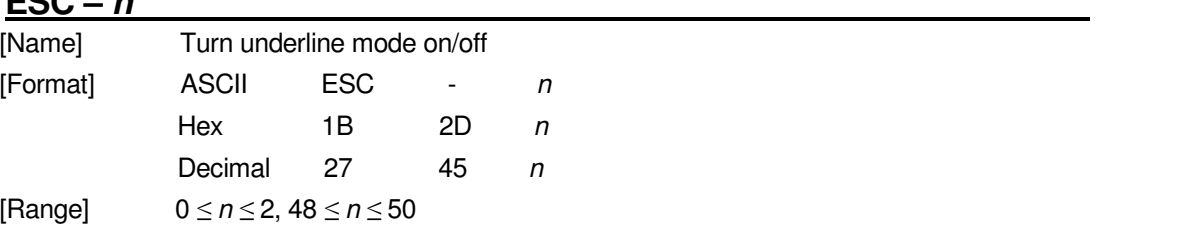

**ESC – n** 

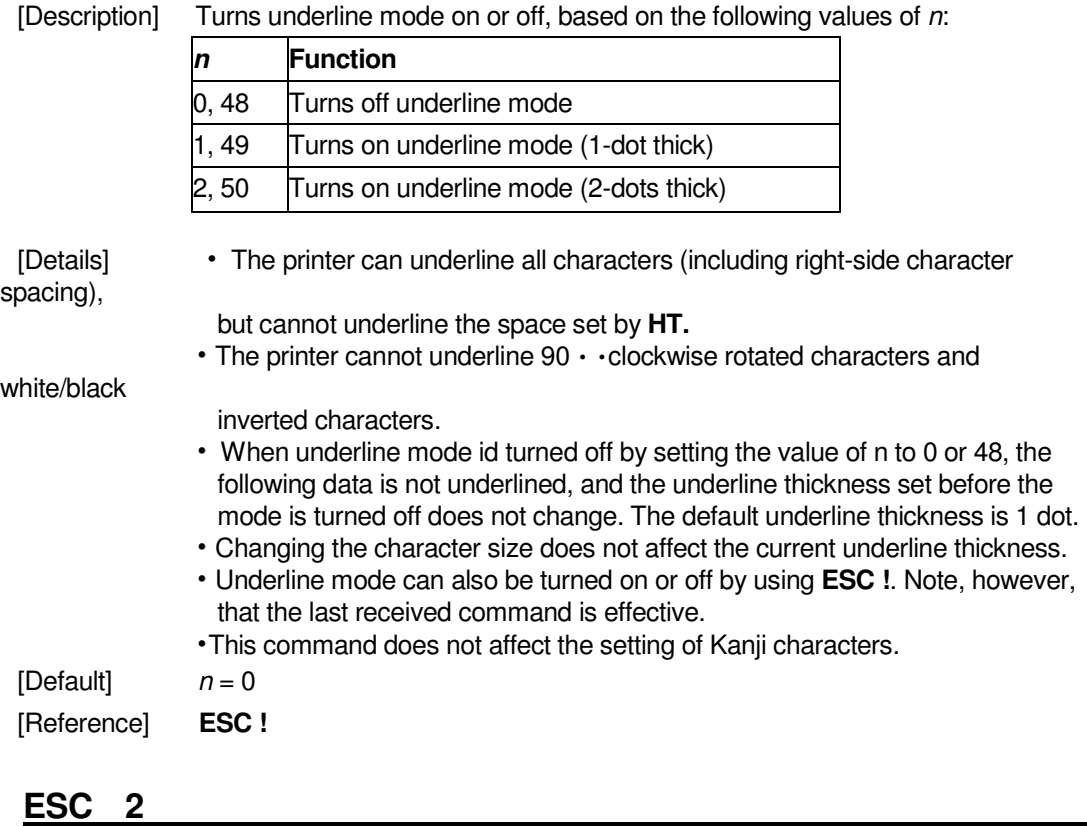

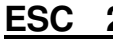

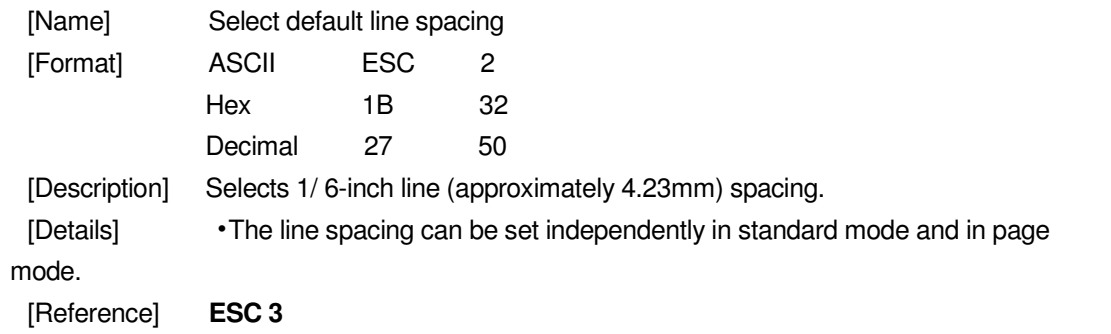

### **ESC 3 n**

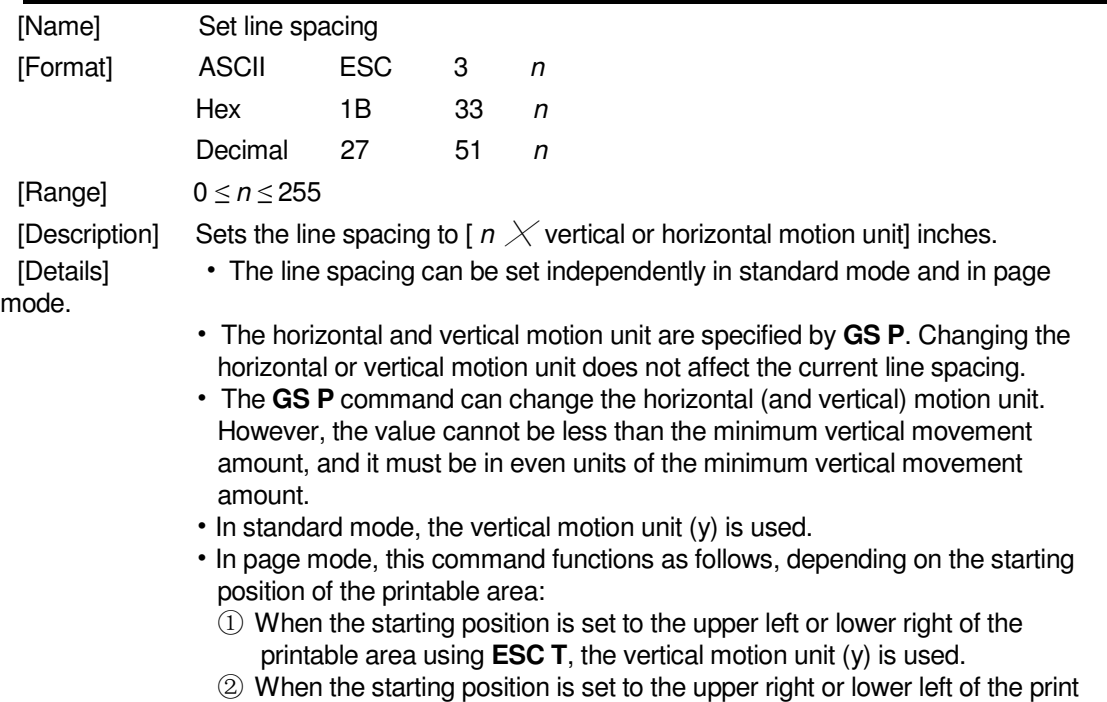

able area using **ESC T**, the horizontal motion unit ( x) is used.

• The maximum paper feed amount is 1016 mm (40 inches). Even if a paper feed amount of more than 1016 mm (40 inches) is set, the printer feeds the paper only 1016 mm (40 inches).

[Reference] **ESC 2**, **GS P** 

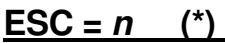

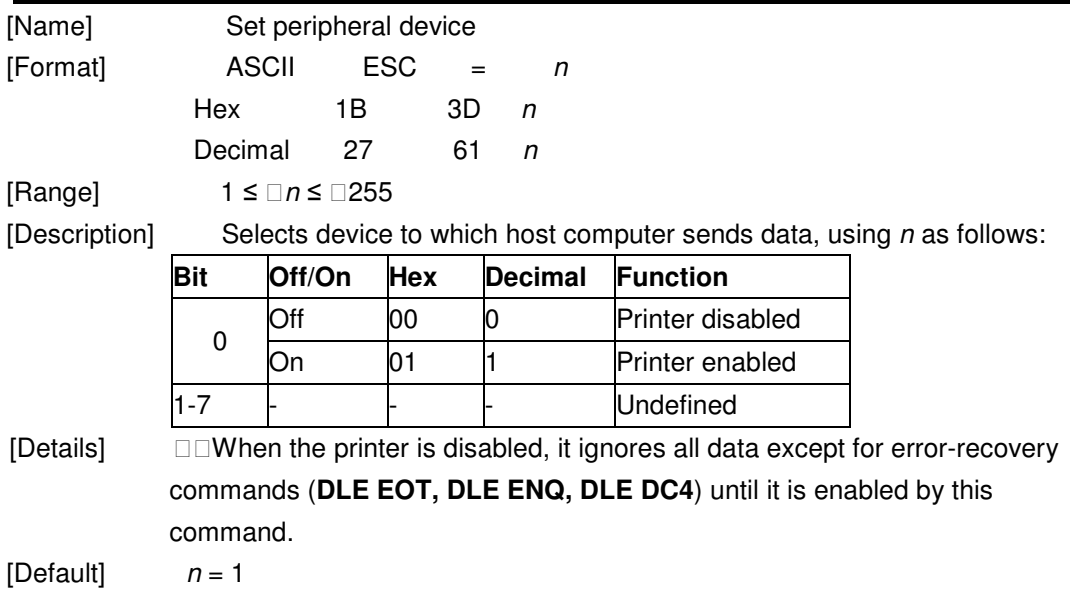

### **ESC ? n**

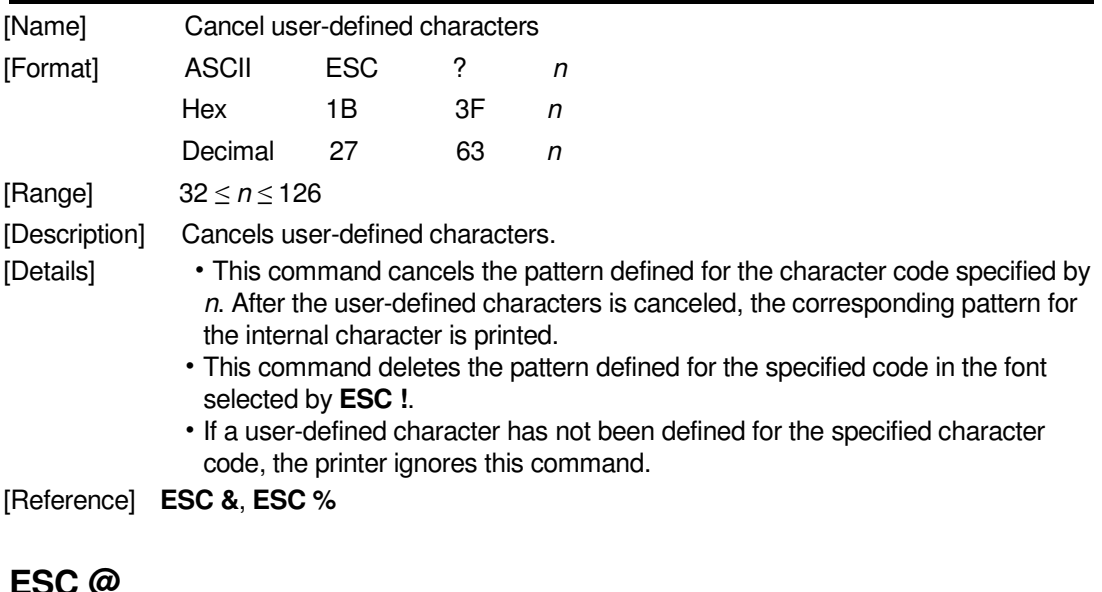

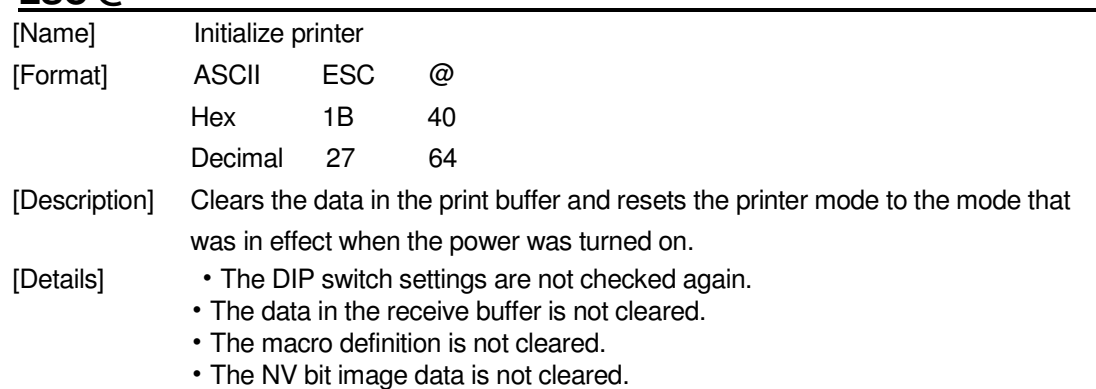

<sup>[</sup>Default] Line spacing equivalent to approximately 4.23mm (1/6 inches).

**ESC D n1...nk NUL**  [Name] Set horizontal tab positions [Format] ASCII ESC D n1...nk NUL Hex 1B 44 n1...nk 00 Decimal 27 68 n1...nk 0 [Range] 1 *≤* n *≤* 255 0 *≤* k *≤* 32 [Description] Sets horizontal tab positions. • n specifies the column number for setting a horizontal tab position from the beginning of the line. • k indicates the total number of horizontal tab positions to be set. [Details] • The horizontal tab position is stored as a value of [character width  $\times$  n] measured from the beginning of the line. The character width includes the right-side character spacing, and double-width characters are set with twice the width of normal characters. • This command cancels the previous horizontal tab settings. • When setting  $n = 8$ , the print position is moved to column 9 by sending **HT**. processed as normal data. • Transmit  $[ n ] k$  in ascending order and place a NUL code 0 at the end. finished and the following data is processed as normal data.

• The data of the user NV memory is not cleared.

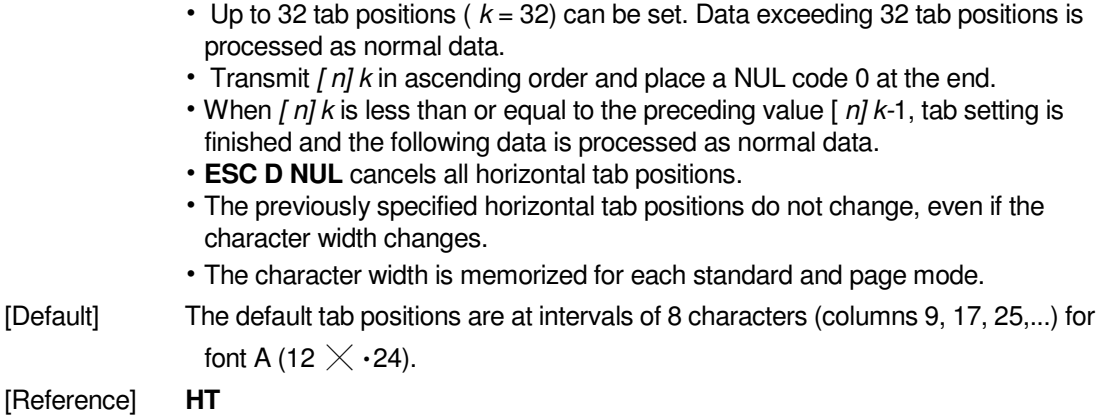

### **ESC E n**

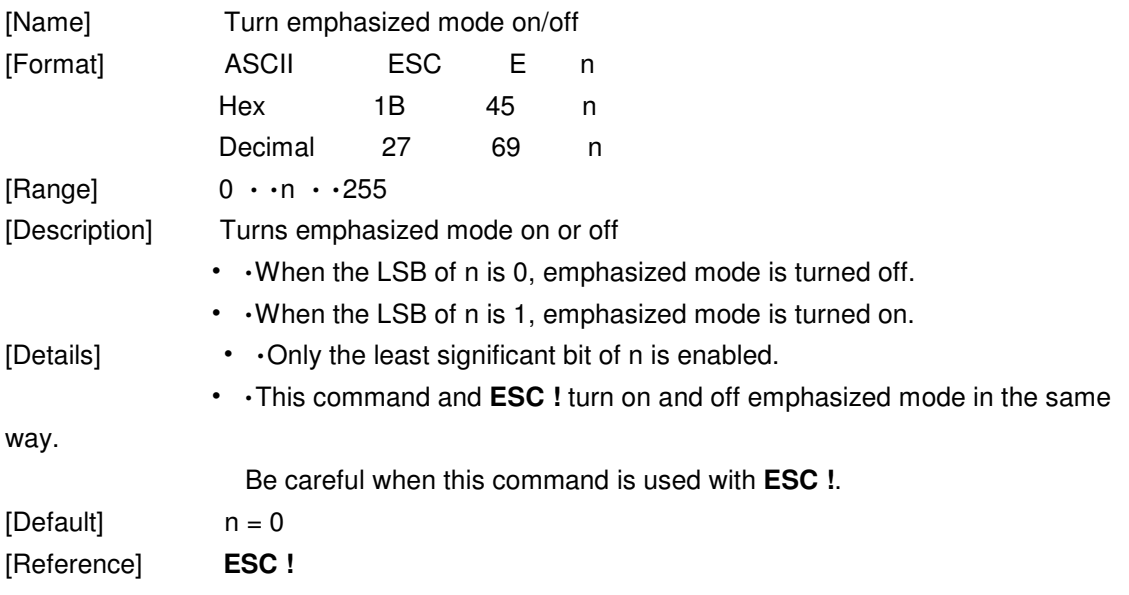

### **ESC G n**

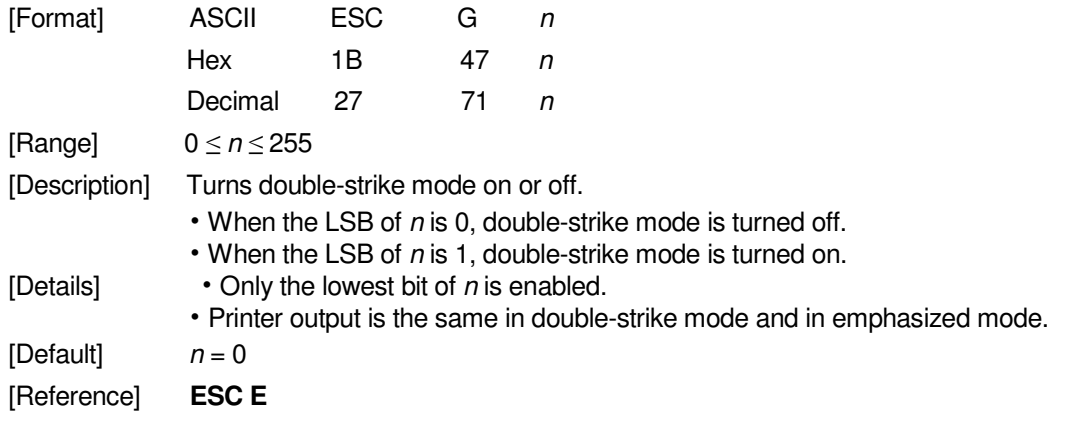

### **ESC J n**

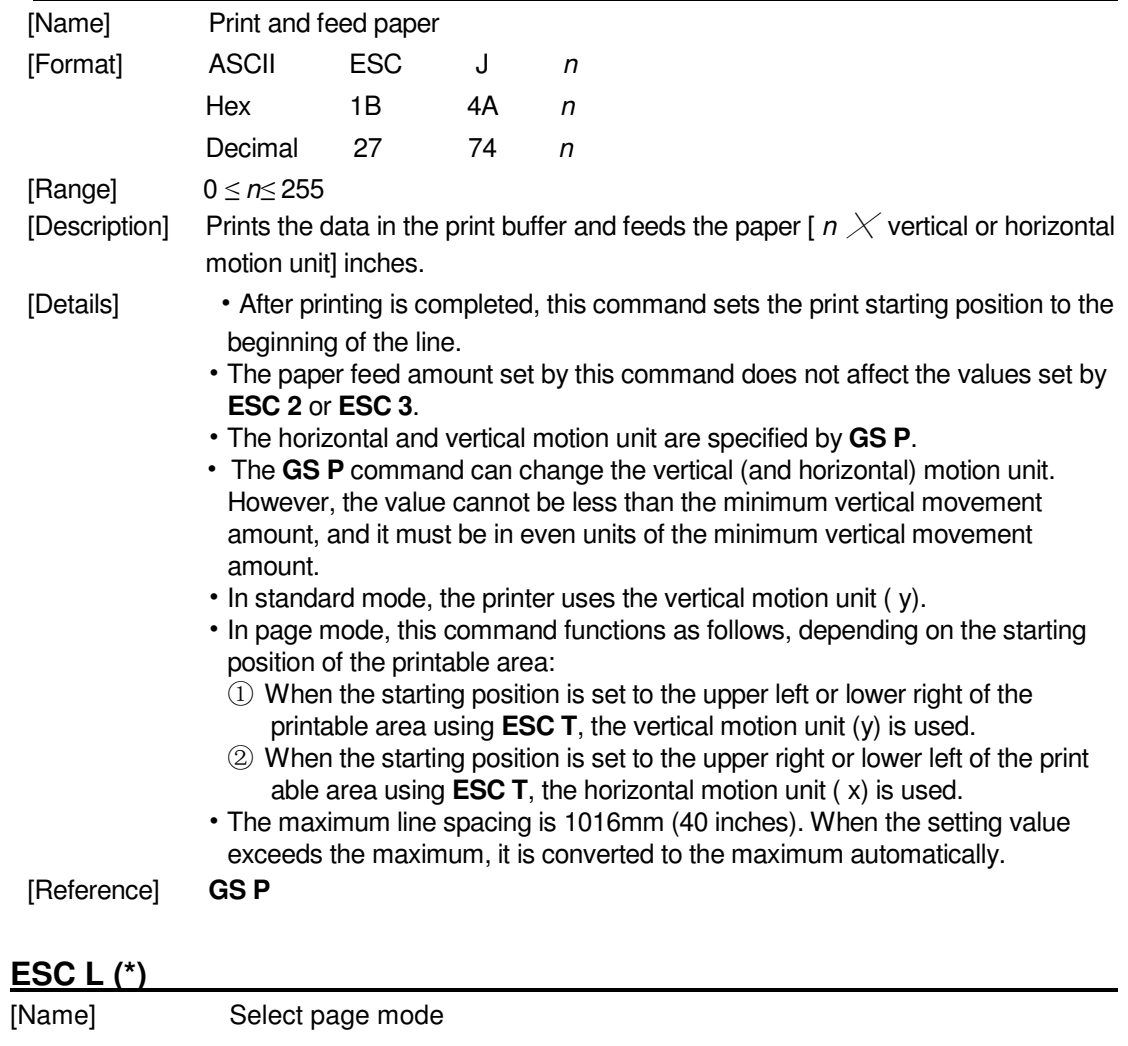

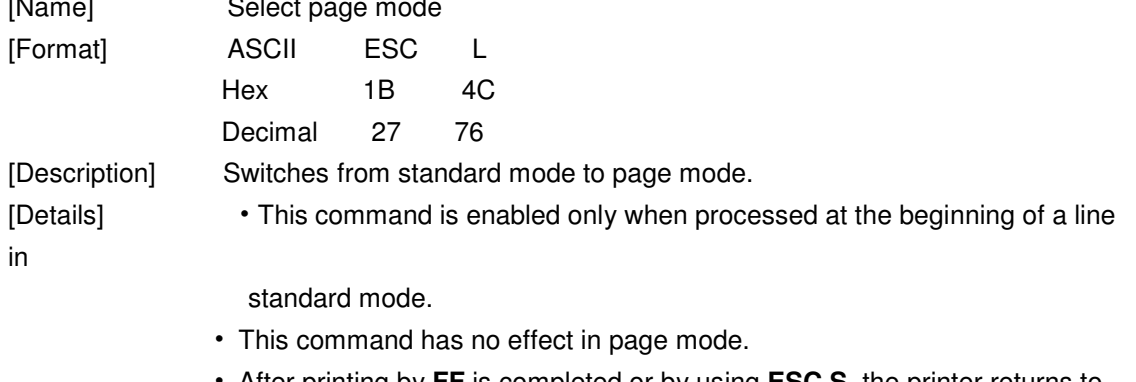

• After printing by **FF** is completed or by using **ESC S**, the printer returns to standard mode.

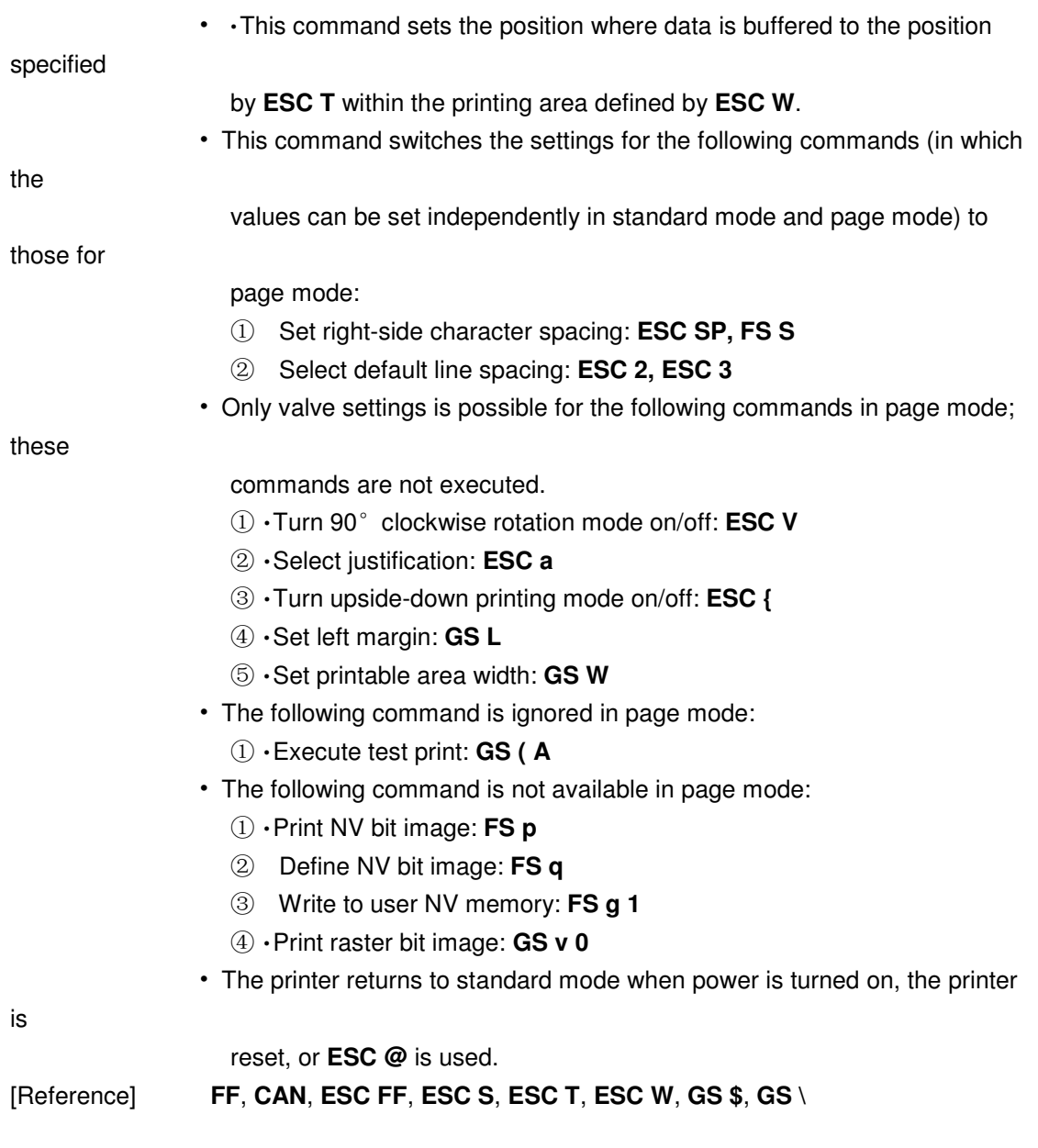

### **ESC M n (\*)**

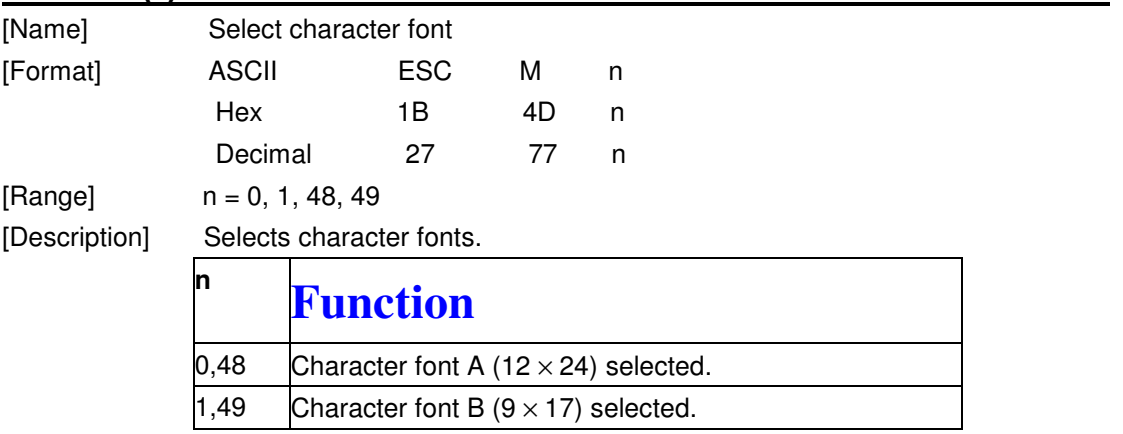

#### **ESC R n**

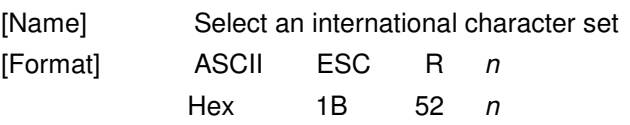

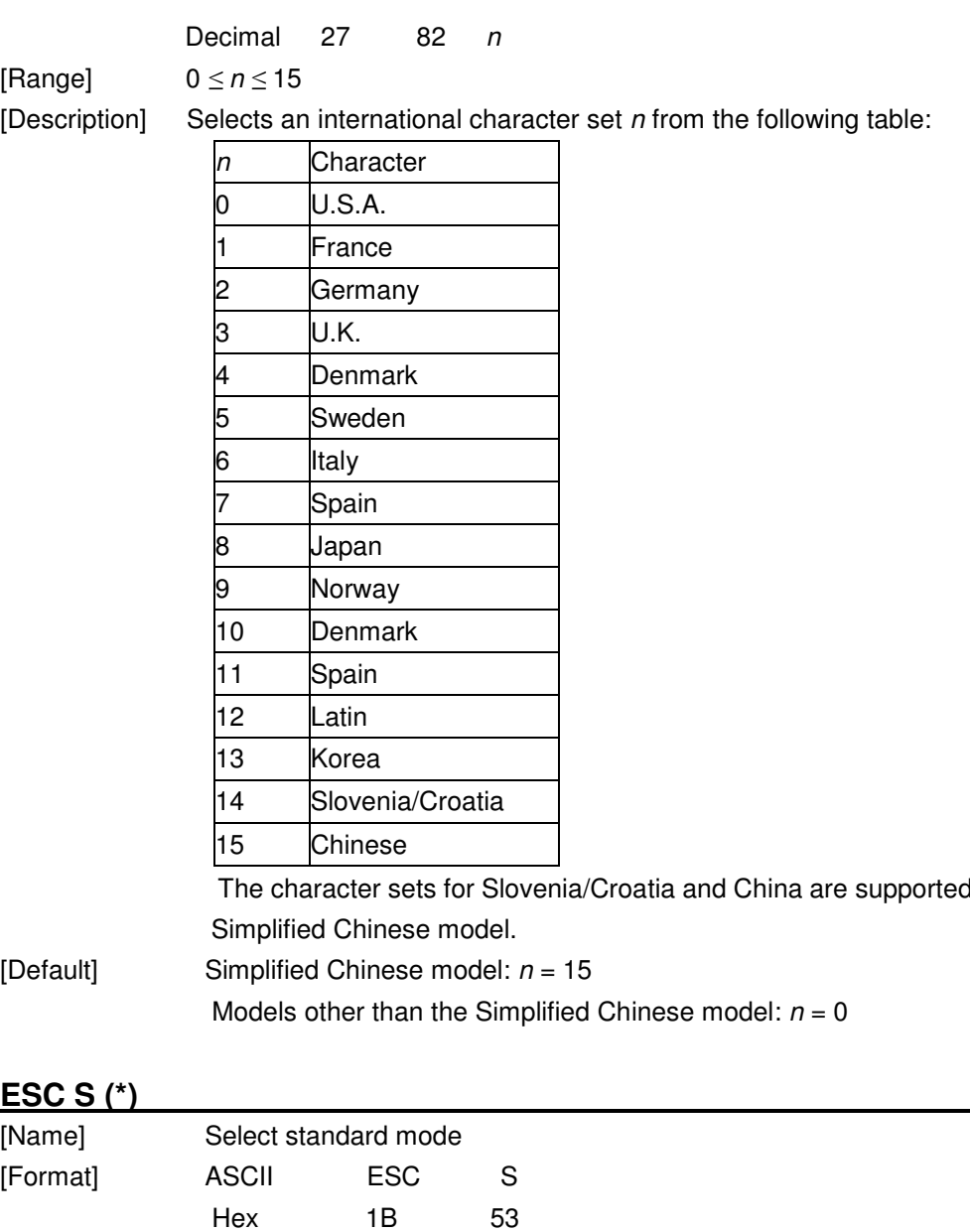

d only in the

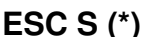

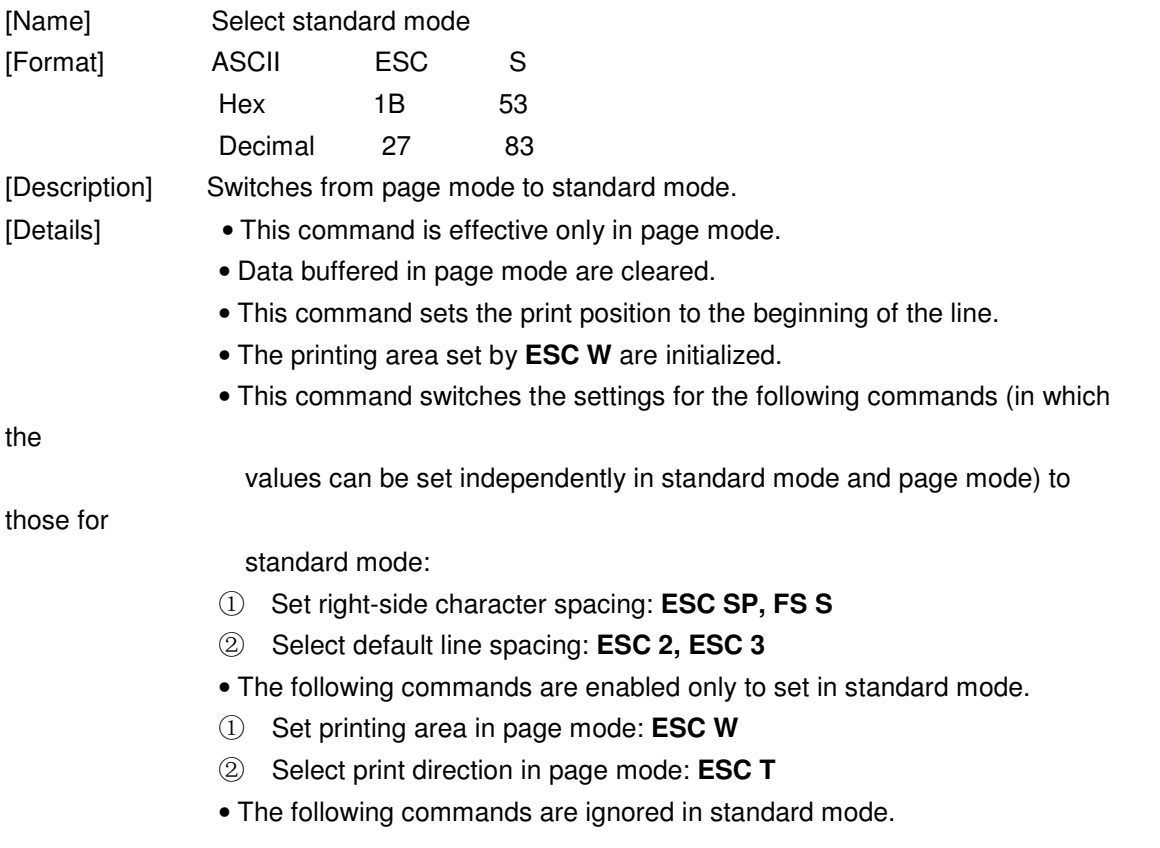

- ① Set absolute vertical print position in page mode: **GS \$**
- ② Set relative vertical print position in page mode: **GS \**
- Standard mode is selected automatically when power is turned on, the

printer is

reset, or command **ESC @** is used. [Reference] **FF**, **ESC FF**, **ESC L** 

#### **ESC T n (\*)**

| [Name]        | Select print direction in page mode                             |      |    |   |  |  |  |  |
|---------------|-----------------------------------------------------------------|------|----|---|--|--|--|--|
| [Format]      | ASCII                                                           | ESC. |    |   |  |  |  |  |
|               | <b>Hex</b>                                                      | 1В   | 54 | n |  |  |  |  |
|               | Decimal                                                         | 27   | 84 | n |  |  |  |  |
| [Range]       | $0 \le n \le 3$                                                 |      |    |   |  |  |  |  |
|               | $48 \le n \le 51$                                               |      |    |   |  |  |  |  |
| [Description] | Selects the print direction and starting position in page mode. |      |    |   |  |  |  |  |

n specifies the print direction and starting position as follows:

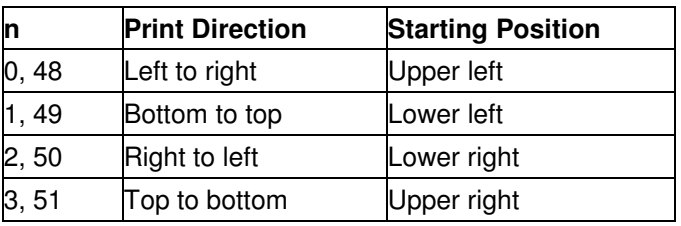

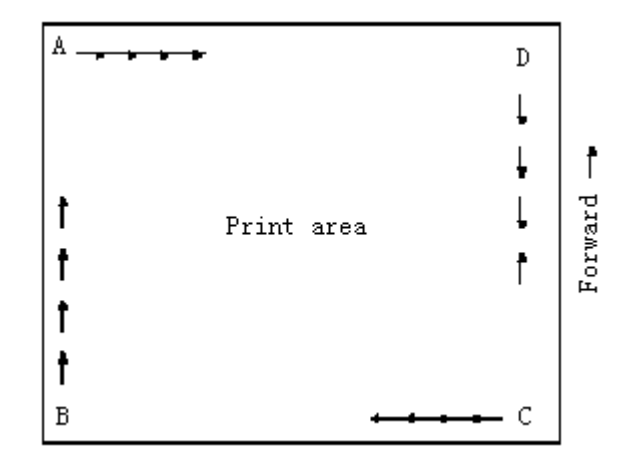

- [Details] When the command is input in standard mode, the printer executes only internal flag operation. This command does not affect printing in standard mode.
	- This command sets the position where data is buffered within the printing

area

set by **ESC W**.

- Parameters for horizontal or vertical motion units ( x or y) differ as follows, depending on the starting position of the printing area:
	- ① If the starting position is the upper left or lower right of the printing area,

data

is buffered in the direction perpendicular to the paper feed direction: Commands using horizontal motion units: **ESC SP**, **ESC \$**, **ESC \**  Commands using vertical motion units: **ESC 3**, **ESC J**, **GS \$**, **GS \** 

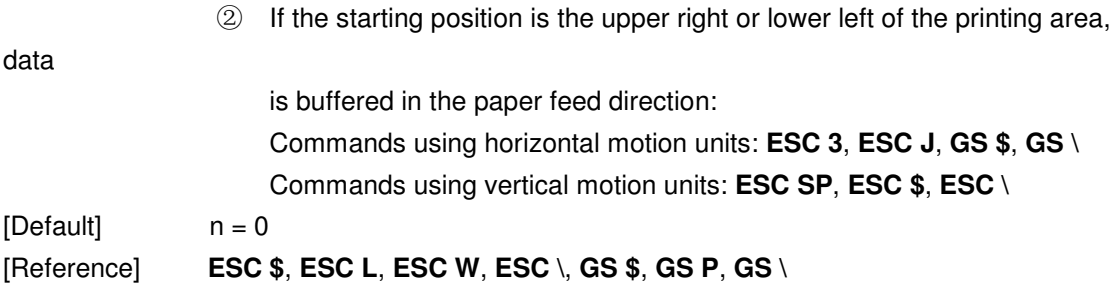

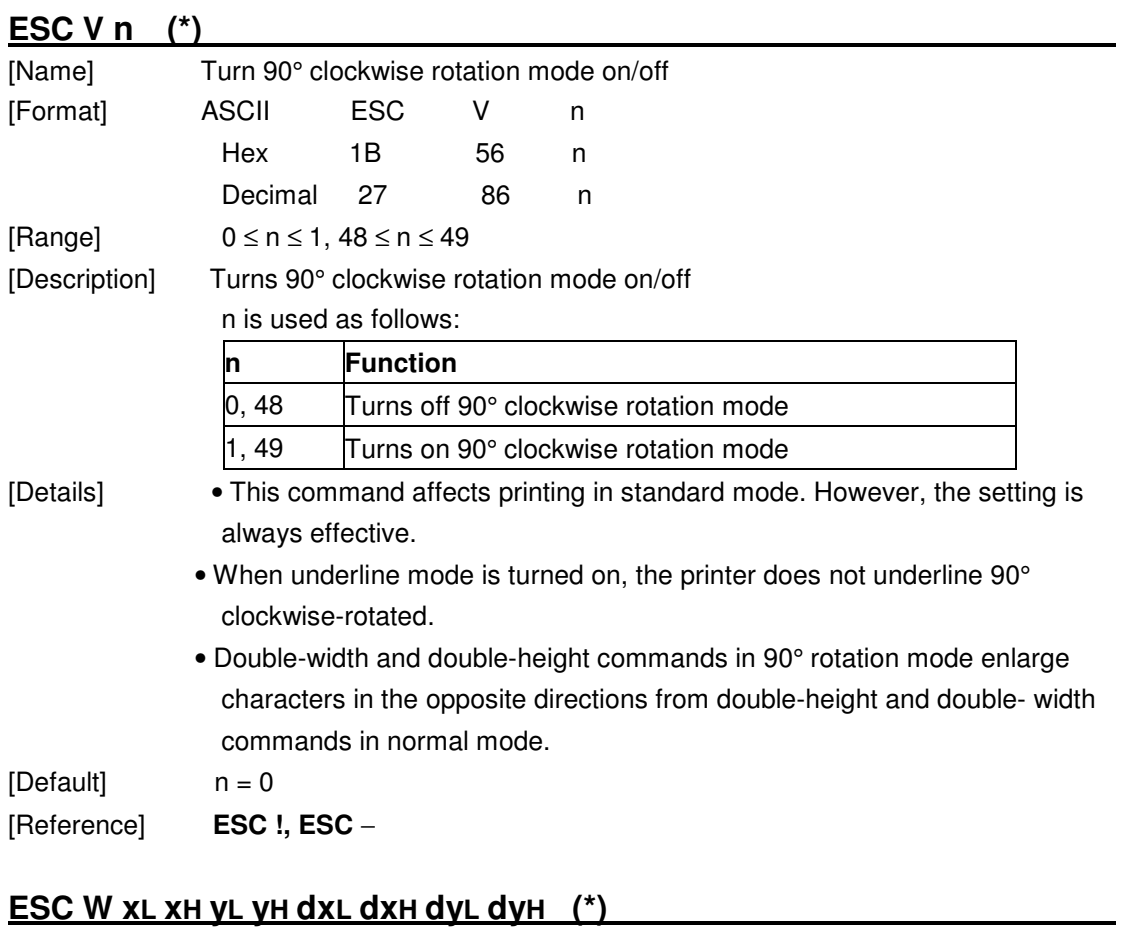

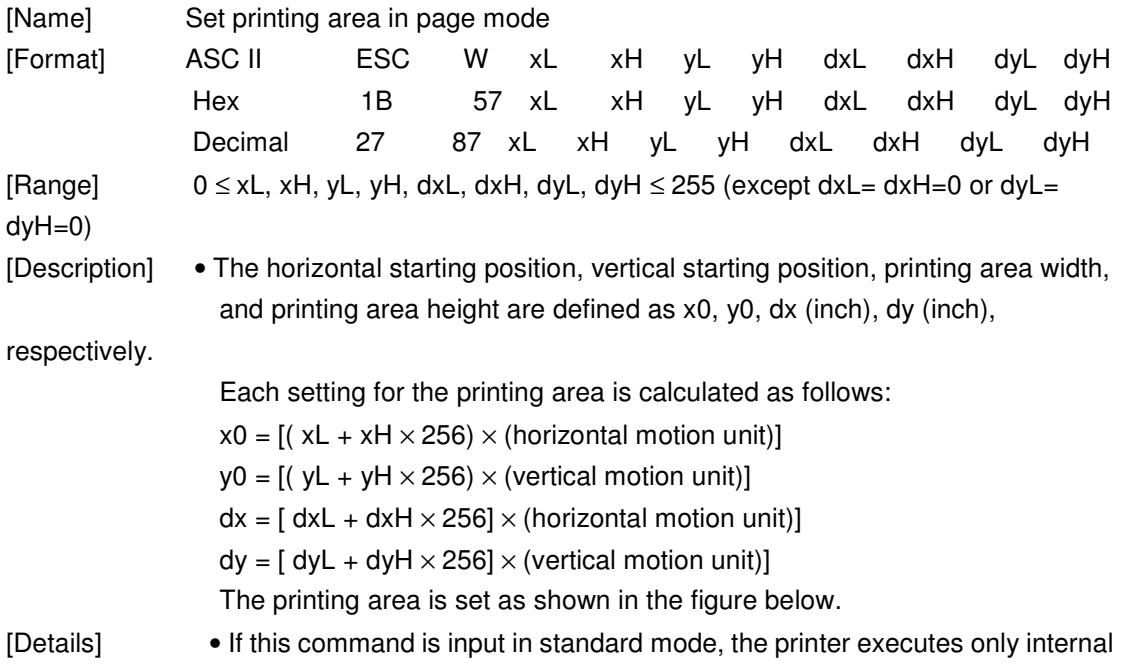

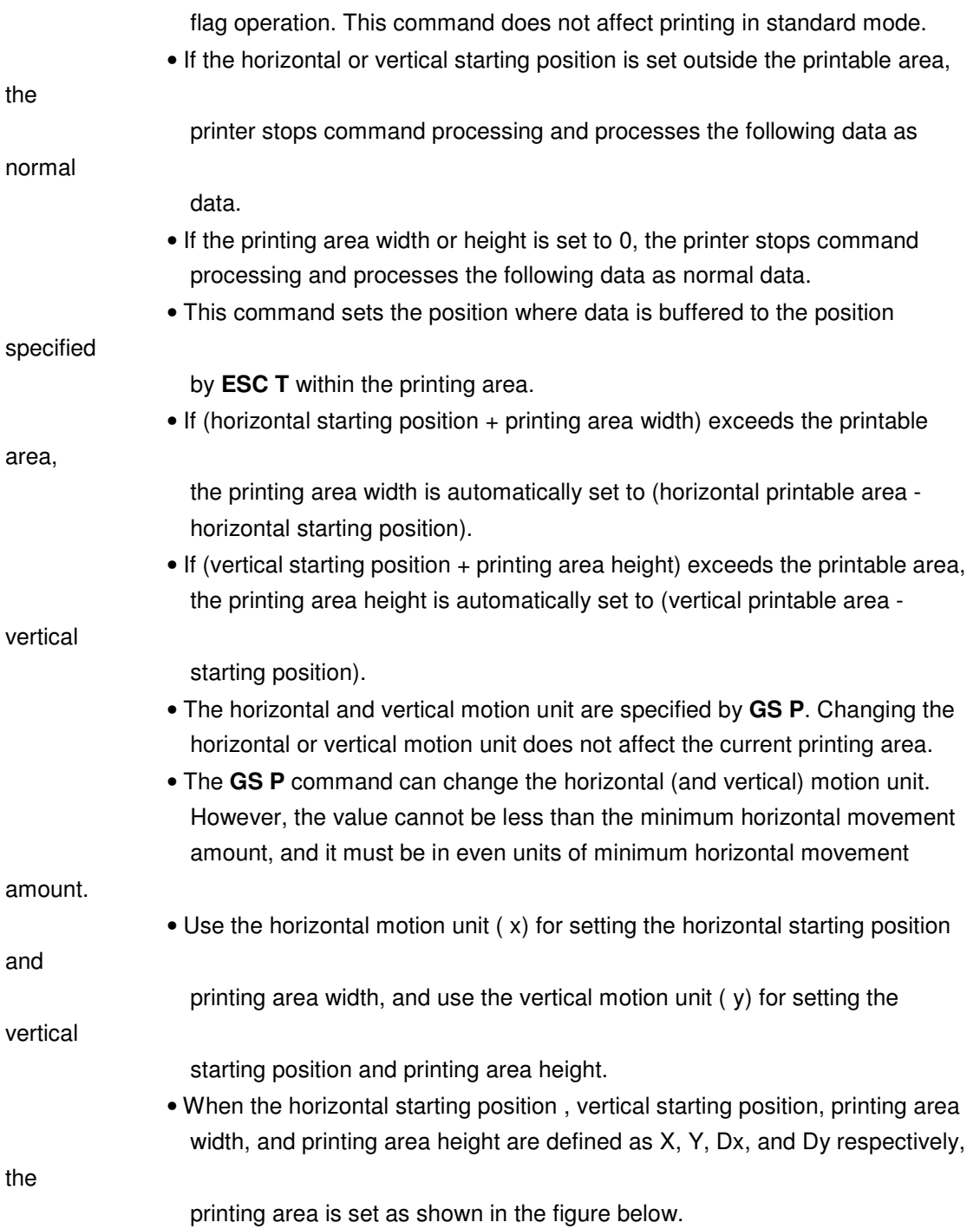

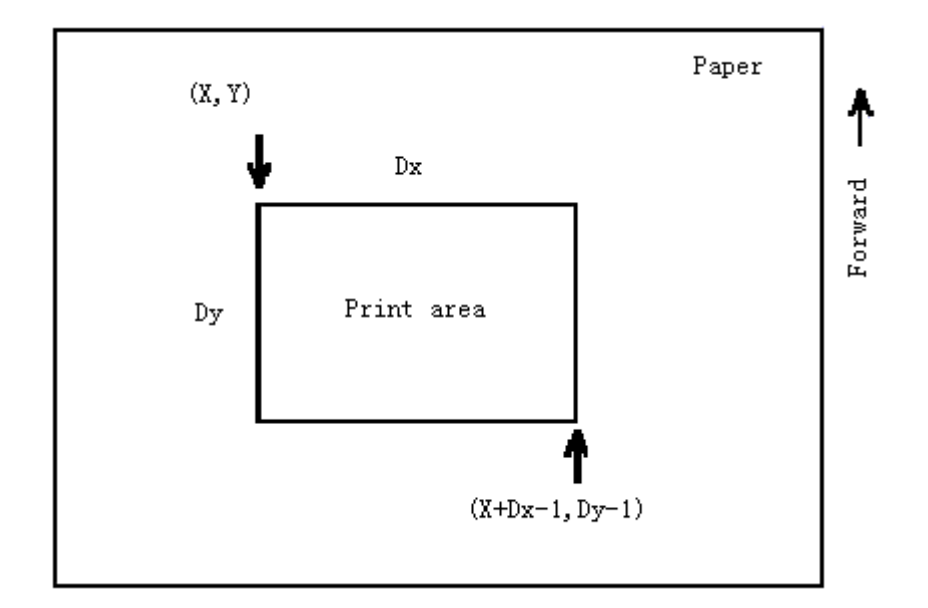

• This printable area for this printer is approximately 72 mm in the horizontal direction and approximately 117.3 mm (1662/360 inches) in the vertical

direction.

[Default]  $xL = xH = yL = yH = 0$  $dxL = 0$ ,  $dxH = 2$ ,  $dyL = 126$ ,  $dyH = 6$ [Reference] **CAN**, **ESC L**, **ESC T**, **GS P** 

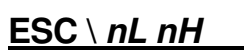

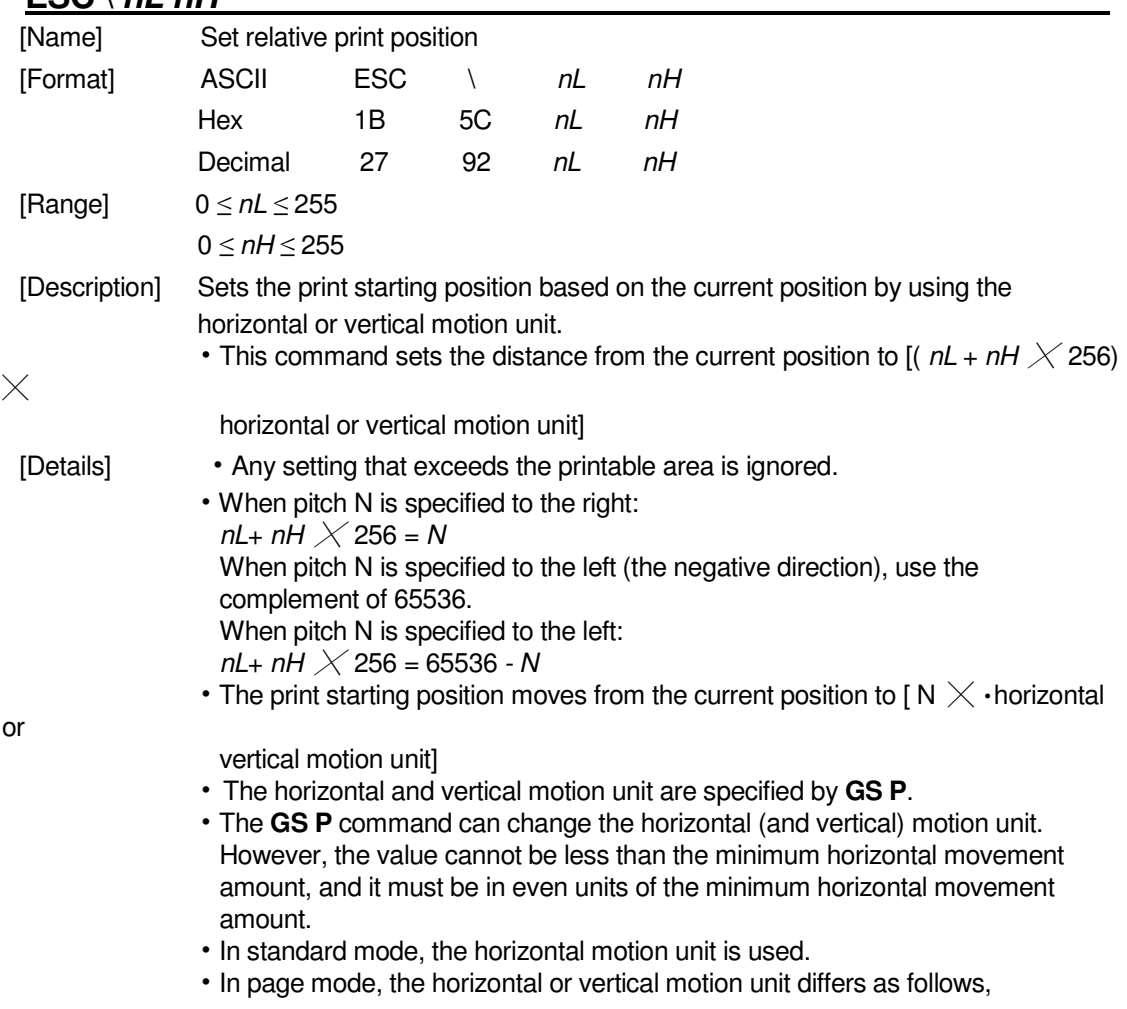

depending on the starting point of the printing area:

①When the starting position is set to the upper left or lower right of the printable area using **ESC T**, the horizontal motion unit ( x) is used. ②When the starting position is set to the upper right or lower left of the printable area using **ESC T**, the vertical motion unit ( y) is used.

[Reference] **ESC \$**, **GS P** 

#### **ESC a n**

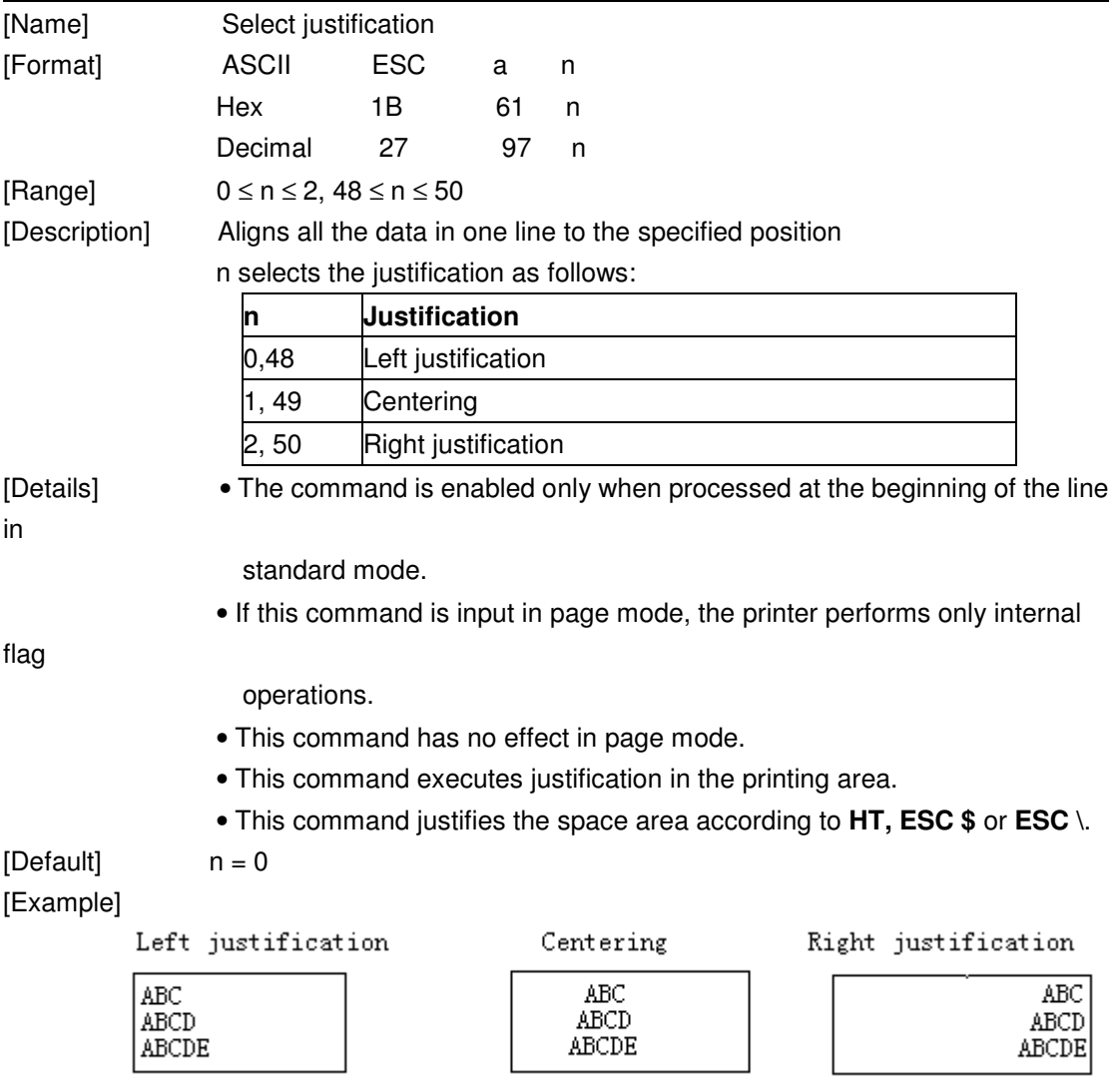

### **ESC c 3 n (\*)**

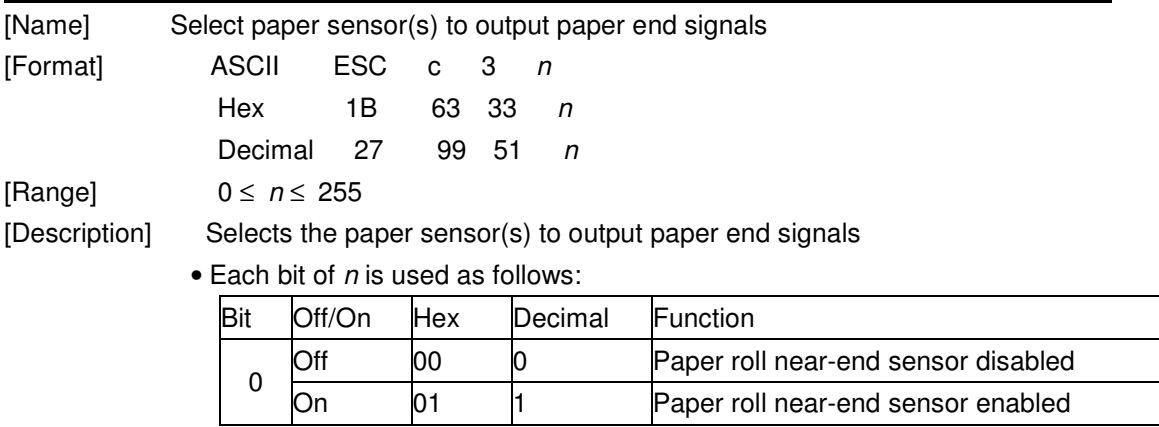

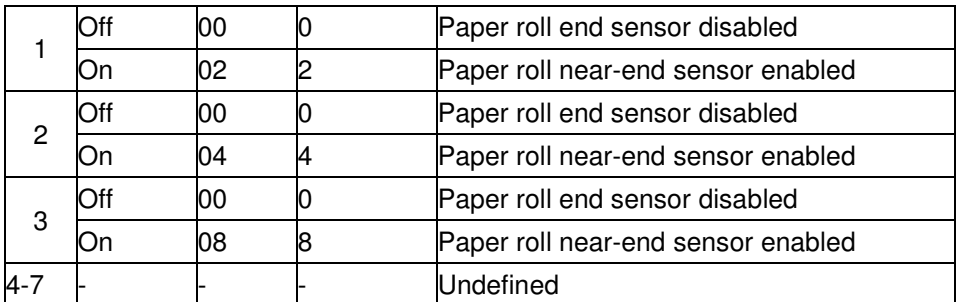

- [Details] It is possible to select multiple sensors to output signals. Then, if any of the sensors detects a paper end, the paper end signal is output.
	- The command is available only with a parallel interface and is ignored with a serial interface.
	- Sensor is switched when executing this command. The paper end signal switching be delayed depending on the receive buffer state.
	- If either bit 0 or bit 1 is on, the paper roll near-end sensor is selected as the paper sensor outputting paper-end signals
	- If either bit 2 or bit 3 is on, the paper roll end sensor is selected as the paper sensor outputting paper-end signals.
	- When all the sensors are disabled, the paper end signal always outputs a paper present status.

### **ESC c 4 n (\*)**

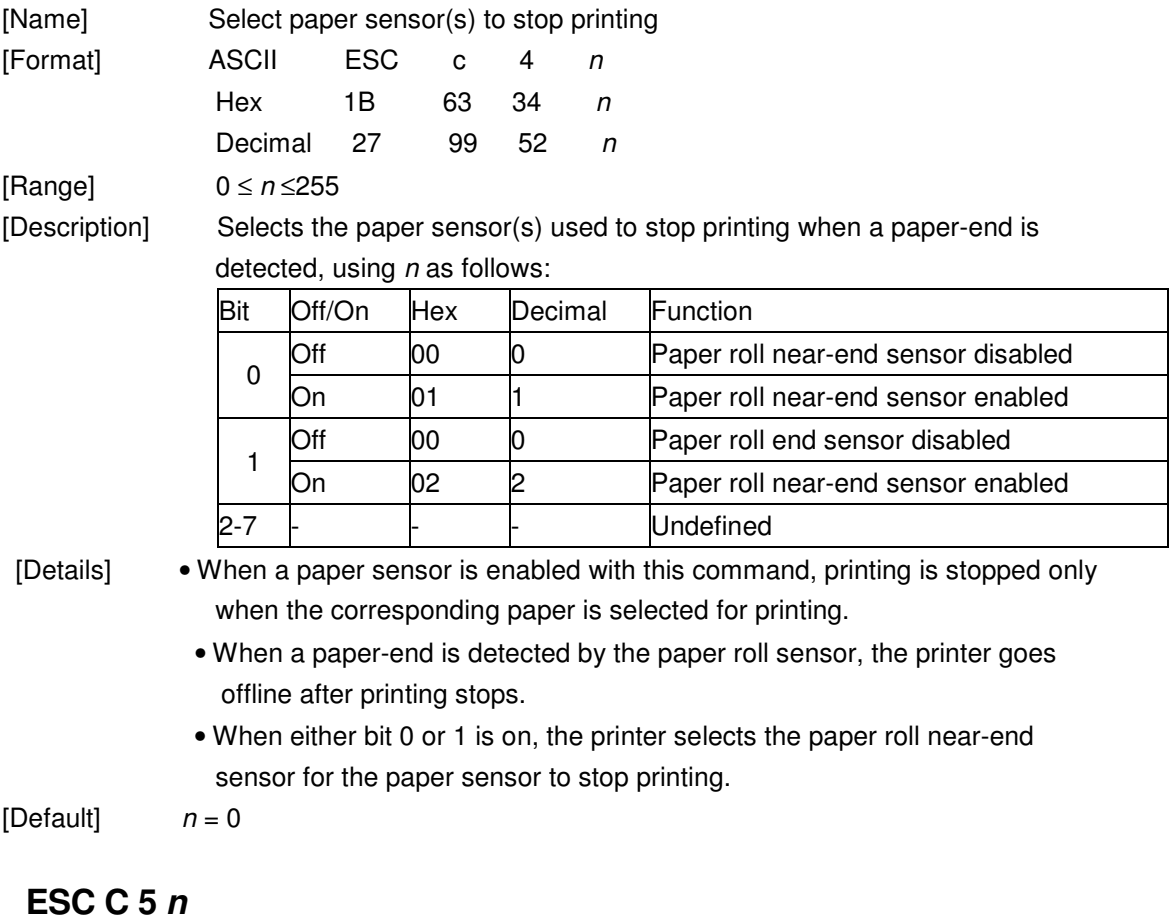

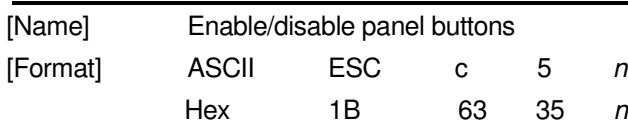

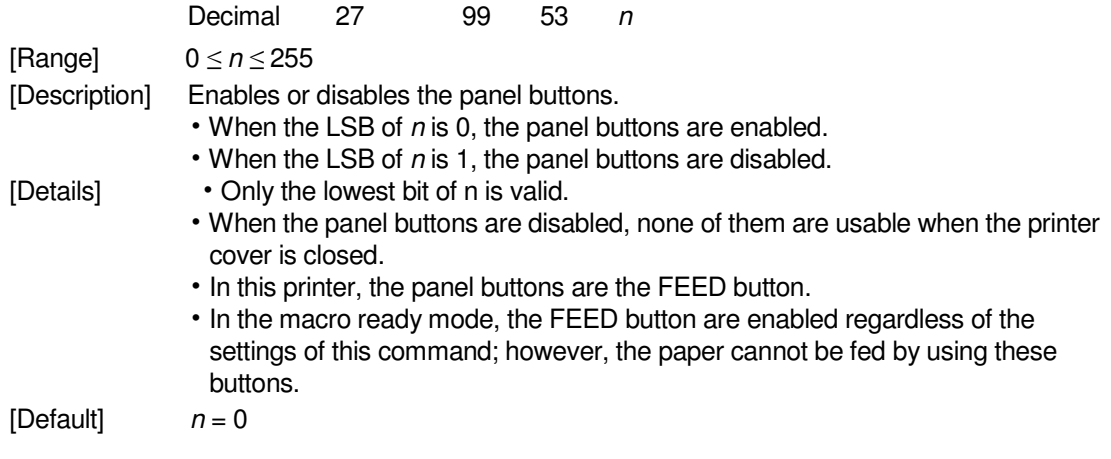

### **ESC d n**

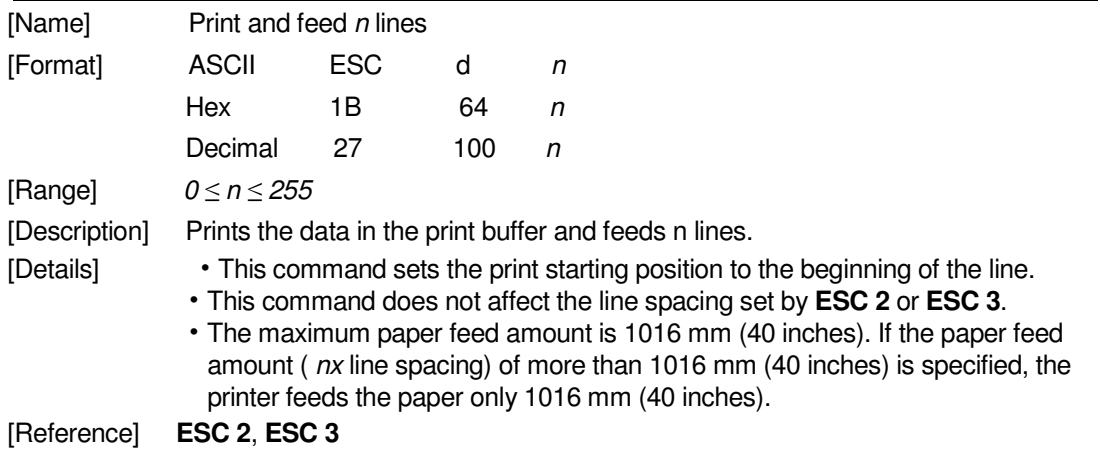

### **ESC p m t1 t2**

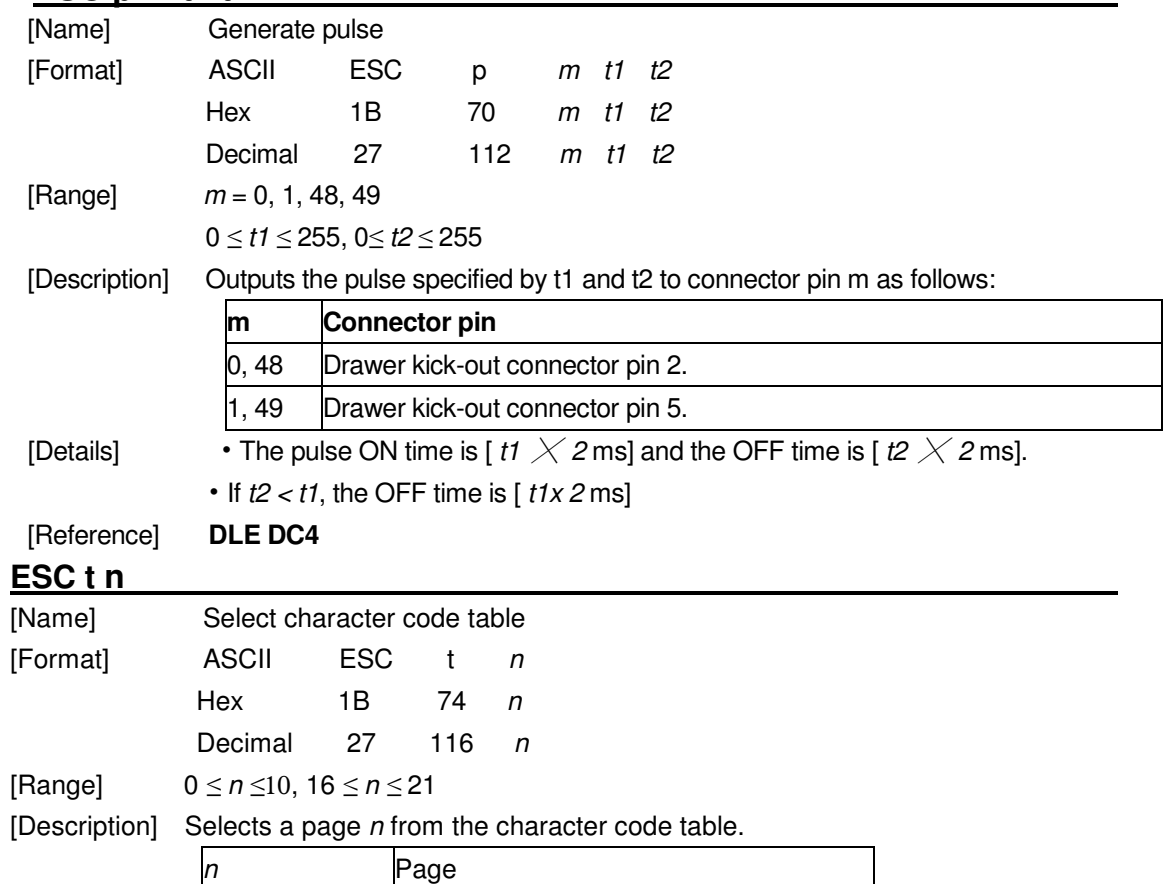

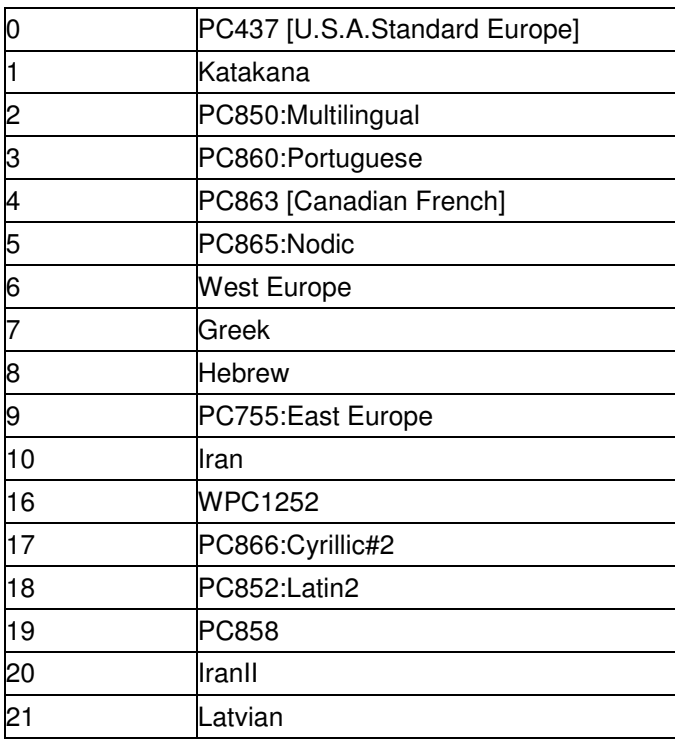

[Default]  $n = 0$ 

### **ESC { n**

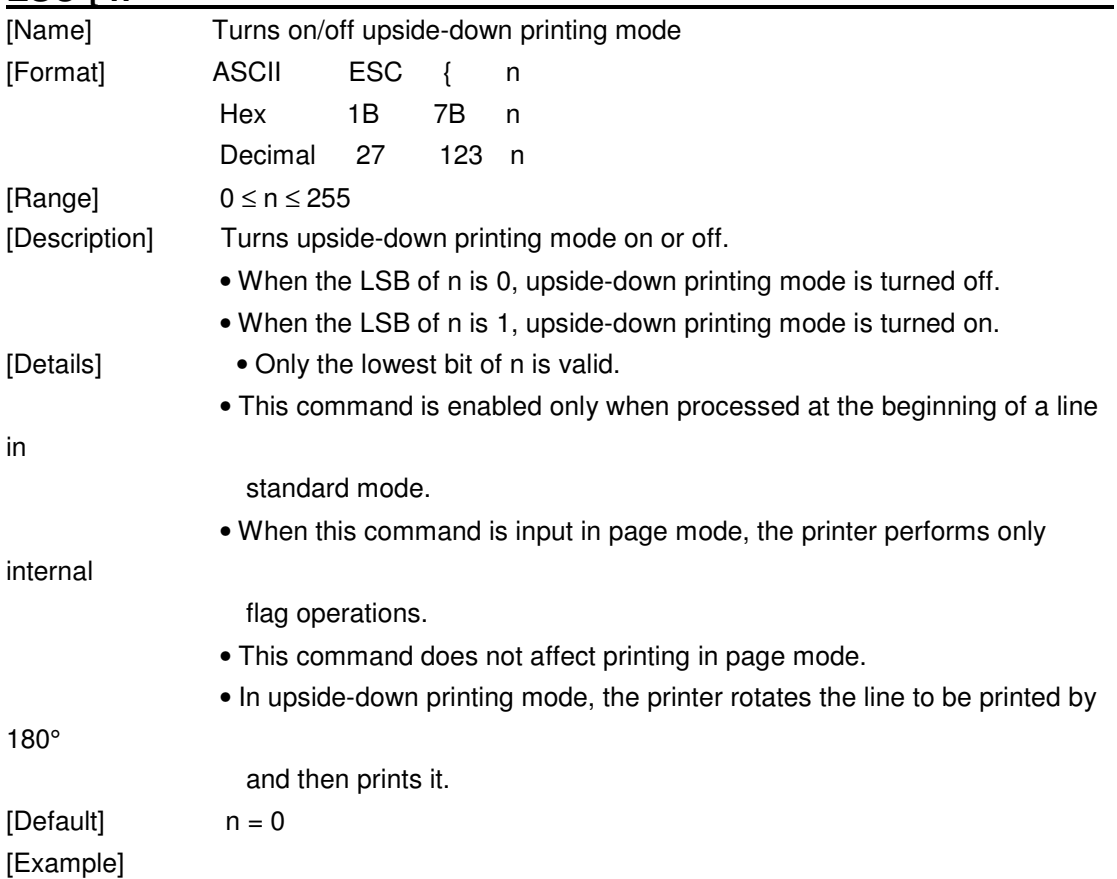

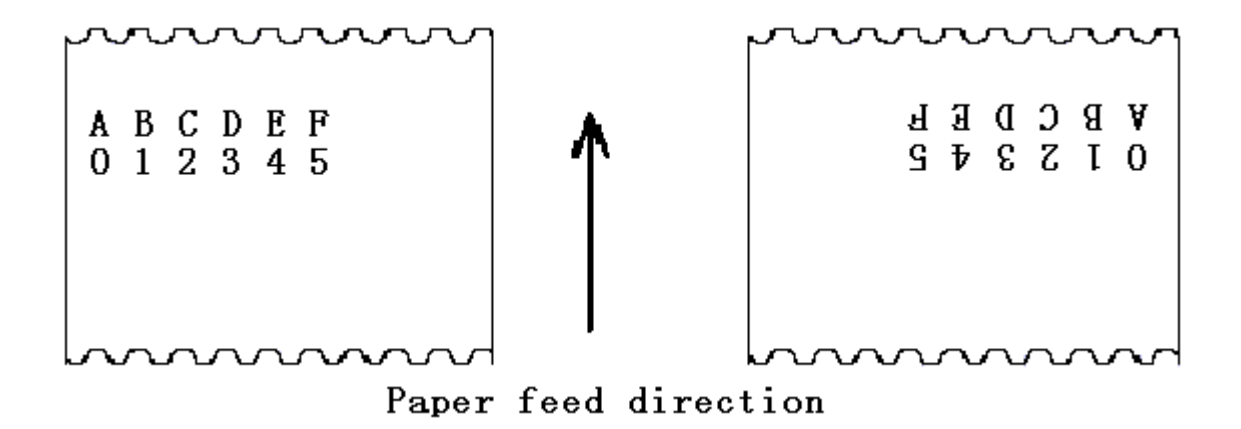

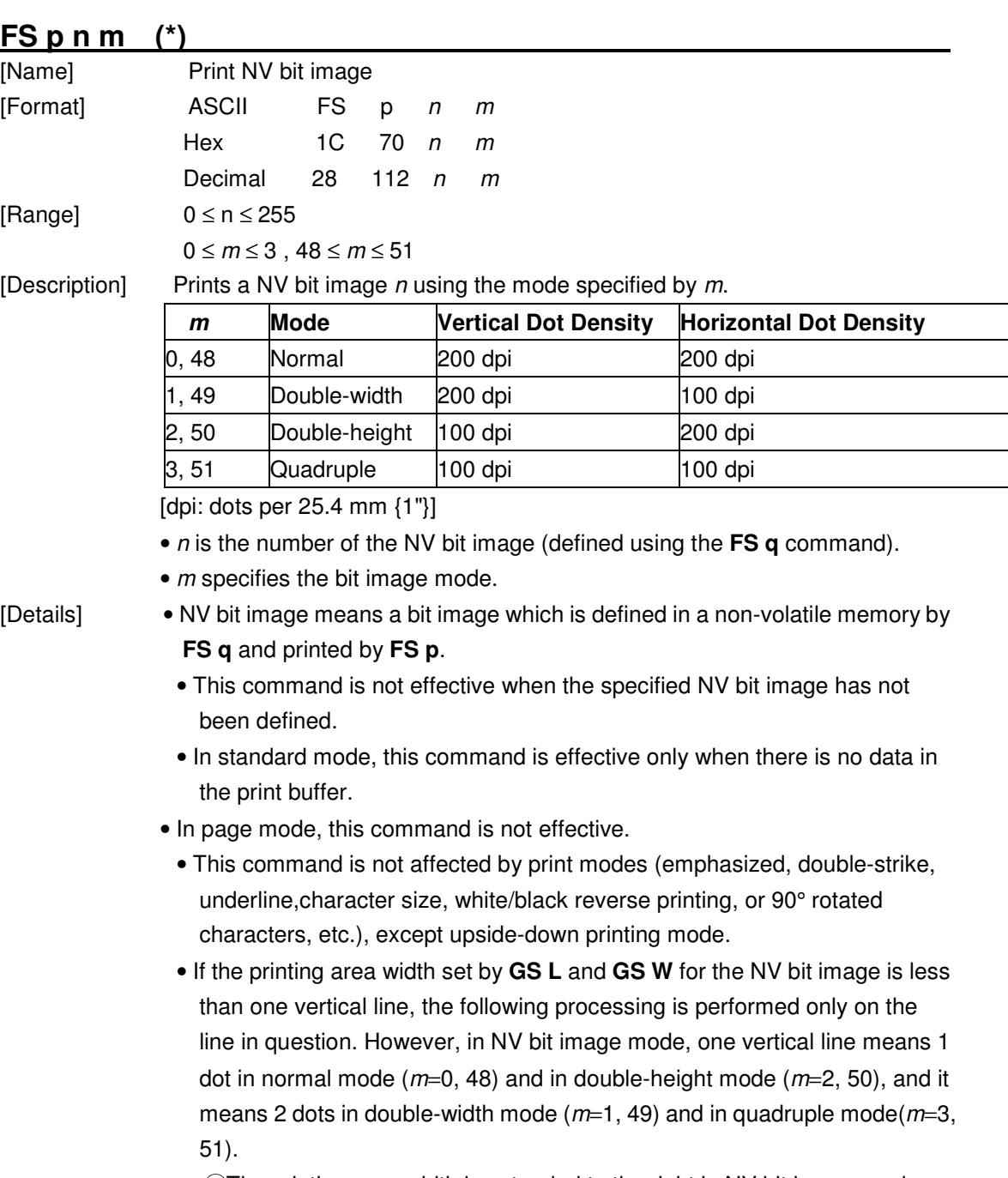

①The printing area width is extended to the right in NV bit image mode up

to one line vertically. In this case, printing does not exceed the printable area.

- ②If the printing area width cannot be extended by one line vertically, the left margin is reduced to accommodate one line vertically.
- If the downloaded bit-image to be printed exceeds one line, the excess data is not printed.
- This command feeds dots (for the height  $n$  of the NV bit-image) in normal and double-widthmodes, and (for the height  $n \cdot 2$  of the NV bit-image) in double-height and quadruple modes,regardless of the line spacing specified by **ESC 2** or **ESC 3**.
- After printing the bit image, this command sets the print position to the beginning of the lineand processes the data that follows as normal data. [References] **ESC** , **FS q**, **GS /**, **GS v 0**

### **FS q n [xL xH yL yH d1…dk]1…[xL xH yL yH d1…dk]n (\*)**

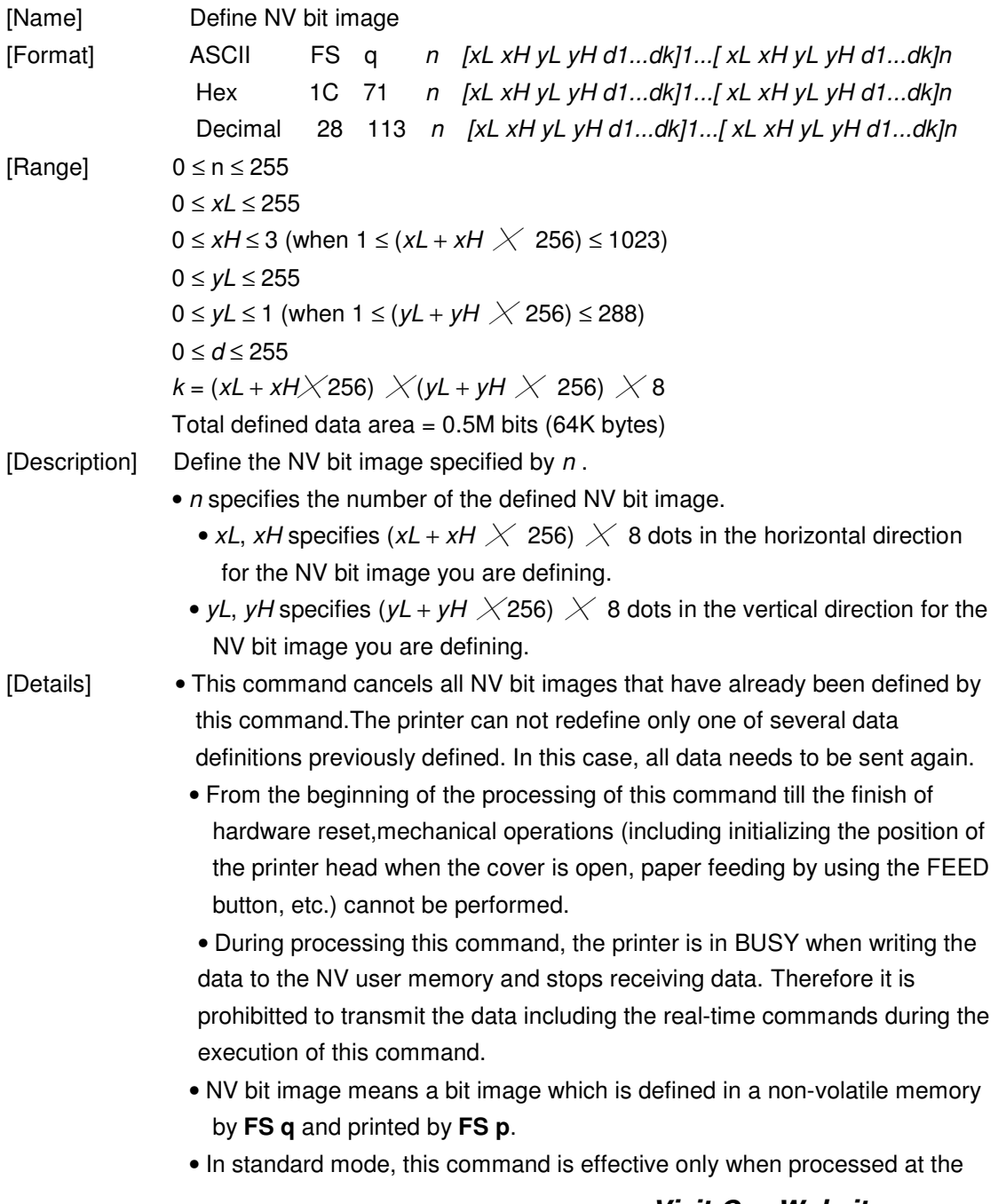

beginning of the line.

- In page mode, this command is not effective.
	- This command is effective when 7 bytes <FS<yH> is processed as a normal value.
	- When the amount of data exceeds the capacity left in the range defined by  $xL$ ,  $xH$ ,  $yL$ ,  $yH$ , the printer processes  $xL$ ,  $xH$ ,  $yL$ ,  $yH$  out of the defined range.
	- In the first group of NV bit images, when any of the parameters  $xL$ ,  $xH$ ,  $vL$ , yH is out of the definition range, this command is disabled.
	- In groups of NV bit images other than the first one, when the printer processes xL, xH, yL, yH out of the defined range, it stops processing this command and starts writing into the NV images. At this time, NV bit images that haven;<sup>-</sup>t been defined are disabled (undefined), but any NV bit images before that are enabled.
	- The  $d$  indicates the definition data. In data  $(d)$  a 1 bit specifies a dot to be printed and a 0 bit specifies a dot not to be printed.
	- $\bullet$  This command defines n as the number of a NV bit image. Numbers rise in order from NV bit image 01H. Therefore, the first data group [xL xH yL yH  $d1...dk$ ] is NV bit image 01H, and the last data group [xL xH yL yH d1...dk] is NV bit image  $n$ . The total agrees with the number of NV bit images specified by command **FS p**.
	- A definition data of a NV bit image consists of [xL xH yL yH d1...dk]. Therefore, when only one NV bit image is defined  $n=1$ , the printer processes a data group [xL xH yL yH d1...dk] once. The printer uses ([data:  $(xL + xH \times 256) \times (yL + yH \times 256) \times 8$ ] + [header :4])bytes of NV memory.
	- The definition area in this printer is a maximum of 0.5M bits (64K bytes). This command can define several NV bit images, but cannot define a bit image data whose total capacity [bit image data + header] exceeds 0.5M bits (64K bytes).
- The printer is busy immediately before writing into NV memory.
	- The printer does not transmit ASB status and perform status detection during processing of this command even when ASB is specified.
	- When this command is received during macro definition, the printer ends macro definition,and begins performing this command.
	- Once a NV bit image is defined, it is not erased by performing **ESC @**, reset, and power off.
	- This command performs only definition of a NV bit image and does not perform printing.Printing of the NV bit image is performed by the **FS p**  command.

[Details] • Frequent write command execution may cause damage the NV memory. Therefore, it is recommended to write the NV memory 10 times or less a

day.

• The printer performs a hardware reset after the procedure to place the image into the NV memory. Therefore, user-defined characters, downloaded bit images, and macros should be defined only after completing this command. The printer clears the receive and print buffers and resets the mode to the mode that was in effect at power on. At this

#### *Visit Our Website www.machpower.it*

time, DIP switch settings are checked again.

[Reference] **FS p** 

[Example] When  $xL = 64$ ,  $xH = 0$ ,  $yL = 96$ ,  $yH = 0$ 

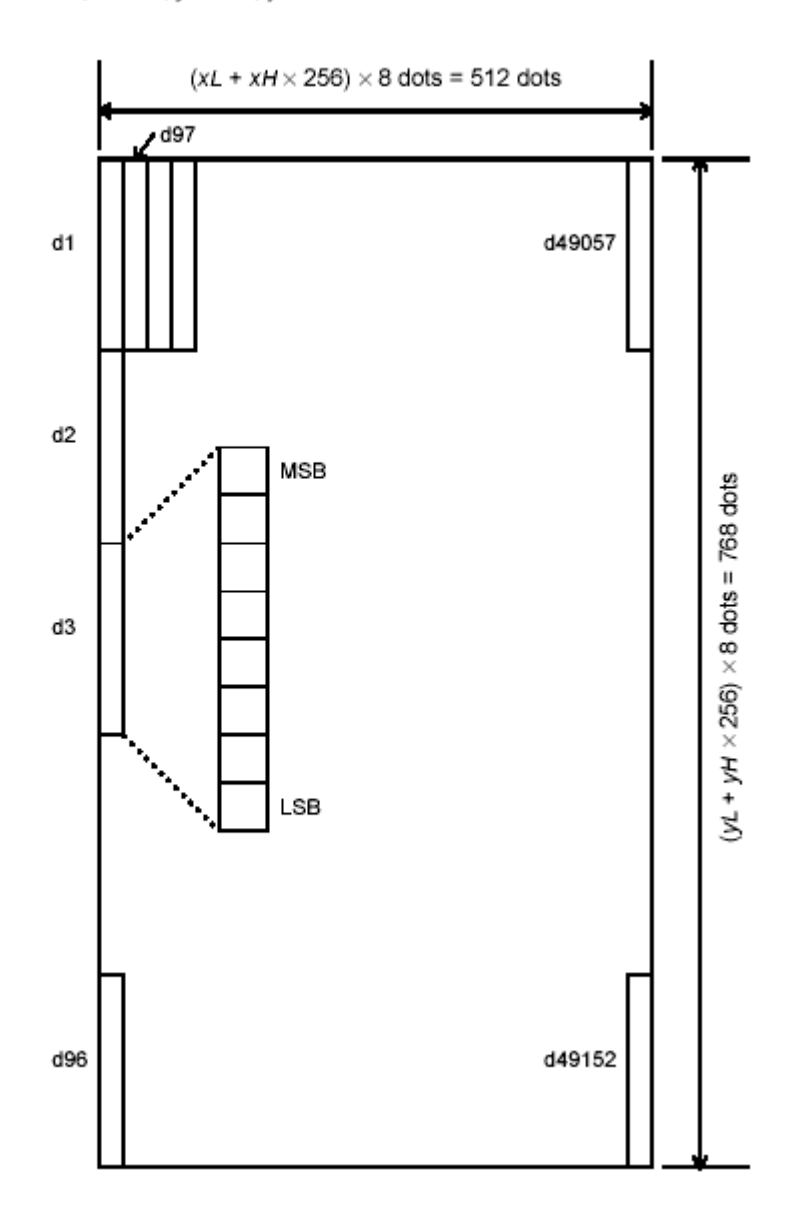

### **GS ! n (\*)**

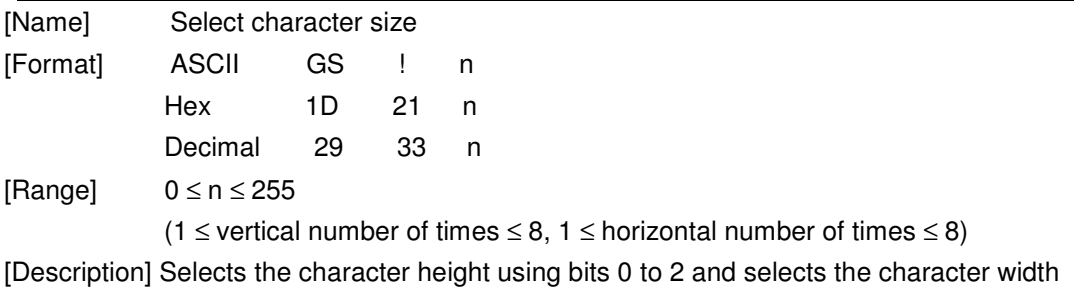

using

bits 4 to 7, as follows:

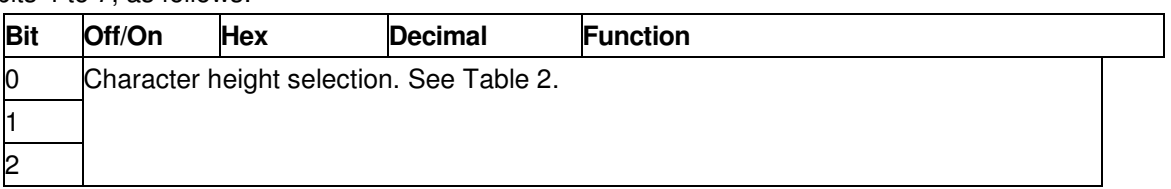

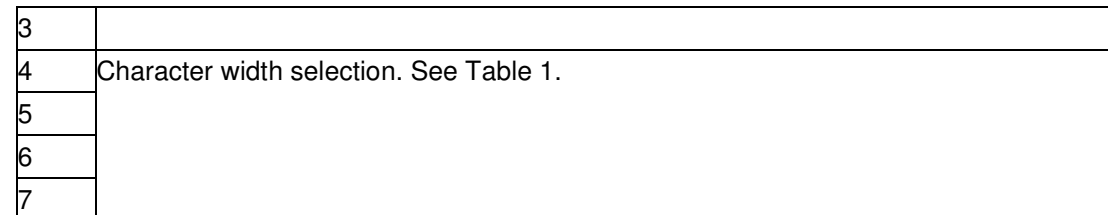

#### **Table 1 Table 2**

#### **Character Width Selection**

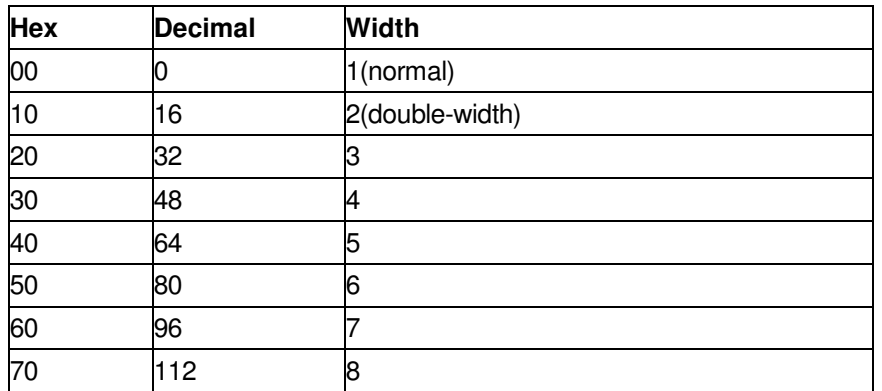

**Table 1 Table 2** 

#### **Character Height Selection**

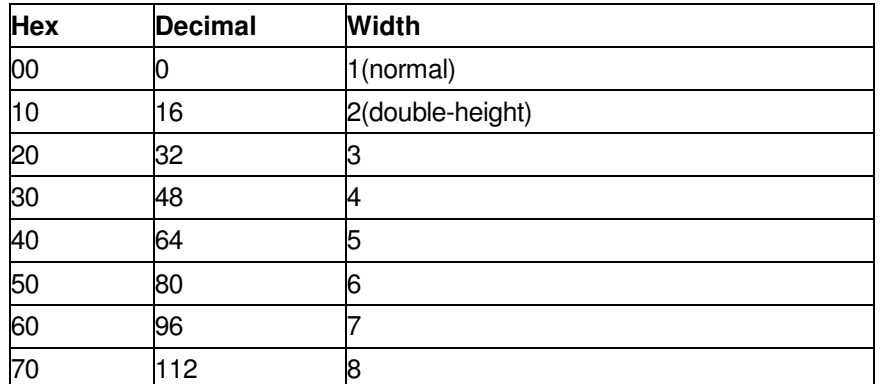

[Details] • This command is all characters (alphanumeric and Kanji) effective except for HRI characters.

• If n is outside of the defined range, this command is ignored.

- In standard mode, the vertical direction is the paper feed direction, and the horizontal direction is perpendicular to the paper feed direction. However, when character orientation changes in 90° clockwise-rotation mode, the relationship between vertical and horizontal directions is reversed.
- In page mode, vertical and horizontal directions are based on the character orientation.
- When characters are enlarged with different sizes on one line, all the characters on the line are aligned at the baseline.
- The **ESC !** command can also turn double-width and double-height modes on or off. However, the setting of the last received command is effective.

 $[Default]$   $n = 0$ 

[Reference] **ESC !** 

#### **GS \$ nL nH (\*)**

[Name] Set absolute vertical print position in page mode

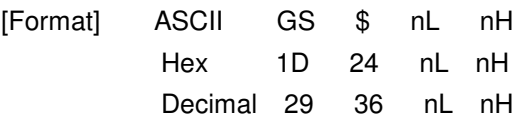

[Range]  $0 \leq nL \leq 255$ ,  $0 \leq nH \leq 255$ 

- [Description] Sets the absolute vertical print starting position for buffer character data in page mode.
	- This command sets the absolute print position to  $($  nL  $+$  nH  $\times$  256)  $\times$  (vertical or horizontal motion unit)] inches.
- [Details] This command is effective only in page mode.
	- If the  $[(nL + nH \times 256) \times (vertical or horizontal motion unit)]$  exceeds the specified printing area, this command is ignored.
	- The horizontal starting buffer position does not move.
	- The reference starting position is that specified by **ESC T**.
	- This command operates as follows, depending on the starting position of the printing area specified by **ESC T**:

❀When the starting position is set to the upper left or lower right, this command sets the absolute position in the vertical direction.

②When the starting position is set to the upper right or lower left, this command sets the absolute position in the horizontal direction.

- The horizontal and vertical motion unit are specified by **GS P**.
- The **GS P** command can change the horizontal and vertical motion unit. However, the value cannot be less than the minimum horizontal movement amount, and it must be in even units of the minimum horizontal movement amount.

[Reference] **ESC \$**, **ESC T**, **ESC W, ESC \**, **GS P, GS \**

### GS \*  $x \vee d1...d(x \times y \times 8)$

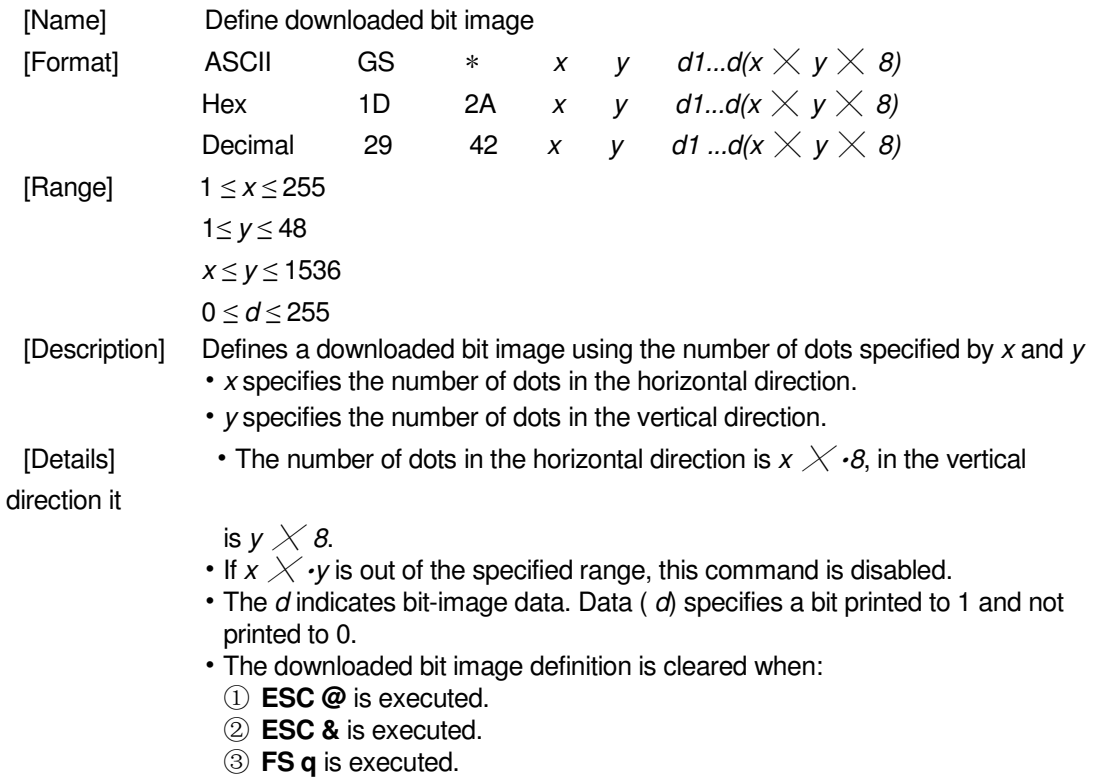

④ Printer is reset or the power is turned off.

• The following figure shows the relationship between the downloaded bit image and the printed data.

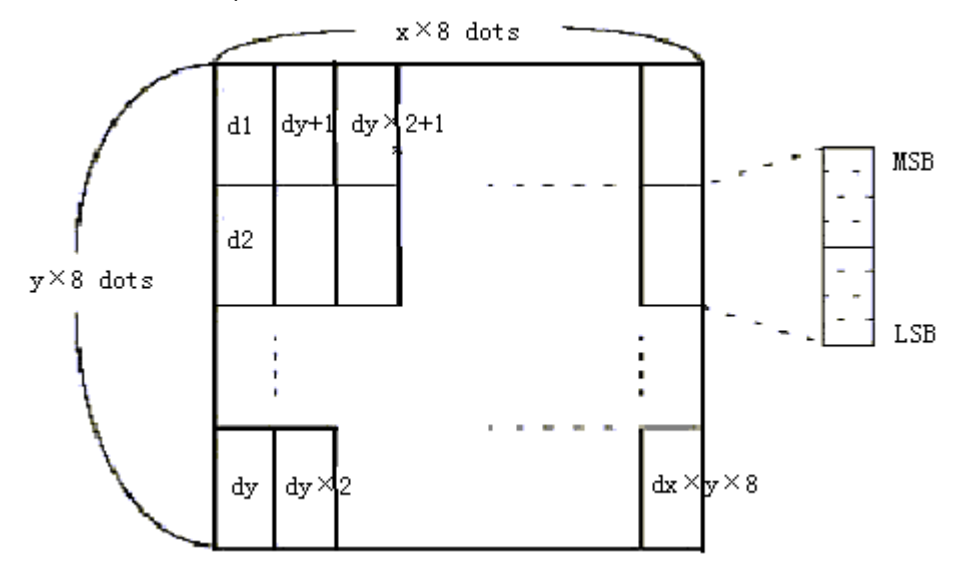

[Reference] **GS /** 

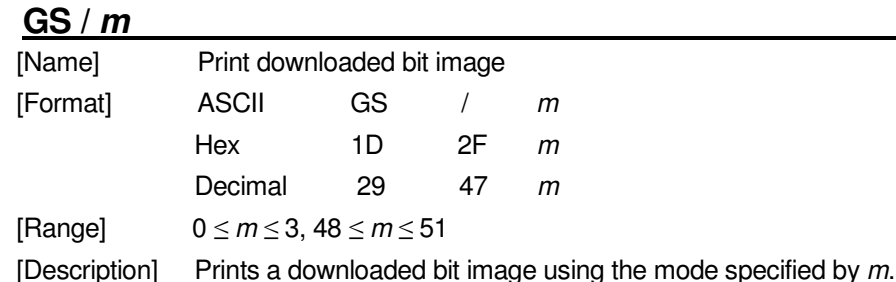

m selects a mode from the table below:

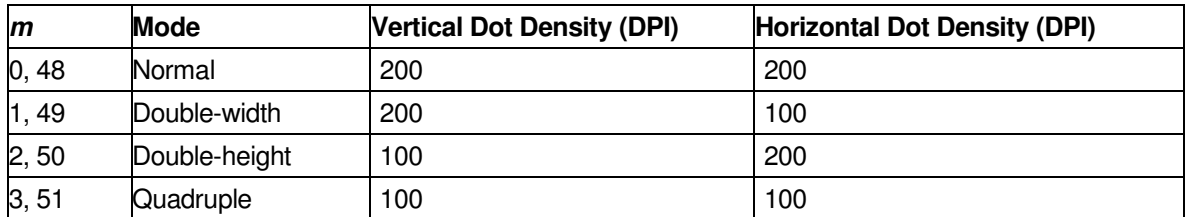

[Details] • This command is ignored if a downloaded bit image has not been defined. • In standard mode, this command is effective only when there is no data in the print buffer. • This command has no effect in the print modes (emphasized, double-strike, underline, character size, or white/black reverse printing), except forupsidedownprinting mode. • If the downloaded bit-image to be printed exceeds the printable area, the excess data is not printed. • Refer to Figure 3.12.3 for the downloaded bit image development position in page mode. • If the printing area width set by **GS L** and **GS W** is less than one line in vertical, the following processing is performed only on the line in question: ① The printing area width is extended to the right up to one line in vertical. In

- this case, printing does not exceed the printable area. ② If the printing area width cannot be extended by one line in vertical, the left
	- margin is reduced to accommodate one line in vertical.

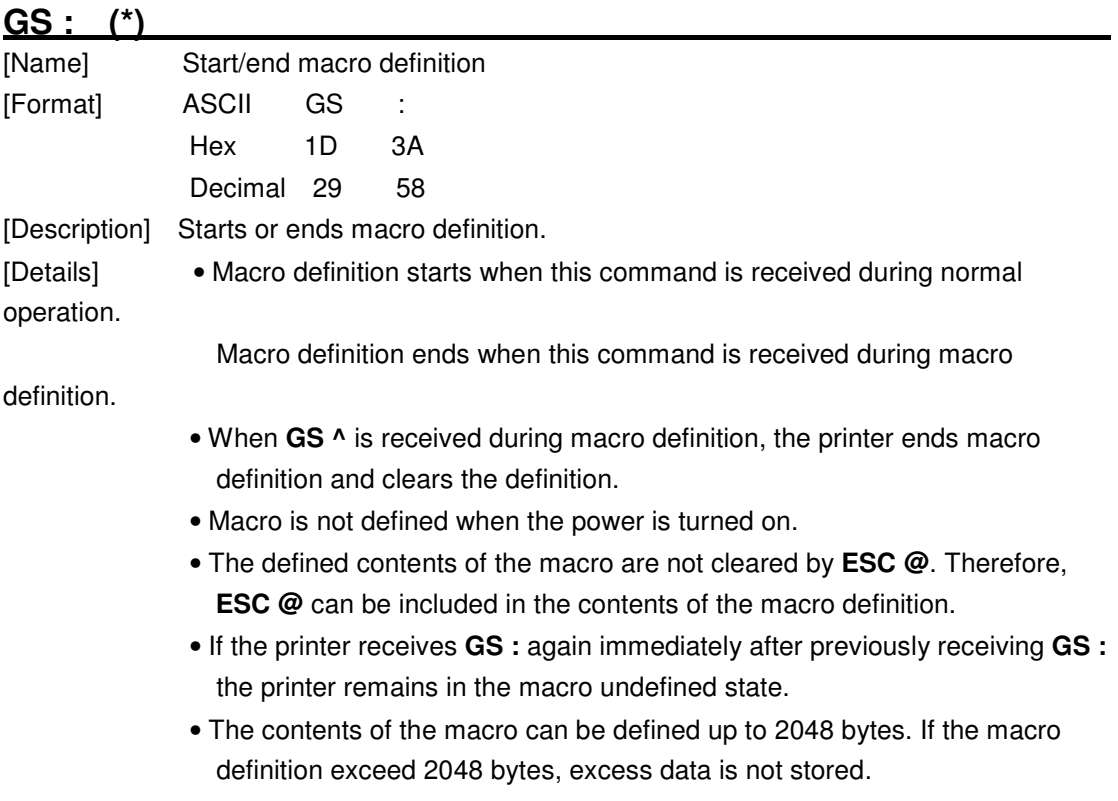

[Reference] **GS ^** 

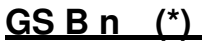

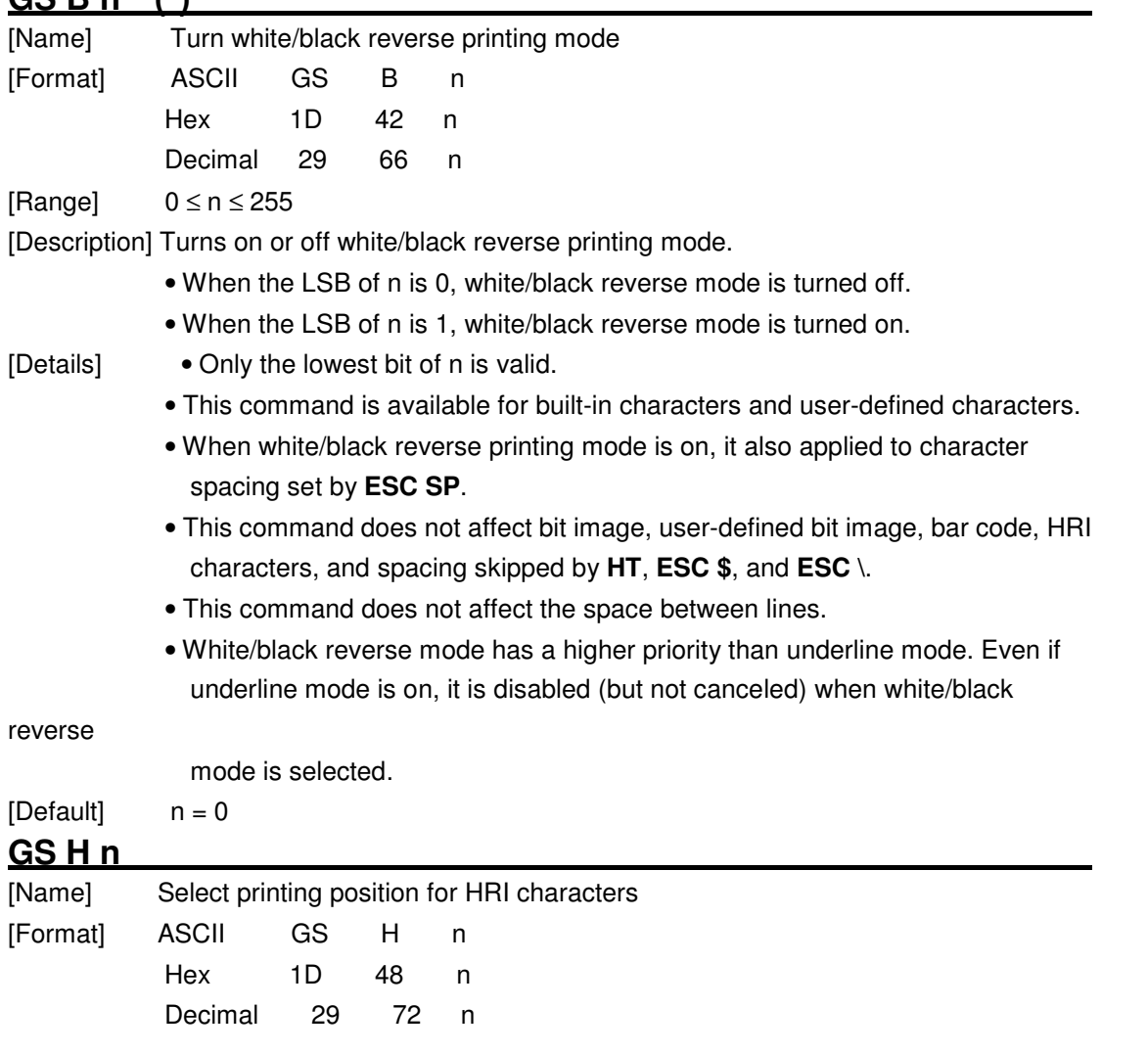

[Range]  $0 \le n \le 3$ ,  $48 \le n \le 51$ 

[Description] Selects the printing position of HRI characters when printing a bar code. n selects the printing position as follows:

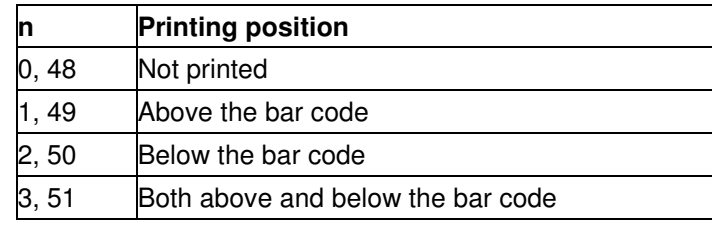

• HRI indicates Human Readable Interpretation.

[Details] • HRI characters are printed using the font specified by **GS f**.

 $[Default]$   $n = 0$ 

[Reference] **GS f**, **GS k** 

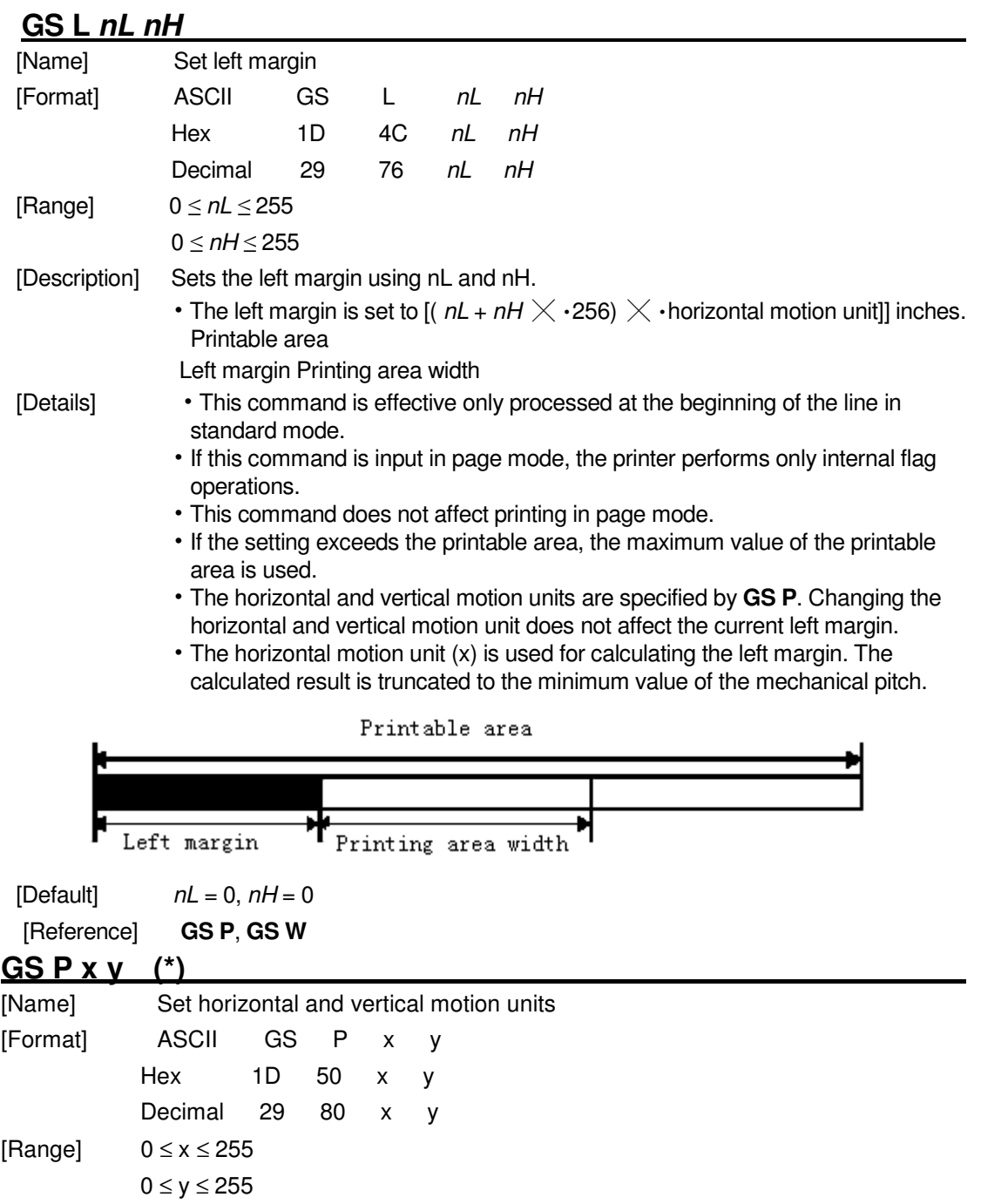

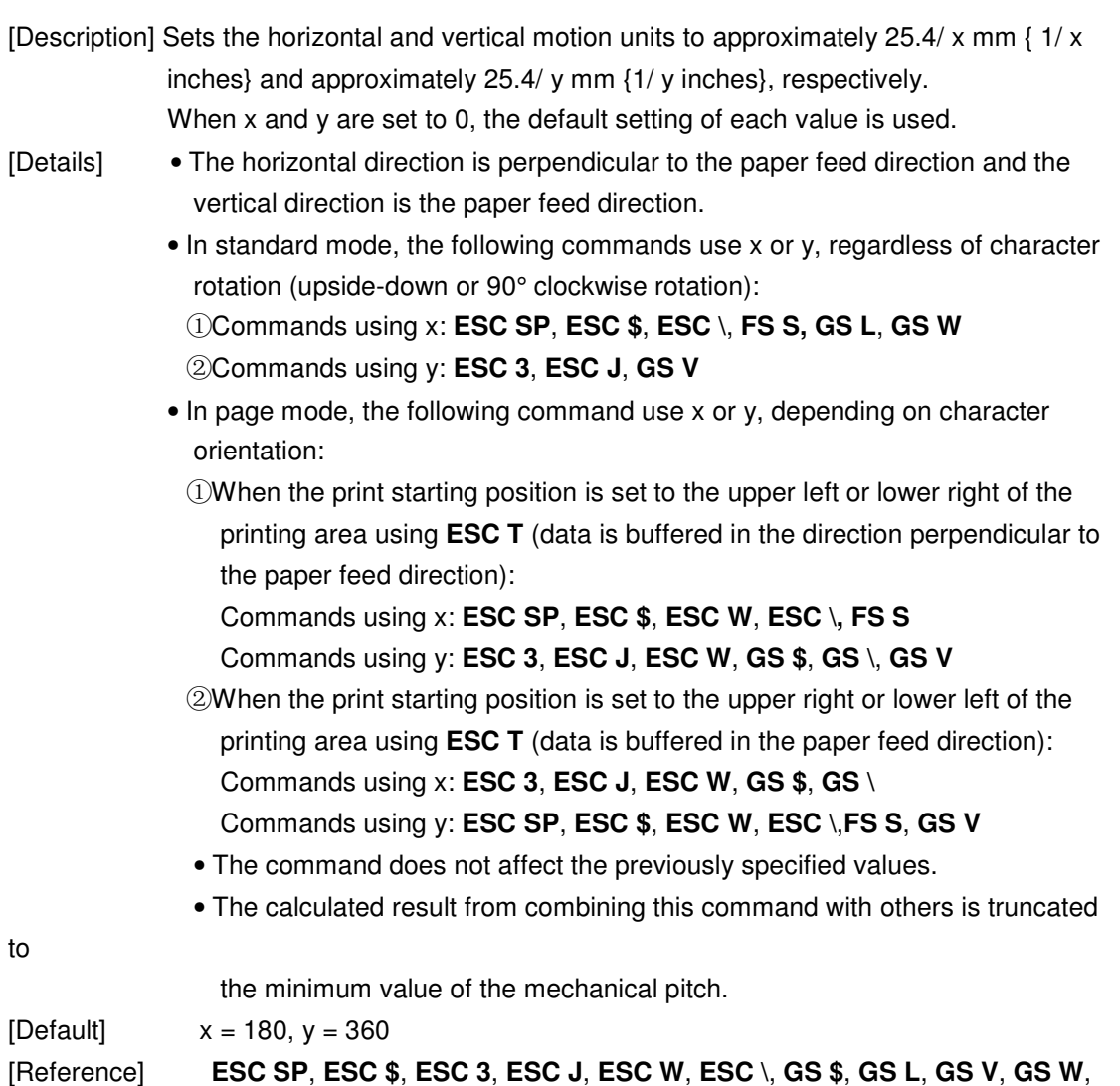

**GS \** 

### ① **GS V m** ② **GS V m n**

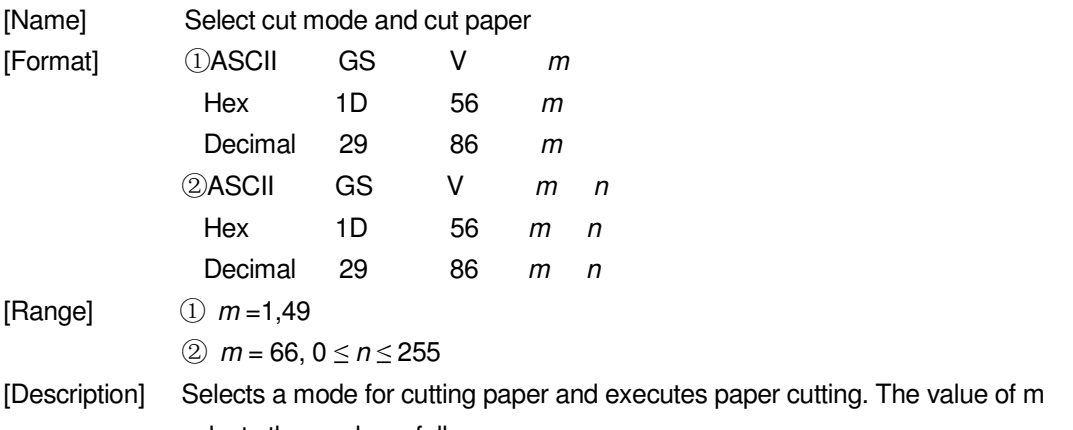

selects the mode as follows:

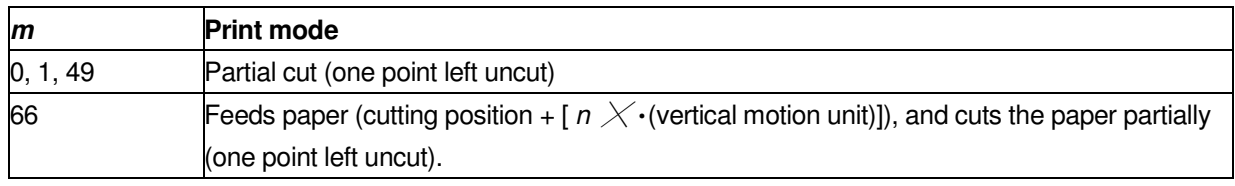

[Details for ① and ②]

- This command is effective only processed at the beginning of a line.
- [Details for  $(1)$ ] Only the partial cut is available; there is no full cut.

- 
- [Details for  $\mathbb{Q}$ ] When  $n = 0$ , the printer feeds the paper to the cutting position and cuts it. • When  $n = 0$ , the printer feeds the paper to (cutting position +  $\lceil n \nearrow$  • vertical motion unit]) and cuts it.
	- The horizontal and vertical motion unit are specified by **GS P**.
	- The paper feed amount is calculated using the vertical motion unit (y). However, the value cannot be less than the minimum horizontal movement amount, and it must be in even units of the minimum horizontal movement amount.

#### **GS W nL nH**

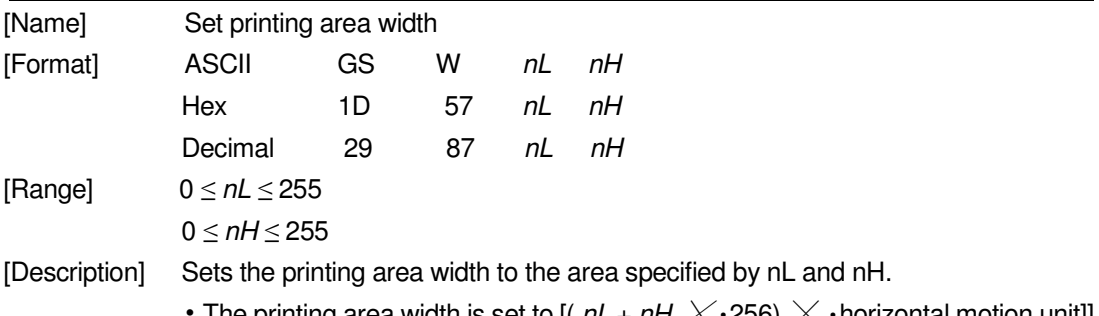

The printing area width is set to [(  $nL + nH \times 256$ )  $\times$   $\cdot$  horizontal motion unit]] inches.

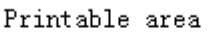

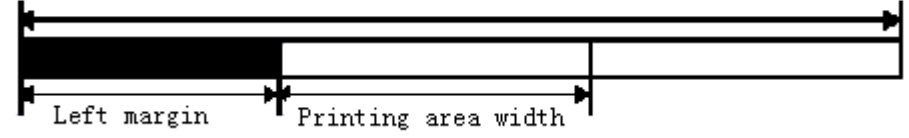

- [Details] This command is effective only processed at the beginning of the line.
	- In page mode, the printer performs only internal flag operations.
	- This command does not affect printing in page mode.
	- If the [left margin + printing area width] exceeds the printable area, [printable area width - left margin) is used.
	- The horizontal and vertical motion units are specified by **GS P**. Changing the horizontal and vertical motion units does not affect the current left margin.
	- The horizontal motion unit ( x) is used for calculating the printing area width. The calculated result is truncated to the minimum value of the mechanical

pitch.

- If the width set for the printing area is less than the width of one character, when the character data is developed, the following processing is performed: ① The printing area width is extended to the right to accommodate one character.
- ② If the printing area width cannot be extended sufficiently, the left margin is reduced to accommodate one character.
- ③ If the printing area width cannot be extended sufficiently, the right space is reduced.
- If the width set for the printing area is less than one line in vertical, the following processing is performed only on the line in question when data other than character data (e.g., bit image, user-defined bit image) is developed:
	- ① The printing area width is extended to the right to accommodate one line in vertical for the bit image within the printable area.
	- ② If the printing area width cannot be extended sufficiently, the left margin is reduced to accommodate one line in vertical.
- The commands which set the printing area width for bit image printing and its minimum widths are as follows:

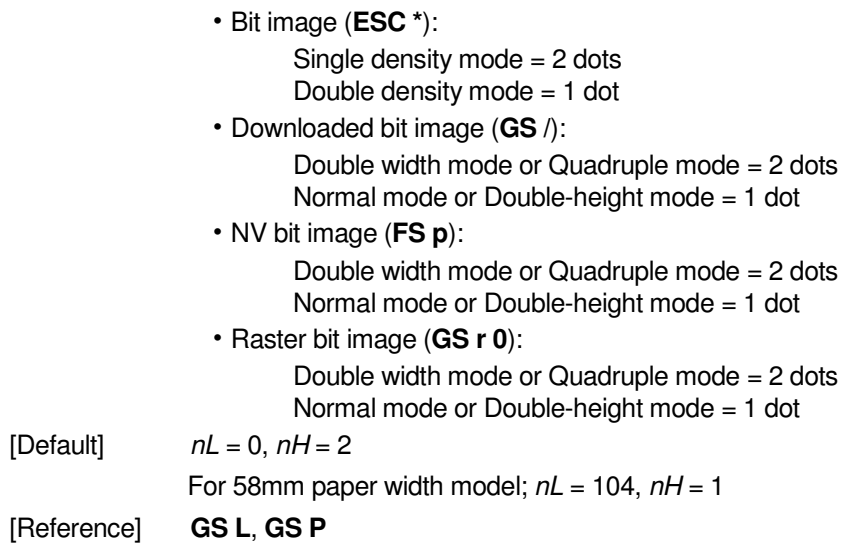

### **GS \ nL nH**

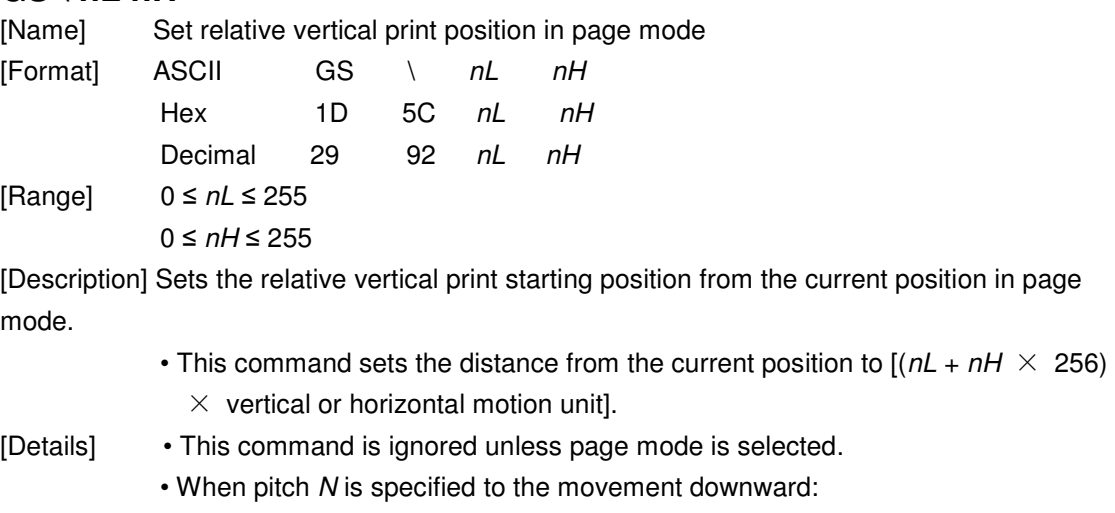

 $nL + nH \times 256 = N$ When pitch N is specified to the movement upward (the negative direction),

use the

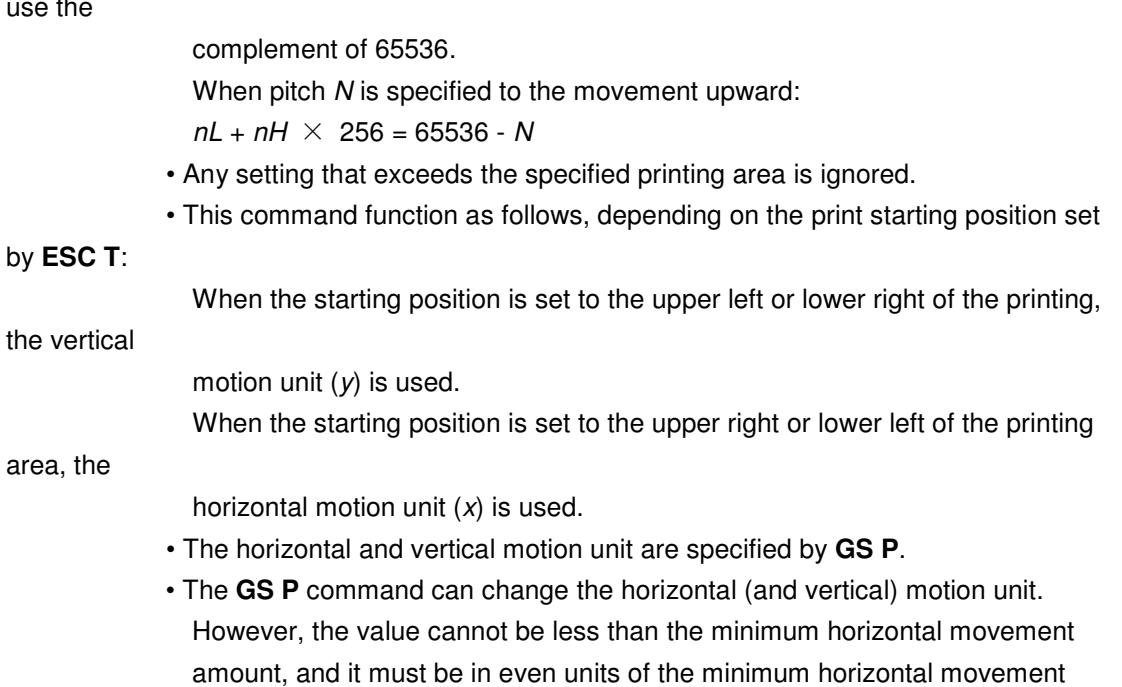

amount.

[Reference] **ESC \$**, **ESC T**, **ESC W**, **ESC \**, **GS \$**, **GS P**

### **GS ^ r t m (\*)**

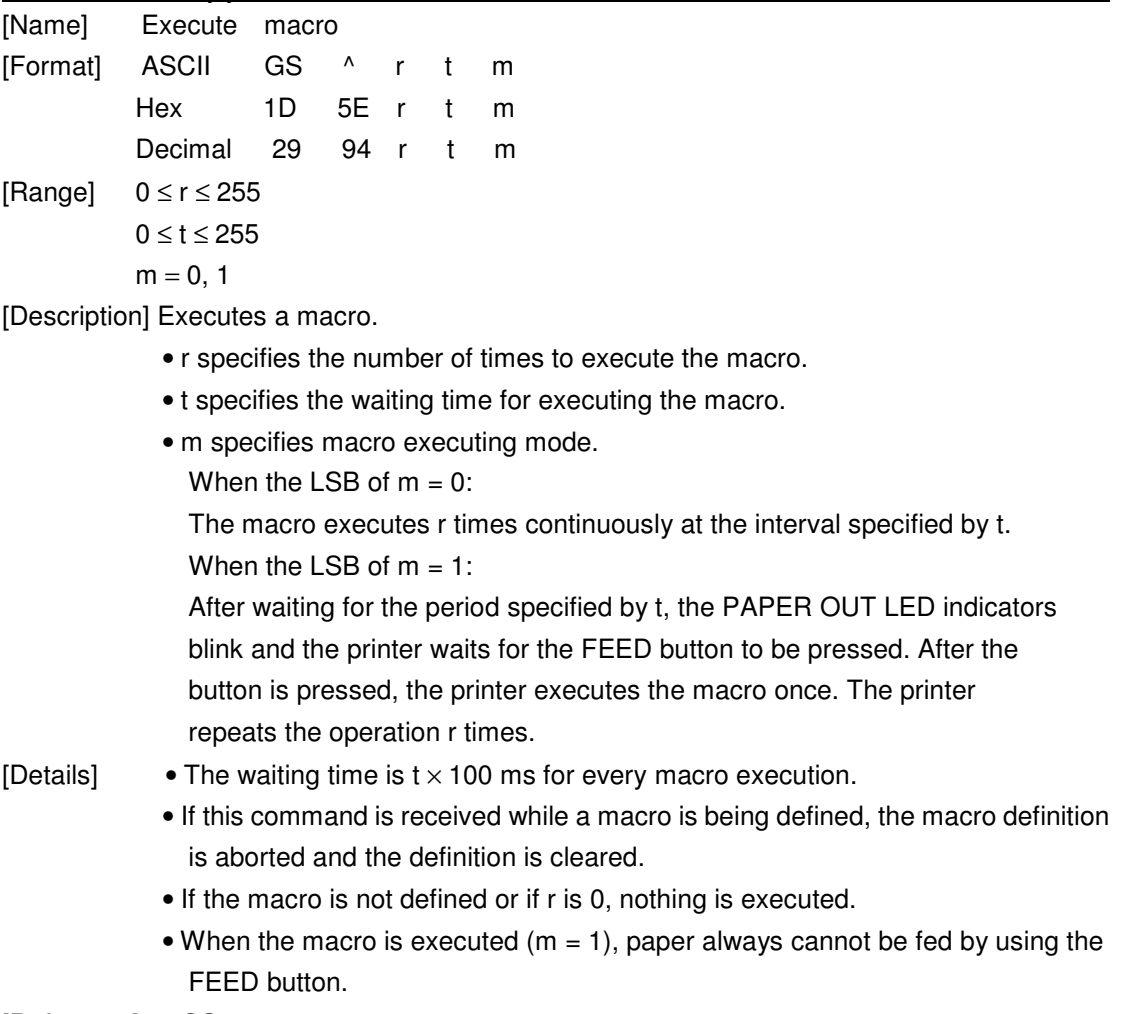

[Reference] **GS :** 

### **GS a n (\*)**

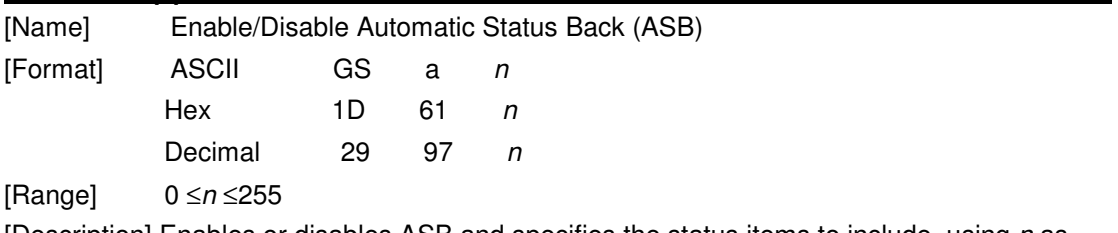

[Description] Enables or disables ASB and specifies the status items to include, using  $n$  as follows:

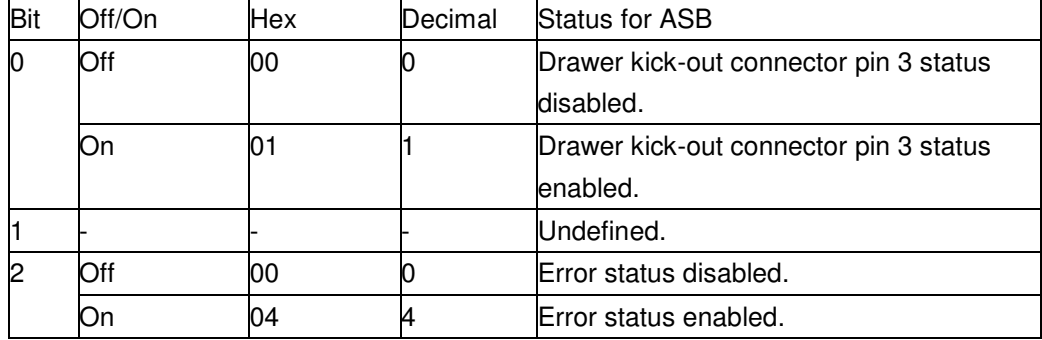

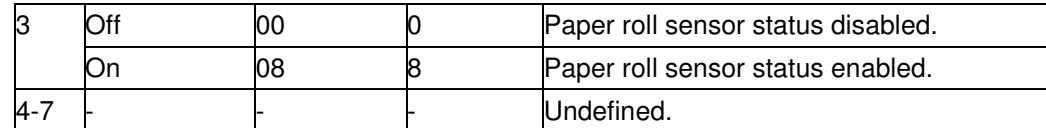

[Details] • If any of the status items in the table above are enabled, the printer transmits the status when

> this command is executed. The printer automatically transmits the status whenever the enabled status item changes. The disabled status items may change, in this case, because each status transmission represents the current status.

- If all status items are disabled, the ASB function is also disabled.
- If the ASB is enabled as a default, the printer transmits the status when the printer data reception and transmission is possible at the first time from when the printer is turned on.
- The following four status bytes are transmitted without confirming whether the

host is ready to

receive data. The four status bytes must be consecutive, except for the XOFF

code.

- Since this command is executed after the data is processed in the receive buffer, there may be a time lag between data reception and status transmission.
- When the printer is disabled by **ESC =** (Select peripheral device), the four status

bytes are

transmitted whenever the status changes.

• When using **DLE EOT**, **GS** I, or **GS r**, the status transmitted by these commands and ASB status must be differentiated, according to the procedure in Appendix G, Transmission Status Identification.

#### **GS f n (\*)**

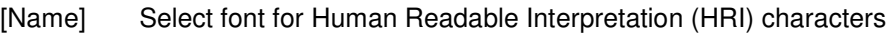

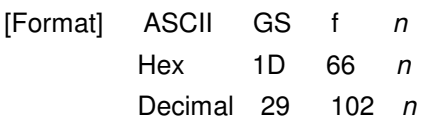

[Range]  $n = 0, 1, 48, 49$ 

[Description] Selects a font for the HRI characters used when printing a bar code.

n selects a font from the following table:

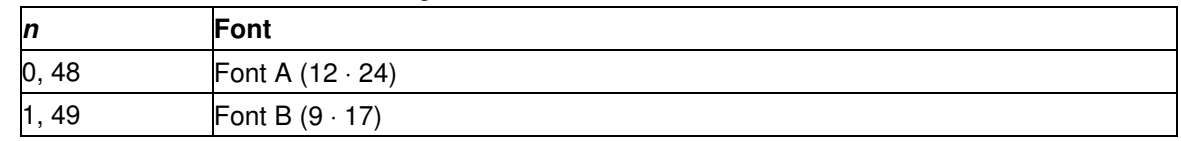

[Details] . HRI indicates Human Readable Interpretation.

. HRI characters are printed at the position specified by **GS H**.

[Default]  $n = 0$ 

[Reference] **GS H**, **GS k** 

#### **GS h n**

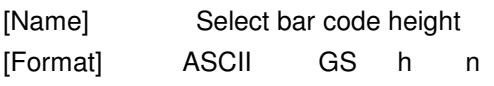

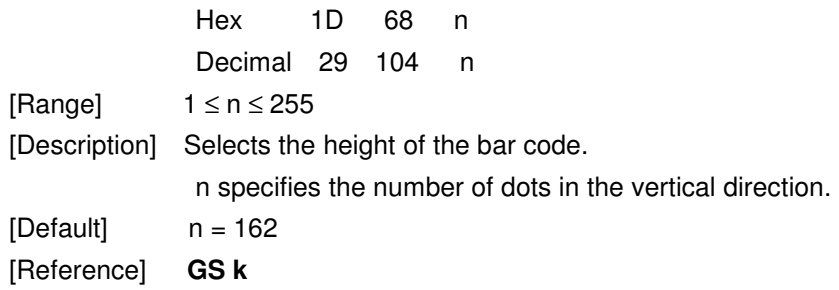

### ①**GS k m d1…dk NUL** ②**GS k m n d1..dn**

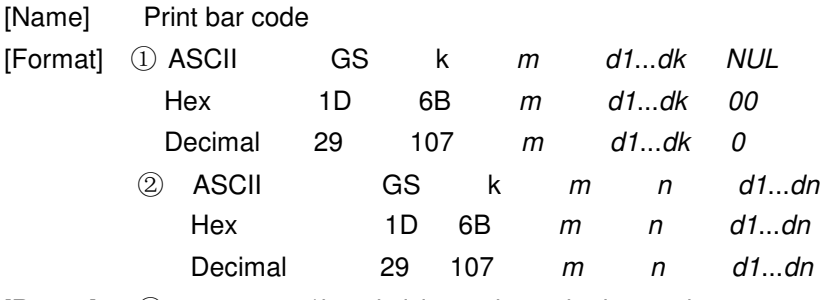

[Range]  $\bigcirc$  0  $\leq$  m  $\leq$  6 (k and d depends on the bar code system used)

 $\circled{2}$  65  $\leq$  m  $\leq$ 73 (*n* and *d* depends on the bar code system used)

[Description] Selects a bar code system and prints the bar code.

m selects a bar code system as follows:

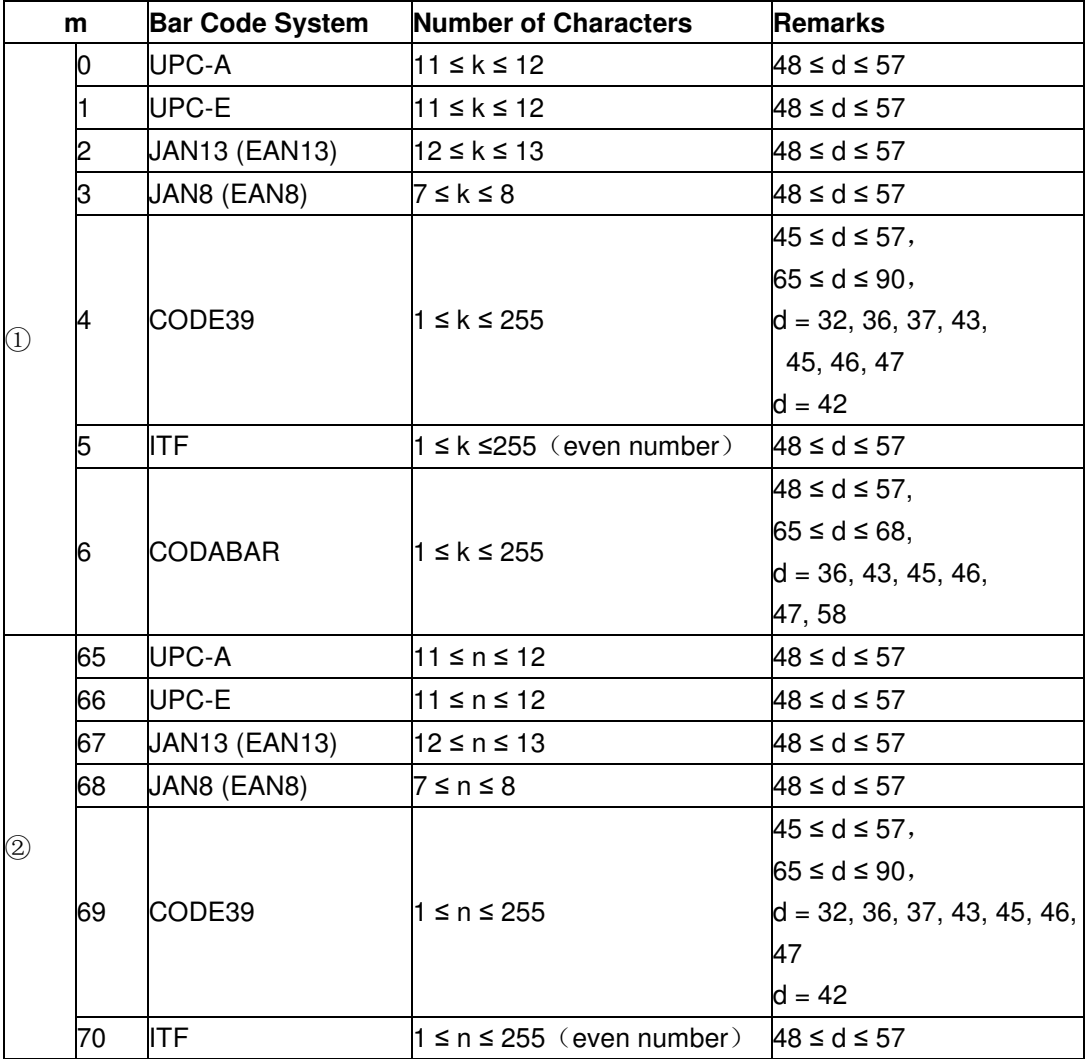

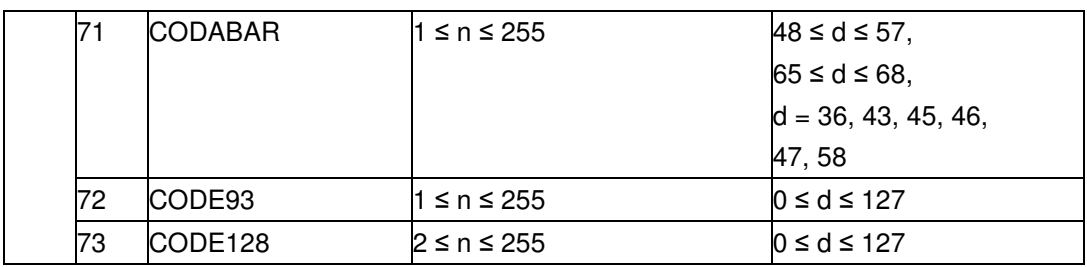

[Details for ①]

. This command ends with a NUL code.

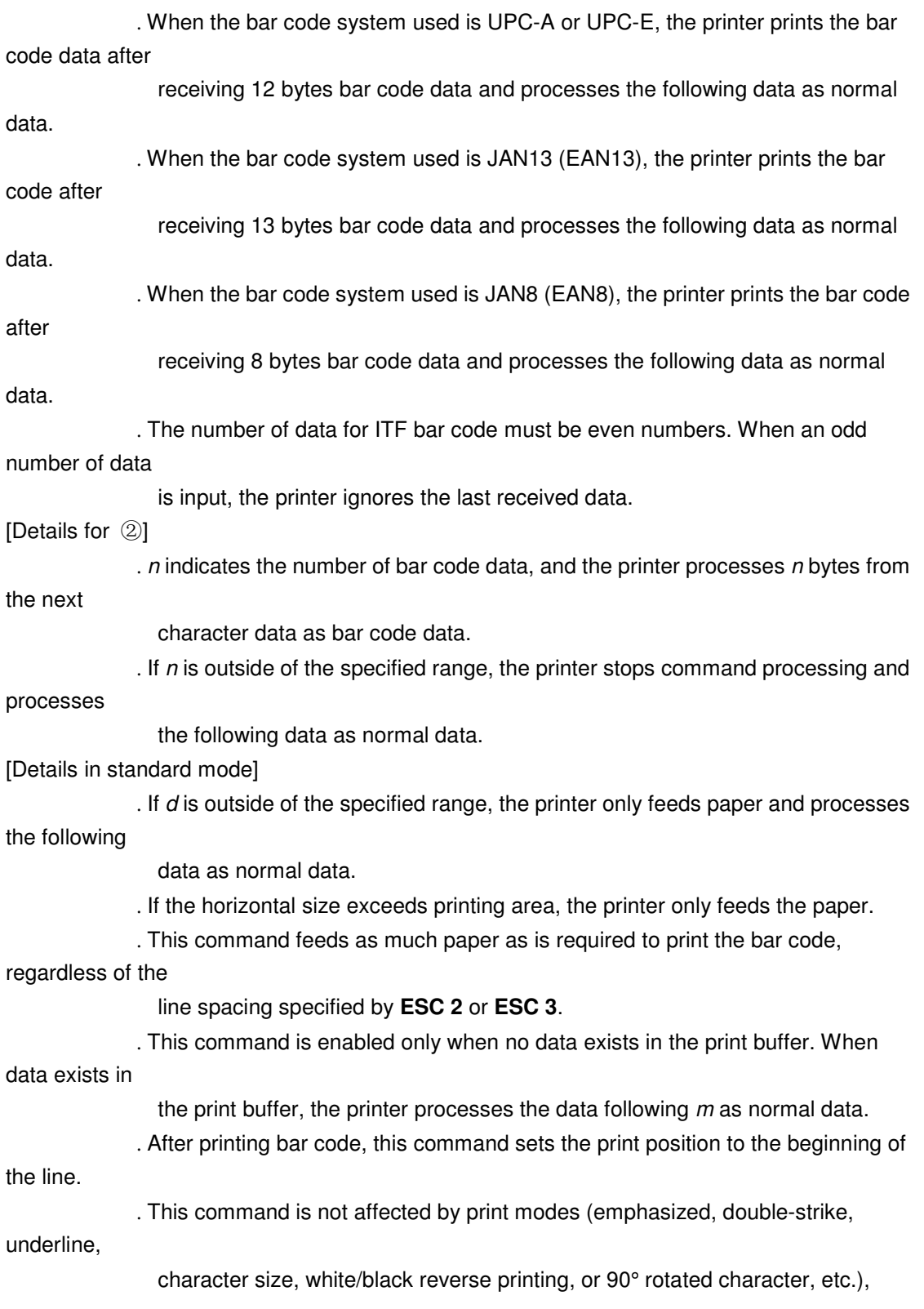

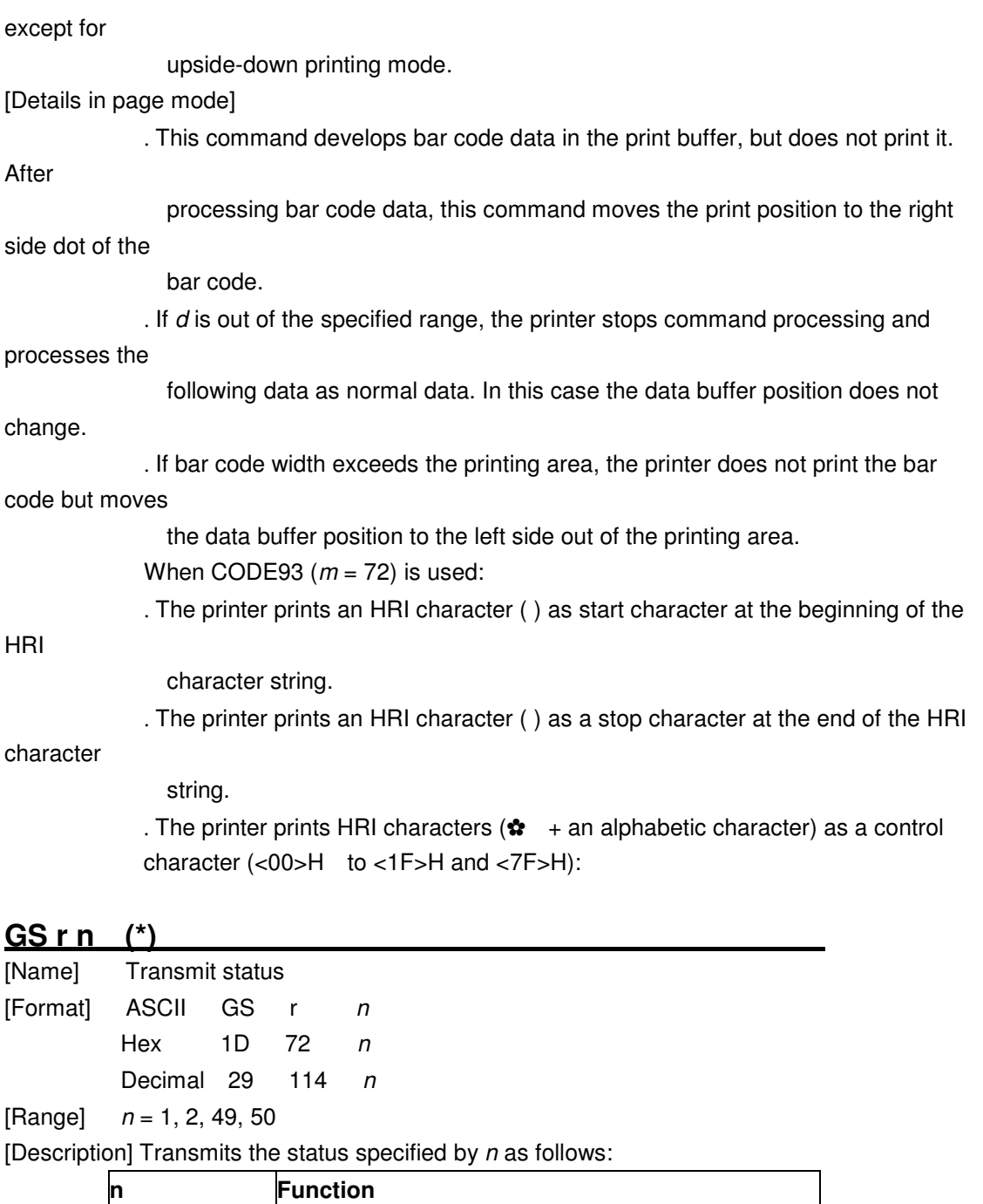

[Details] . When using a serial interface

1, 49 Transmits paper sensor status

2, 50 Transmits drawer kick-out connector status

When DTR/DSR control is selected, the printer transmits only 1 byte after confirming the host is ready to receive data (DSR signal is SPACE). If the host computer is not ready to receive data (DSR signal is MARK), the printer waits until the host is ready.

When XON/XOFF control is selected, the printer transmits only 1 byte without confirming the condition of the DSR signal.

. This command is executed when the data in the receive buffer is developed. Therefore,there may be a time lag between receiving this command and transmitting the status,depending on the receive buffer status.

. When Auto Status Back (ASB) is enabled using **GS a**, the status transmitted by **GS r** 

and the ASB status must be differentiated using the table in Appendix G.

. The status types to be transmitted are shown below:

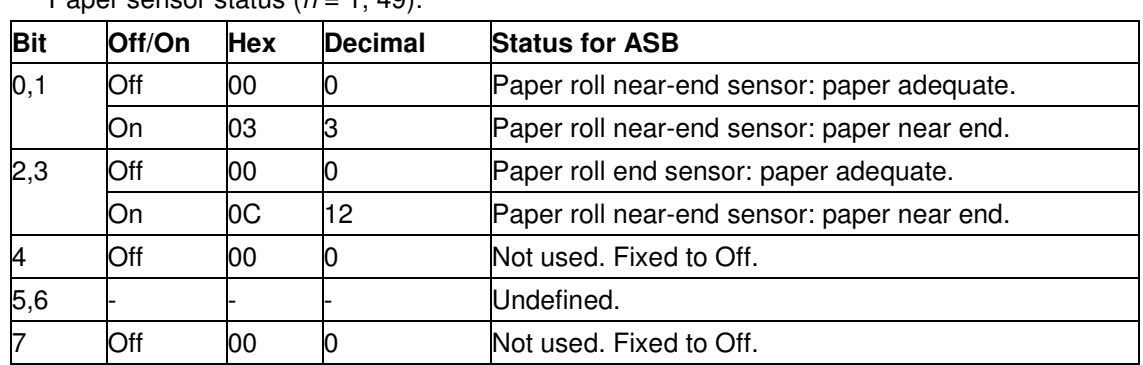

Paper sensor status  $(n - 1, 49)$ :

Bits 2 and 3: When the paper end sensor detects a paper end, the printer goes offline

and does not execute this command. Therefore, bits 2 and 3 do not transmit the status of paper end.

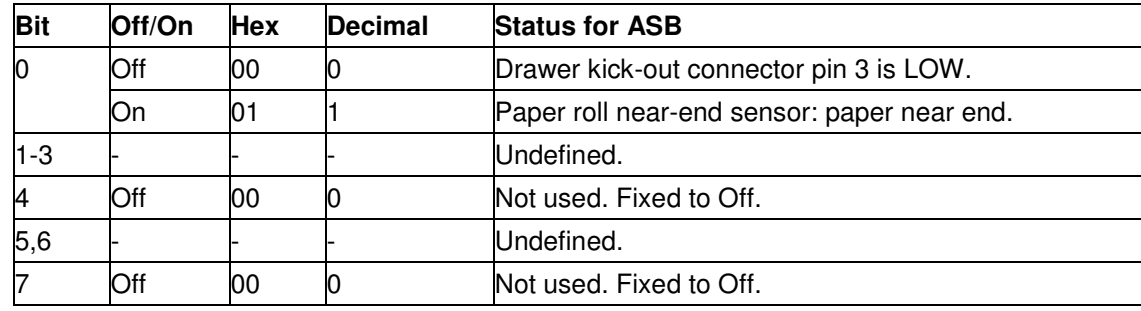

### **GS v 0 m xL xH yL yH d1....dk**

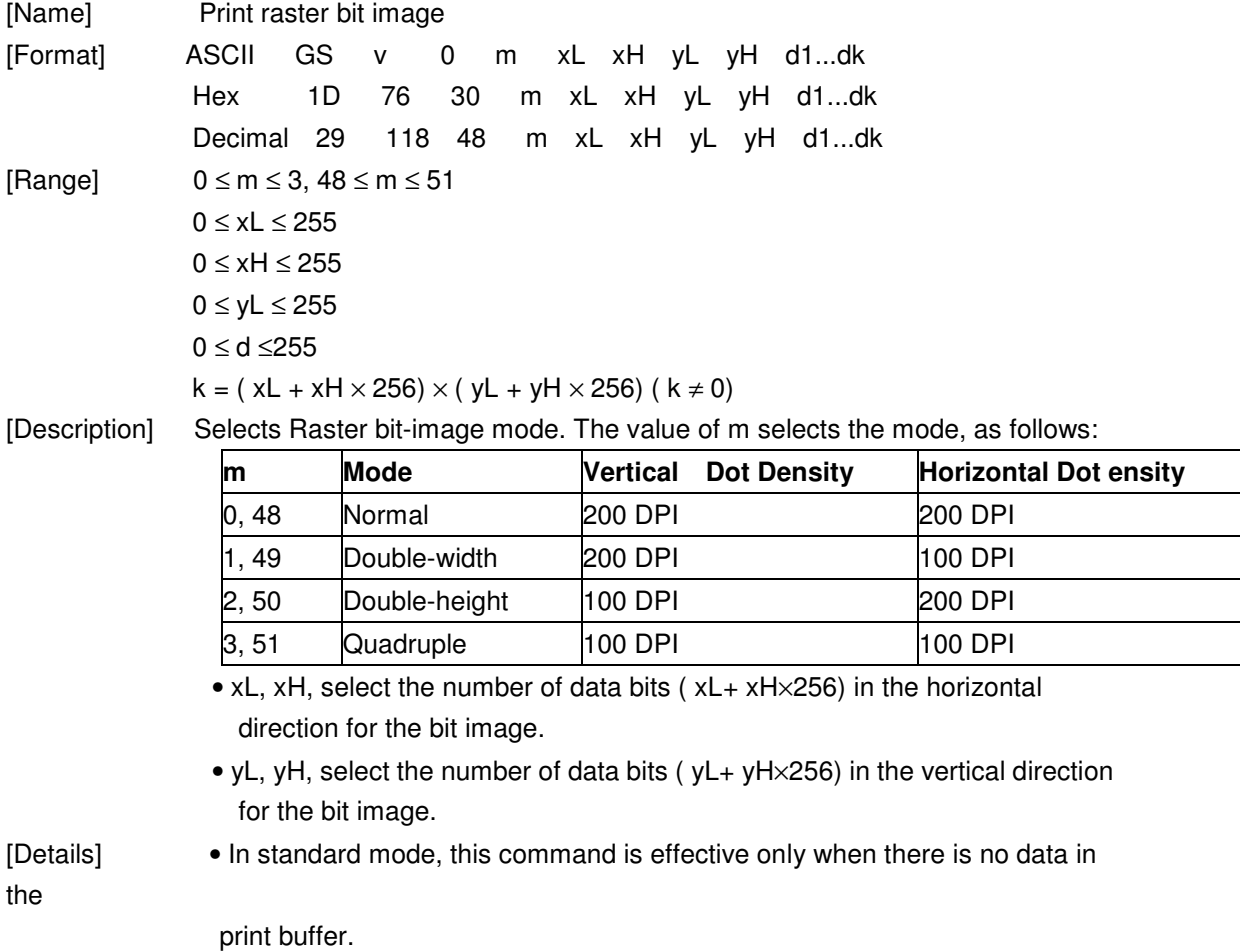

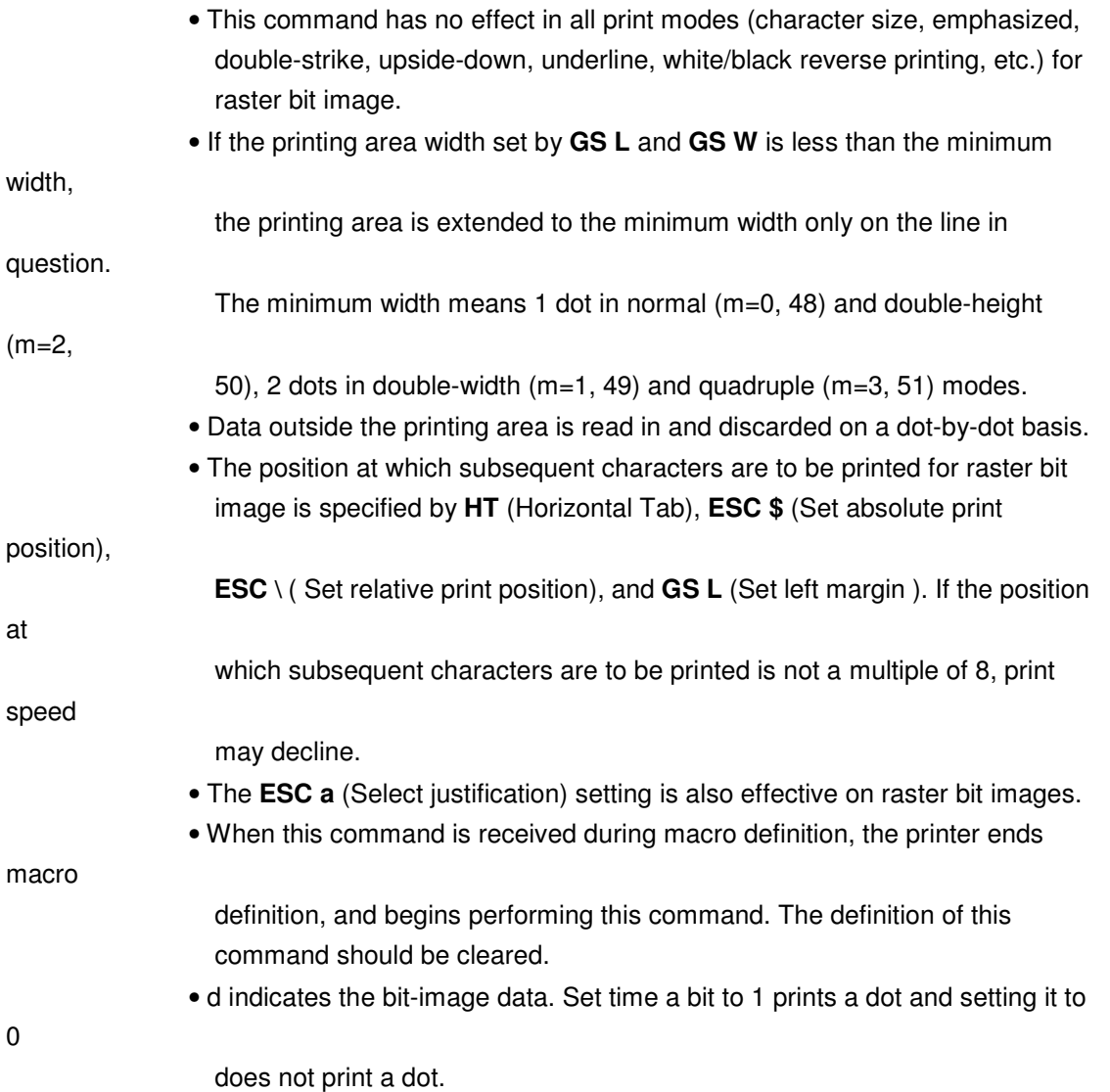

### **GS w n**

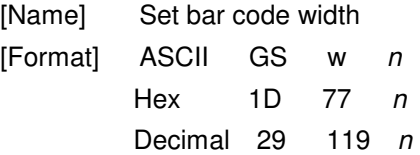

[Range]  $2 \leq n \leq 6$ 

[Description] Set the horizontal size of the bar code.

n specifies the bar code width as follows:

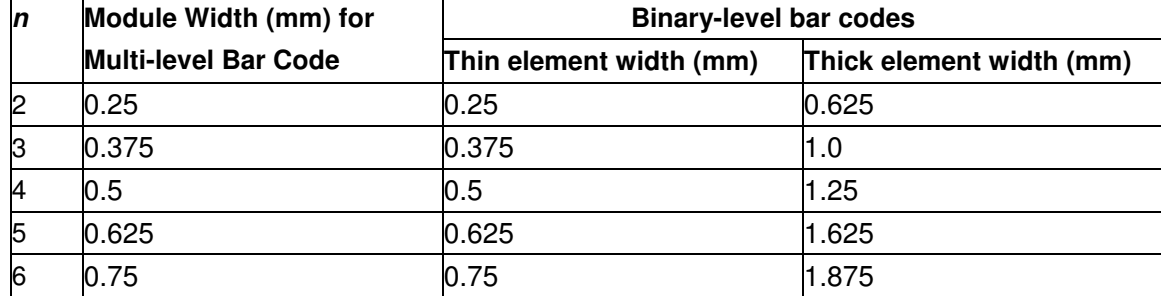

. Multi-level bar codes are as follows:

UPC-A, UPC-E, JAN13 (EAN13), JAN8 (EAN8), CODE93, CODE128

. Binary-level bar codes are as follows:

CODE39, ITF, CODABAR

[Default]  $n = 3$ [Reference] **GS k**

### **FS ! n**

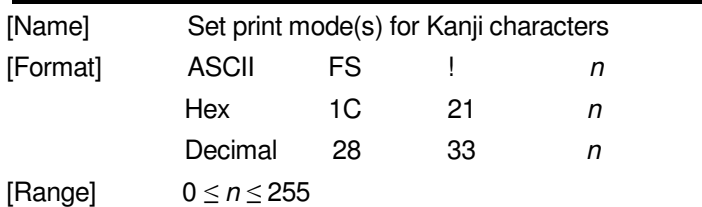

[Description] Sets the print mode for Kanji characters, using n as follows:

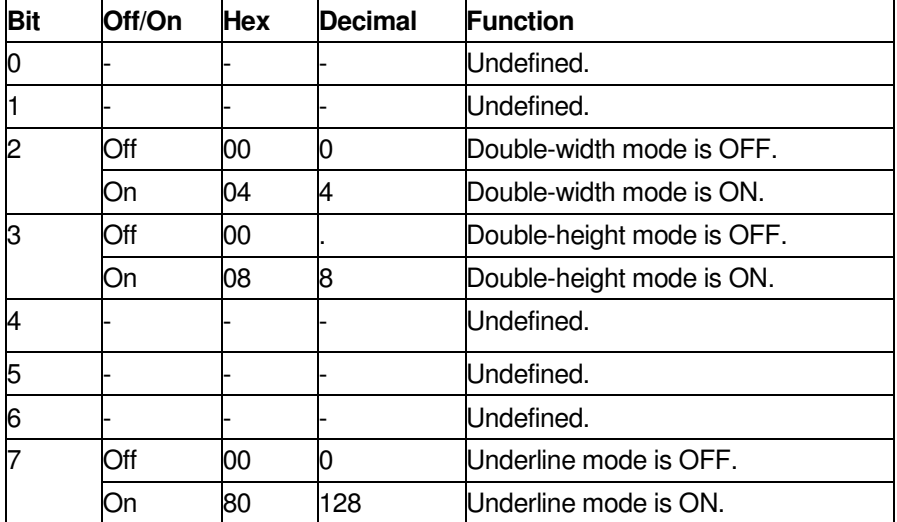

and

[Details] • When both double-width and double-height modes are set (including right-

left-side character spacing), quadruple-size characters are printed.

- The printer can underline all characters (including right- and left-side character spacing), but cannot underline the space set by **HT** and 90° clockwise-rotated characters.
- $\cdot$  The thickness of the underline is that specified by  $FS \cdot$ , regardless of the character size.
- When some of the characters in a line are double or more height, all the characters on the line are aligned at the baseline.
- It is possible to emphasize the Kanji character using **FS W** or **GS !**, the setting of the last received command is effective.
- $\cdot$  It is possible to turn under line mode on or off using  $FS \cdot$ , and the setting of the last received command is effective.

[Default]  $n = 0$ 

[Reference] **FS -**, **FS W**, **GS !** 

### **FS &**

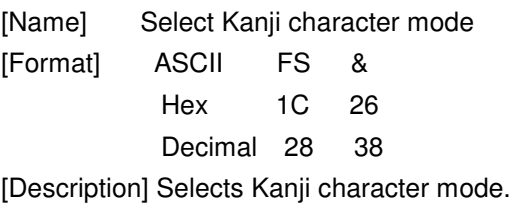

[Reference] **FS .**, **FS C** 

 $FS - n$ 

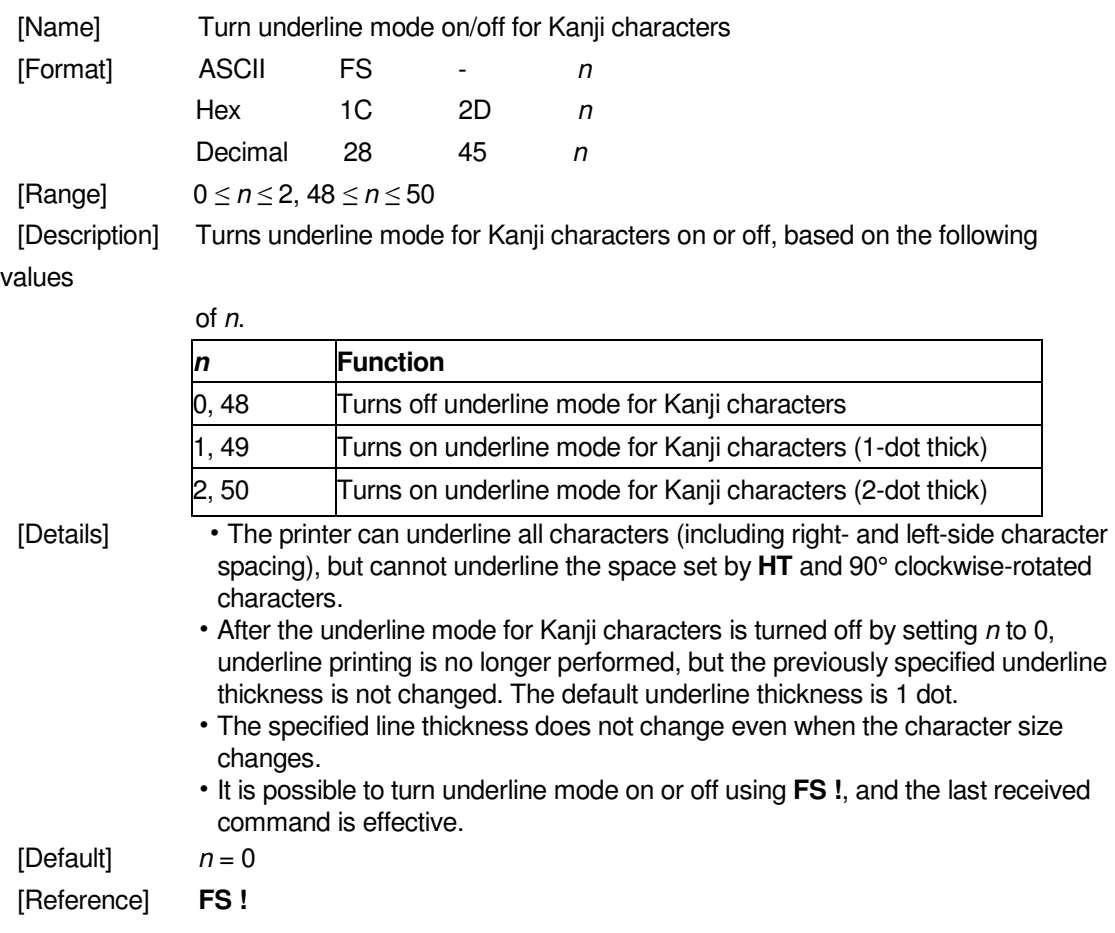

#### **FS .**

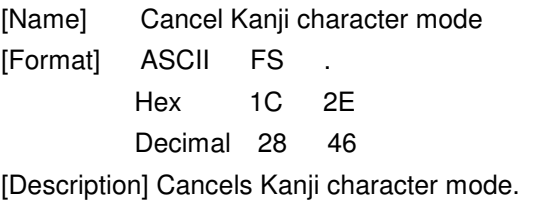

[Reference] **FS &**, **FS C**

### **FS 2 c1 c2 d1...dk**

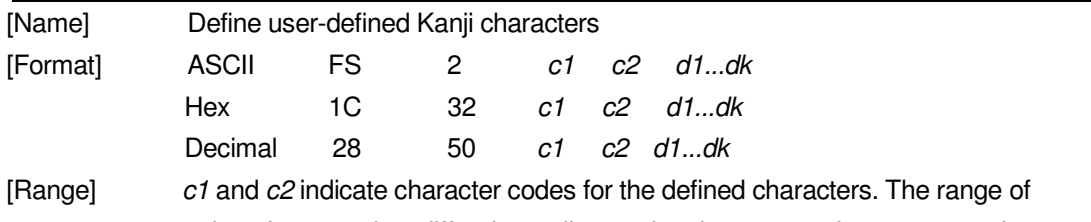

values for c1 and c2 differ depending on the character code system used.

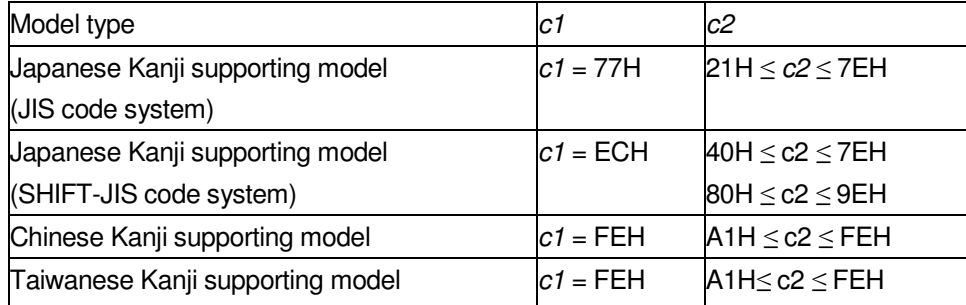

#### $k = 72$

[Description] Defines user-defined Kanji characters for the character codes specified by c1 and

- [Details]  $\cdot$   $c1$  and  $c2$  indicate character codes for the defined characters.  $c1$  specifies for the first byte, and c2 for the second byte.
	- d indicates the dot data. Set a corresponding bit to 1 to print a dot or to 0 to not print a dot.
- [Default] All spaces.

c2.

[Reference] **FS C**

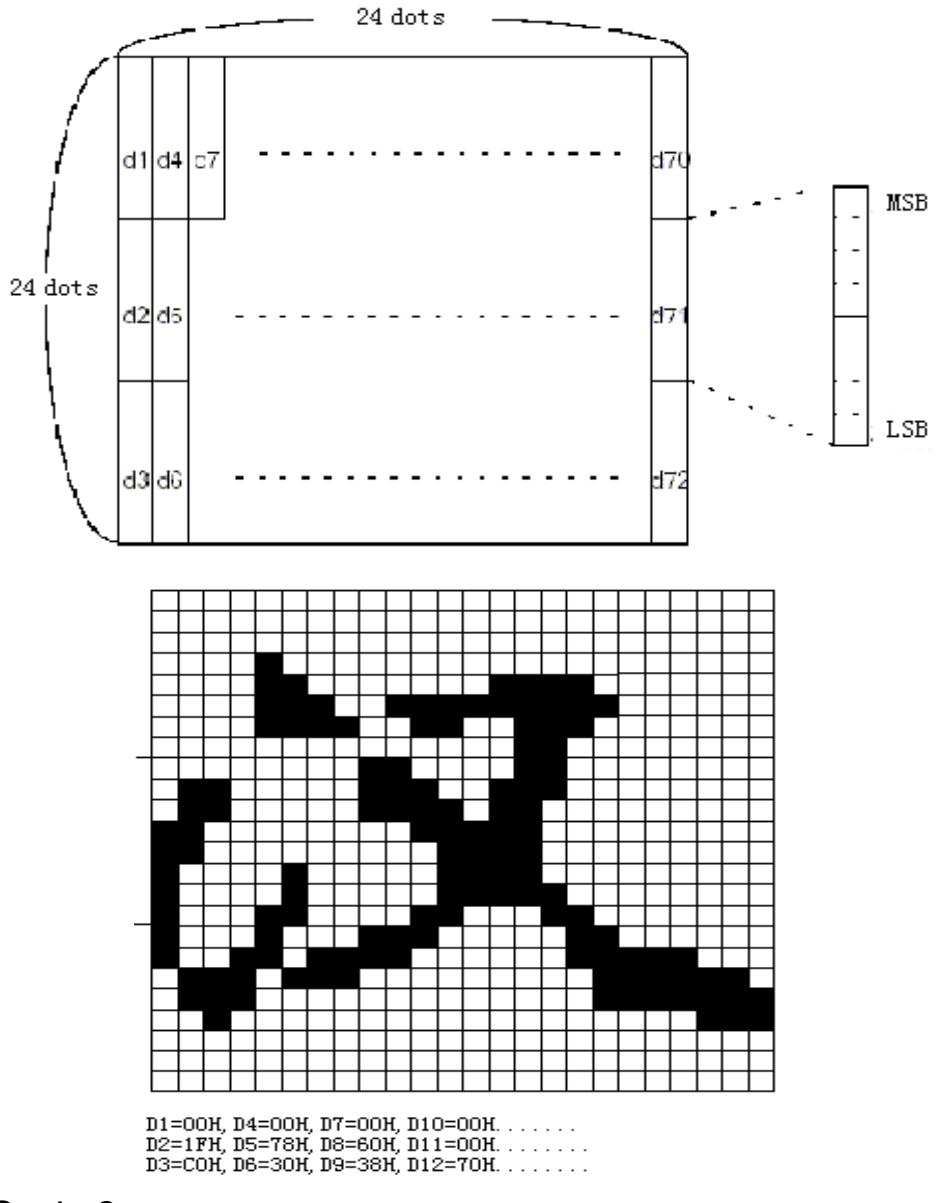

#### **FS S n1 n2**

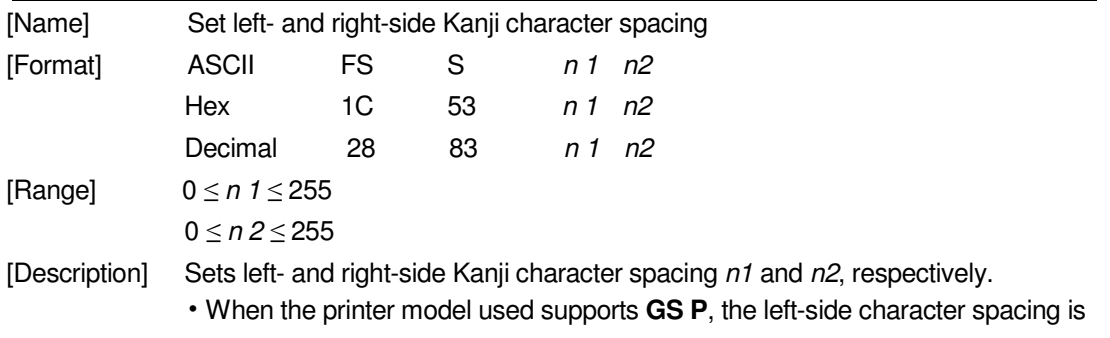

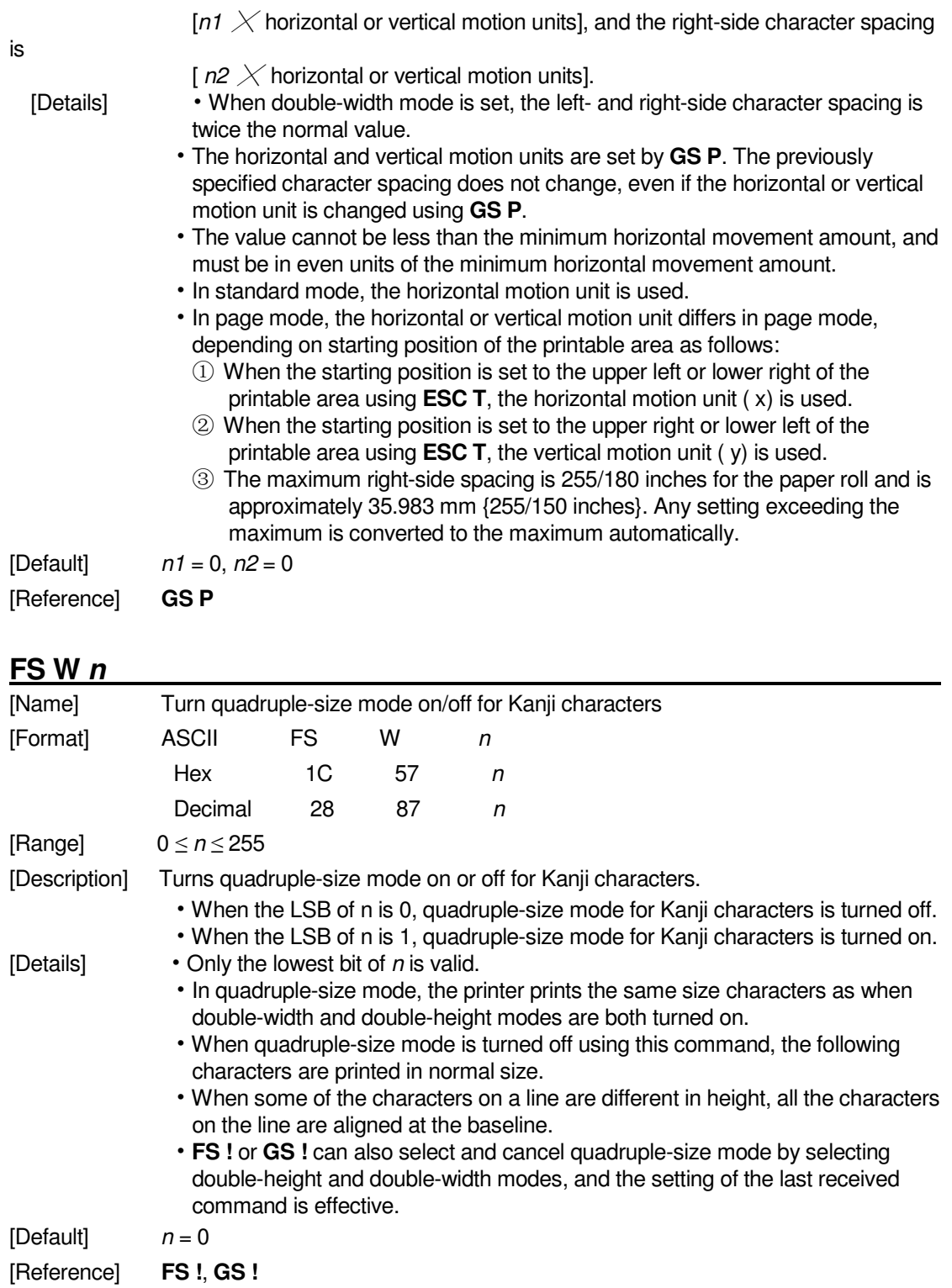